# **MANUAL DE GESTÃO DE DOCUMENTOS** da Universidade de Brasília

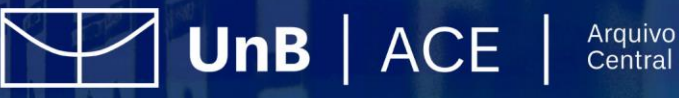

Universidade de Brasília

# **MANUAL DE GESTÃO DE DOCUMENTOS DE ARQUIVO DA UNIVERSIDADE DE BRASÍLIA**

(2ª Edição)

**Brasília, 2021**

#### **Universidade de Brasília**

**Reitora** Profª. Drª. Márcia Abrahão Moura

**Vice-Reitor** Prof. Dr. Enrique Huelva Unternbäumen

**Diretor do Arquivo Central** Rodrigo de Freitas Nogueira

#### **Coordenação de Gestão de Documentos**

Pedro dos Santos Borges **Coordenação de Protocolo** Eronides Guimarães Bezerra **Coordenação de Arquivo Permanente** Rafael Augusto Mendes Rosa **Coordenador do Apoio Administrativo** Hugo de Macedo Couto

#### **Equipe de Elaboração e Redação**

Rodrigo de Freitas Nogueira Pedro dos Santos Borges Eronides Guimarães Bezerra Rafael Augusto Mendes Rosa Veronica Costa Bueno Pinto Glaucia Verônica Veloso da Silva Vieira Ana Clara Coutinho da Silva Victor Valente Medeiros Suellen Silva Pinho Roger Martins De Jesus

#### **Revisão**

Secretaria de Comunicação (SECOM)

#### **Diagramação e Arte**

Daniel Victor de Souza Barreira e Lira Rodrigo de Freitas Nogueira

#### **Arquivo Central da Universidade de Brasília**

Campus Universitário Darcy Ribeiro, Pavilhão Multiuso I, Bloco B, Térreo, 1º andar CEP 70904-970 – Asa Norte, Brasília/DF Telefones: (061) 3107-5863/ 3107-5801 Site: arquivocentral.unb.br

# <span id="page-3-0"></span>**SUMÁRIO**

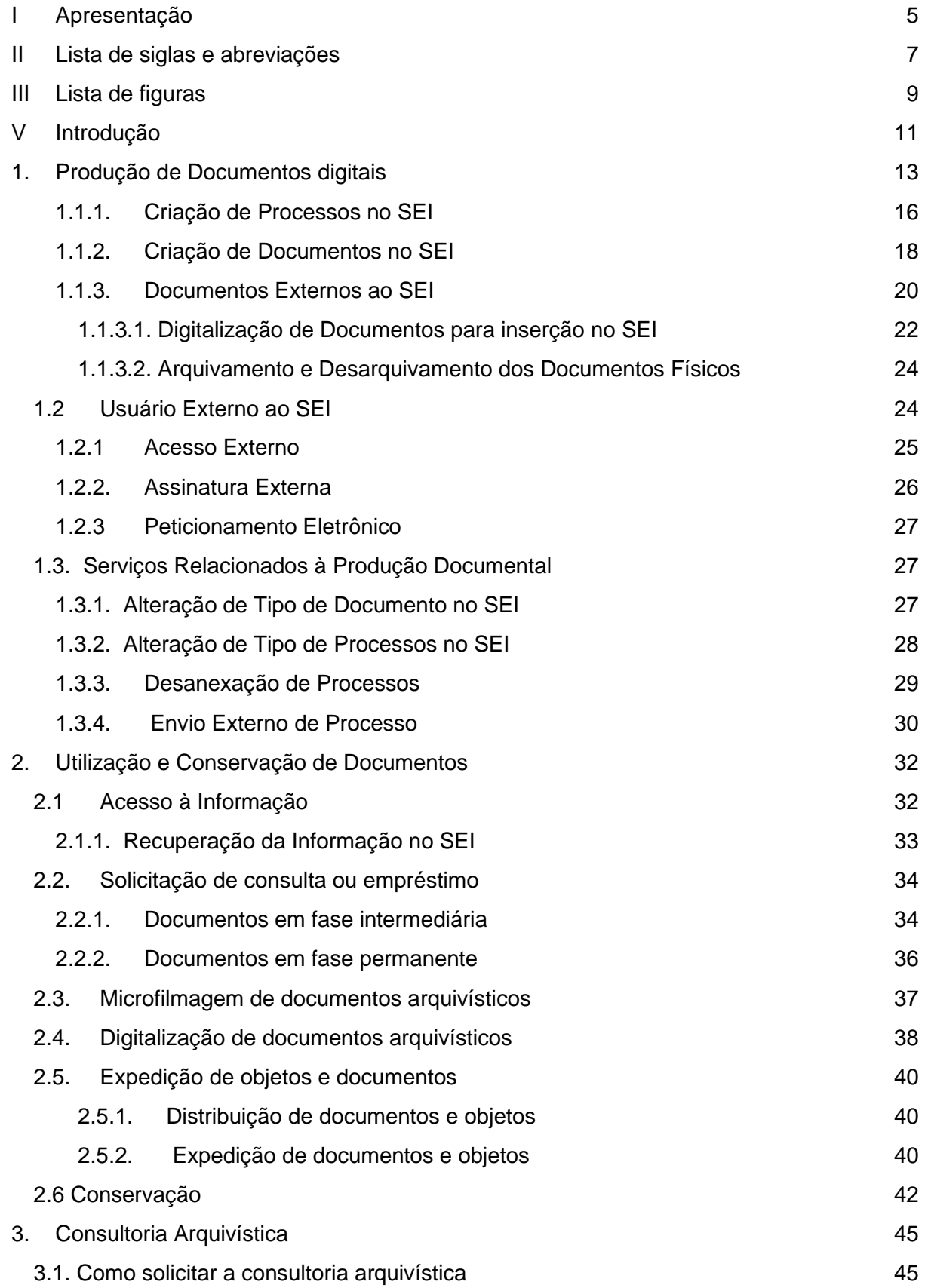

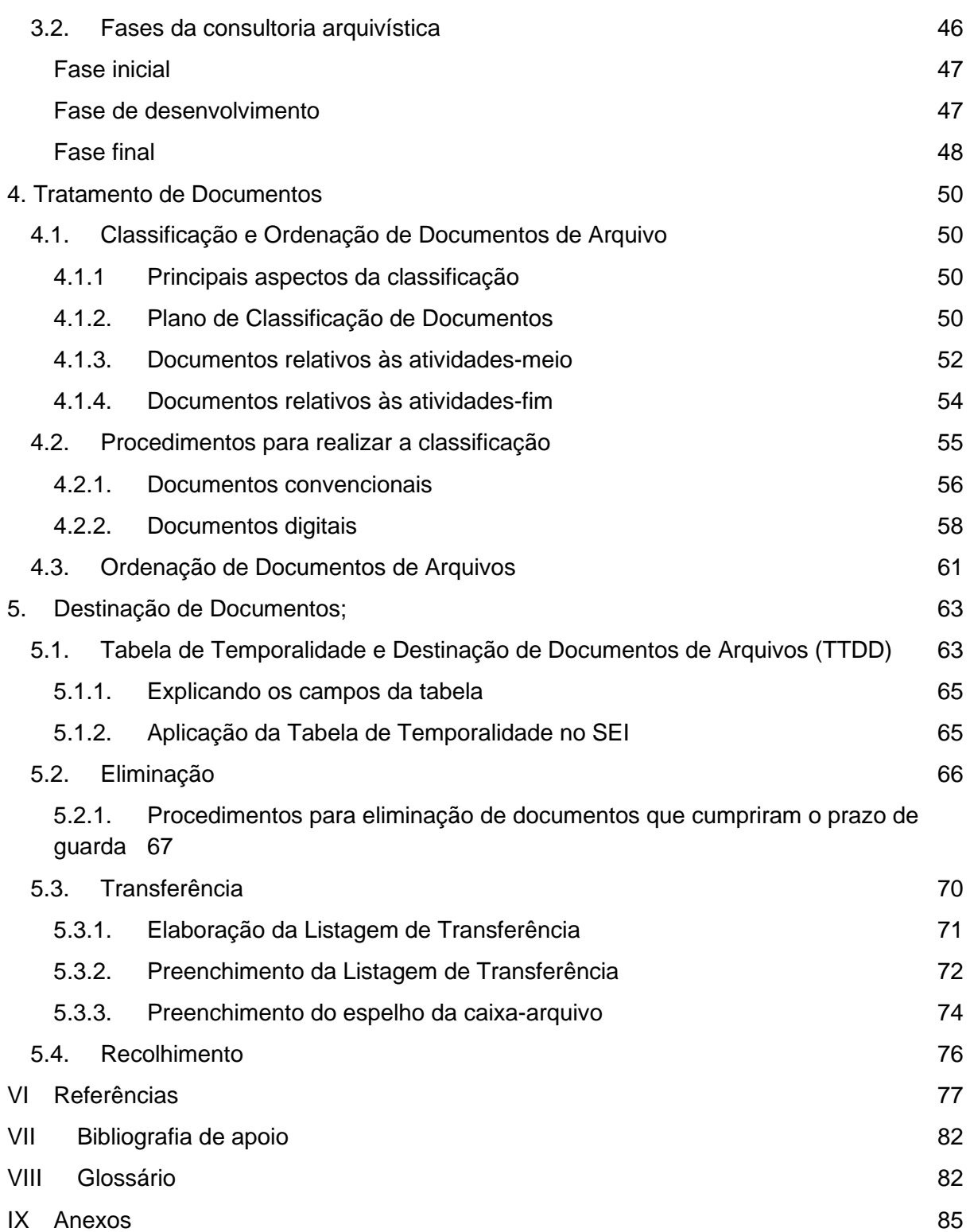

# <span id="page-5-0"></span>**I Apresentação**

O Arquivo Central (ACE) da Universidade de Brasília (UnB) publicou, em dezembro de 2015, o seu primeiro Manual de Gestão de Documentos de Arquivo da Universidade de Brasília. Essa publicação é de fundamental importância para auxiliar a gestão de documentos no Sistema de Arquivos da UnB, que inclui as unidades acadêmicas e administrativas da Universidade que compreendem os arquivos setoriais da UnB.

Trata-se de instrumento técnico que se originou na atuação do antigo Centro de Documentação (CEDOC) e que se consolidou com o, hoje, Arquivo Central. Este manual expressa atividades e procedimentos de gestão documental a serem adotados pela comunidade universitária na organização dos documentos, racionalização administrativa e preservação da memória institucional.

A atualização do Manual em 2021 tornou-se necessária, especialmente, pela implementação do Sistema Eletrônico de Informações (SEI) e pela publicação da Portaria AN n. 47/2020, que dispõe sobre o Código de Classificação e Tabela de Temporalidade e Destinação de Documentos relativos às atividades-meio do Poder Executivo Federal. Essa atualização também foi prevista no [Programa de Gestão de Documentos da UnB,](https://trello-attachments.s3.amazonaws.com/5c20d8e5bfd47c70371063ed/5c23c9c6dc272e8436b25056/29a0aded6d056f1ead500be0e00d7054/Programa_de_gest%C3%A3o_de_documentos.pdf) no escopo do planejamento institucional, estabelecido em 2018.

Em 2020, foi instituído um Grupo de Trabalho, por meio do Ato do Arquivo Central n. 6/2020, visando a atualização do Manual de Gestão de Documentos de Arquivo da Universidade de Brasília. A partir dos resultados desse grupo foi possível consolidar as informações e embasar esta versão do manual.

Por fim, este manual fundamenta-se nos objetivos, diretrizes e responsabilidades estabelecidos na [Política Arquivística Institucional](https://sei.unb.br/sei/publicacoes/controlador_publicacoes.php?acao=publicacao_visualizar&id_documento=5569766&id_orgao_publicacao=0) e caracteriza-se como instrumento normativo indispensável à gestão de documentos na UnB, conforme previsto no art. 7º da Resolução n. 0004 do Conselho de Administração, de 14 de fevereiro de 2020, que instituiu a Política Arquivística da Universidade de Brasília.

A estrutura do manual foi alterada para expressar as alterações que impactaram na gestão documental desde a publicação da versão anterior, em 2015. Assim, o manual está subdividido em: 1. Produção de Documentos Digitais; 2. Utilização e Conservação de Documentos; 3. Consultoria Arquivística; 4. Tratamento de Documentos e 5. Destinação de Documentos. Em cada um dos tópicos foram desenvolvidos subtópicos que descrevem conceitos, procedimentos e práticas adotadas na gestão dos documentos de arquivo convencionais e digitais.

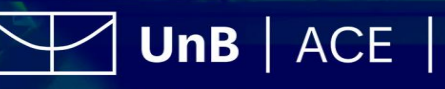

Universidade de Brasília RESOLUCÃO DA REITORIA N. O137 /2015 Estabelece os procedimentos de gestão documentos de arquivo de da Universidade de Brasília. O PRESIDENTE DA FUNDAÇÃO E REITOR DA UNIVERSIDADE DE BRASÍLIA, no uso de suas atribuições, amparado pelo inciso XIV do artigo 18 do Regimento Geral da Universidade de Brasilia, pela Resolução do Conselho Universitário n. 0002, de 19 de fevereiro de 2014, pela Resolução do Conselho Universitário n. 0039/2014, de 29 de dezembro de 2014, pela Resolução do Conselho Universitário n. 0019/2015, de 24 de julho de 2015, e pelas Leis n. 8.159, de 8 de janeiro de 1991, e n. 12.527, de 18 de novembro de 2011. RESOLVE: Estabelecer o Manual de Gestão de Documentos de Arquivo da Universidade de Brasília como instrumento orientador para os procedimentos de gestão de documentos da Universidade de Brasília. Brasília, O3 de dezembro de 2015. Ivan Marques de Toledo Camargo Reitor

UnB | ACE

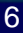

# <span id="page-7-0"></span>**II Lista de siglas e abreviações**

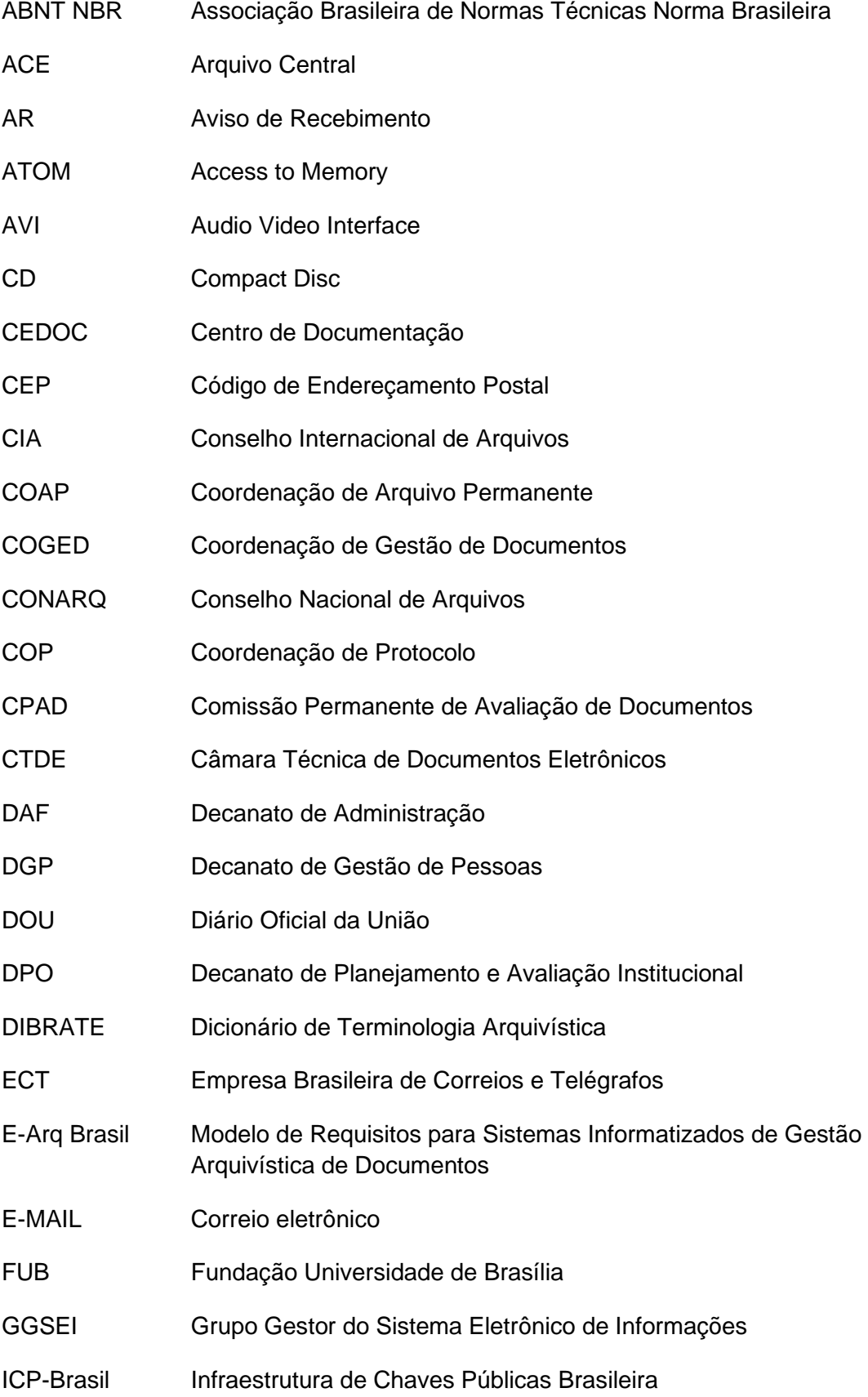

UnB | ACE | Arquivo

 $\sum$ 

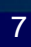

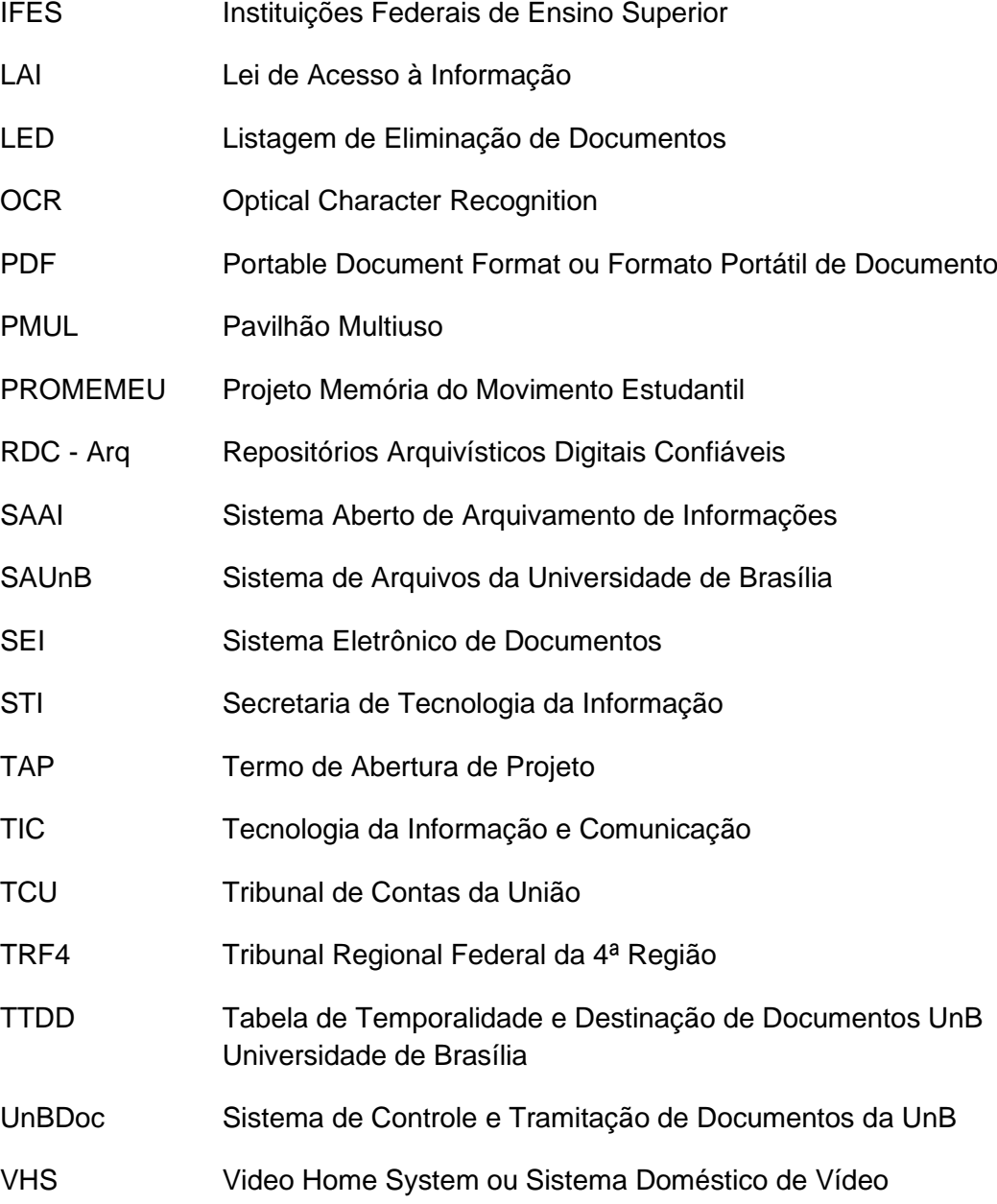

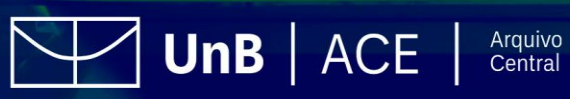

# <span id="page-9-0"></span>**III Lista de figuras**

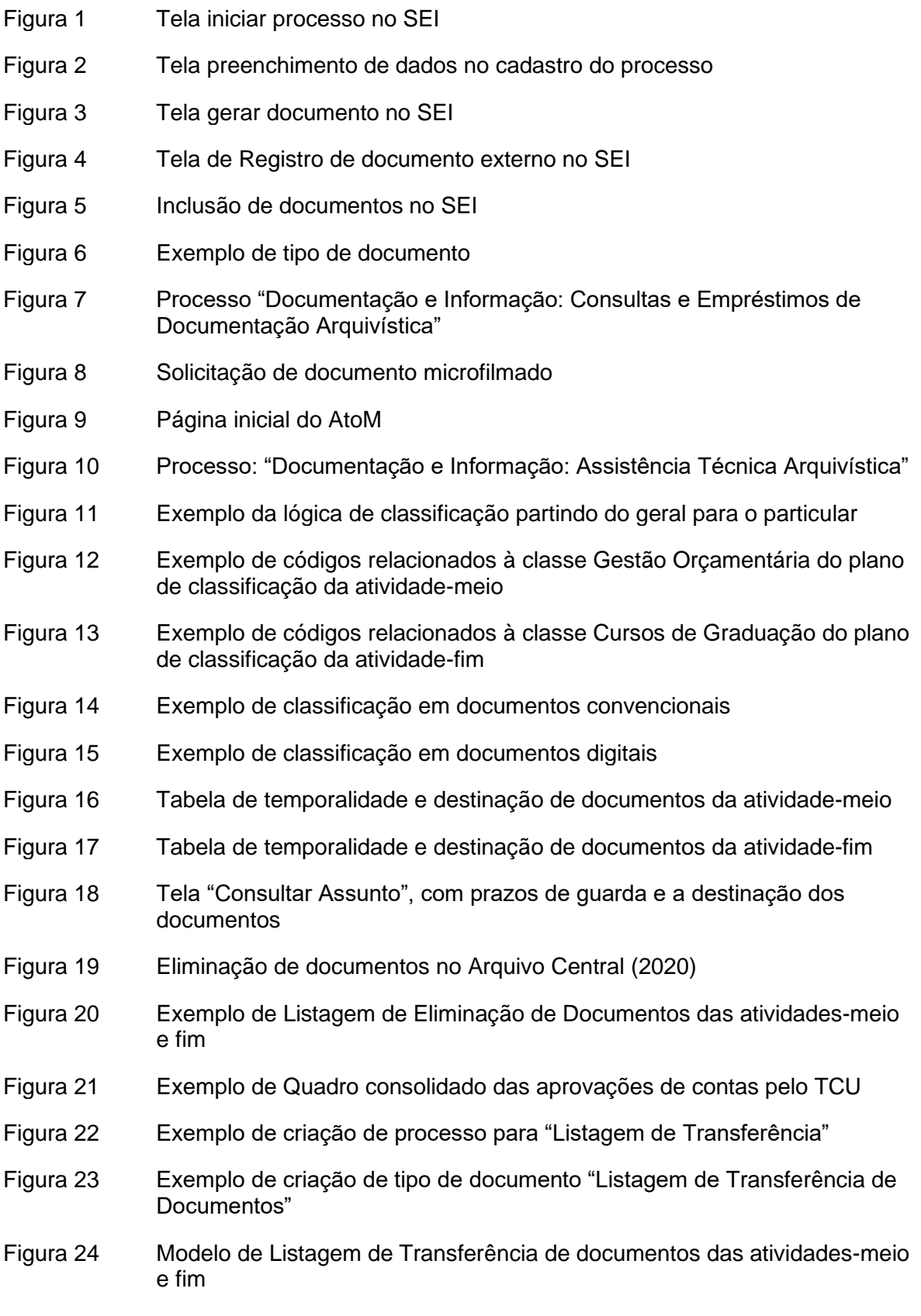

Figura 25 Modelo de espelho de caixa-arquivo para transferência/recolhimento de

 $\sum$ 

UnB | ACE |

#### documentos

Figura 26 Aposição de espelho em caixa-arquivo para transferência/recolhimento de documentos

# **IV Lista de tabelas**

- Tabela 1 Códigos de classificação das atividades-meio do Poder Executivo Federal e das atividades-fim das IFES
- Tabela 2 Exemplos de códigos da atividade-meio e respectivos documentos classificados
- Tabela 3 Exemplos de códigos da atividade-fim e respectivos documentos classificados
- Tabela 4 Exemplo de métodos de ordenação utilizando as funcionalidades do SEI
- Tabela 5 Campos da Tabela de Temporalidade

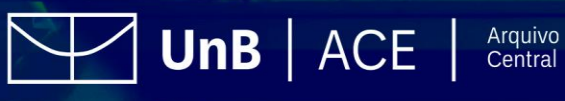

# <span id="page-11-0"></span>**V Introdução**

Este manual é resultado das ações adotadas pelo Arquivo Central (ACE) no escopo da implementação da Política Arquivística da Universidade de Brasília e compreende desdobramento das atividades previstas nos Programas de Gestão e de Preservação de documentos do Arquivo Central. Tem como finalidade principal oferecer aos integrantes do Sistema de Arquivos da UnB (SAUnB), conforme a resolução do Conselho Universitário n. 0039/2014, orientações sobre procedimentos para realização da gestão de documentos, a partir de conceitos e aplicações definidas na Lei n. 8.159, de 8 de janeiro de 1991, e em outros normativos vigentes. Destaca-se que integram o SAUnB todos os arquivos setoriais da UnB.

A Política Arquivística estabelece as diretrizes relativas à gestão de documentos, as quais destacam-se: garantir a produção, tramitação e utilização de forma a manter a autenticidade, confiabilidade e acessibilidade dos documentos; garantir a classificação e descrição de documentos nas unidades administrativas e acadêmicas para torná-los recuperáveis e acessíveis; assegurar o arquivamento, a transferência e o recolhimento de documentos produzidos e recebidos, observando os prazos de guarda e a destinação final, conforme previsto nas tabelas de temporalidade de documentos e normativos vigentes; garantir que a eliminação de documentos ocorra somente após o processo de avaliação conduzido pela Comissão Permanente de Avaliação de Documentos da UnB e de acordo com a legislação vigente.

Desse modo, para nortear a elaboração do manual, é observado o conceito de gestão de documentos previsto na Lei n. 8.159/1991, que consiste no conjunto de procedimentos e operações técnicas referentes à produção, tramitação, uso, avaliação e arquivamento de documentos em fase corrente e intermediária, visando a sua eliminação ou recolhimento para guarda permanente. A Lei também dispõe que a gestão de documentos é dever do Poder Público e que todos têm direito a receber dos órgãos públicos informações de seu interesse particular ou de interesse coletivo ou geral contidas em documentos de arquivos (ver Anexo A – Lei n. 8.159/1991).

Nesta versão do Manual de Gestão de Documentos de Arquivo reitera-se as preocupações relacionadas aos documentos convencionais e acrescenta-se direcionamentos sobre produção, uso e tramitação de documentos digitais. O manual se configura como um instrumento técnico de gestão arquivística de suma importância, que deve ser utilizado em conjunto com as demais orientações do ACE. Deve ser também amplamente conhecido, utilizado e divulgado nas diversas unidades acadêmicas e administrativas da UnB para atendimento da legislação.

A aplicação da gestão de documentos por todas as unidades do SAUnB permite que a Universidade realize o controle e acompanhe sua documentação arquivística, seja ela produzida ou recebida, garantindo uniformização de procedimentos, eficiência na recuperação da informação, criação e manutenção de documentos. Essas medidas de controle e acompanhamento contribuem para a transparência, a desburocratização da instituição, a legalidade dos atos administrativos e a destinação correta dos documentos.

Neste sentido, utiliza-se das fases da gestão de documentos como mecanismos de organização, observando as fases corrente, intermediária e permanente, para possibilitar o tratamento da documentação arquivística de modo a garantir sua organicidade e sua destinação adequada, além de ampliar e facilitar o acesso aos documentos. Sob essa perspectiva, reconhecese, então, a necessidade de intervir nos documentos desde o momento em que são produzidos, passando pela utilização e pela destinação final.

UnB  $|$  ACE

Arquivo Central

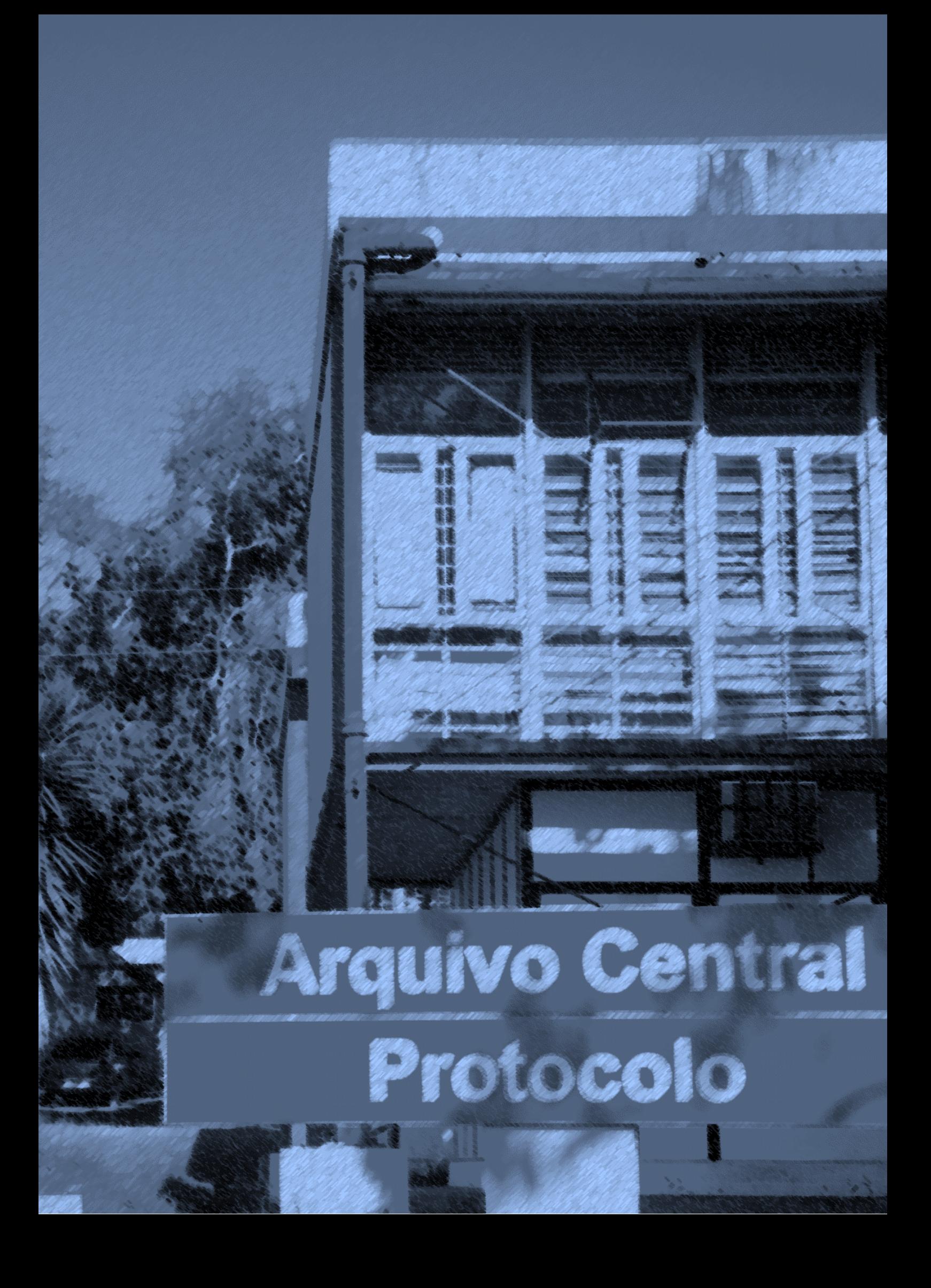

# <span id="page-13-0"></span>**1. Produção de Documentos digitais**

A Universidade de Brasília (UnB), como instituição integrante da Administração Pública Federal, é responsável pela gestão de seus documentos. Dessa forma, todas as suas unidades administrativas e acadêmicas, por intermédio de seus colaboradores, são responsáveis pela produção de documentos, incluindo seu registro, tramitação, uso, avaliação e arquivamento.

O Ato da Reitoria n. 1.119/2019, que atualiza a regulamentação acerca do uso do meio eletrônico para a realização do processo administrativo no âmbito da Universidade de Brasília, dispõe, em seu artigo 1º, que os documentos nato-digitais e assinados eletronicamente nos sistemas oficiais da UnB são considerados originais para todos os efeitos legais, assim, a produção documental é feita em meio eletrônico.

Um dos sistemas utilizados na Universidade para a produção documental é o Sistema Eletrônico de Informações (SEI). É o sistema de gestão de processos e documentos arquivísticos eletrônicos, com interface de fácil uso e práticas inovadoras de trabalho. Uma das suas principais características é a produção de documentos digitais e o compartilhamento de informações.

#### **IMPORTANTE!**

**Na Universidade, o Grupo Gestor do Sistema Eletrônico de Informações (GGSEI), instituído pelo Ato da Reitoria n. 0998/2017, tem como principal objetivo promover o gerenciamento do SEI na UnB para que esse sistema se mantenha estável e em alto nível, visando à modernização da gestão e dos fluxos de trabalho na UnB.**

**Entre as competências do GGSEI, destacam-se: definir diretrizes para o desenvolvimento do SEI na UnB; fomentar integrações do SEI com os sistemas acadêmicos e administrativos utilizados pela UnB; fomentar ações para garantia da preservação dos documentos digitais produzidos no SEI da UnB. Clique para [saber mais.](https://portalsei.unb.br/)**

Quanto aos documentos eletrônicos e digitais, cabe apresentar alguns conceitos elaborados pela Câmara Técnica de Documentos Eletrônicos (CTDE) do Conarq, quais sejam: documento eletrônico, documento digital e documento digitalizado.

*Documento eletrônico* é a informação registrada, codificada em forma analógica ou em dígitos binários, acessível e interpretável por meio de equipamento eletrônico. Exemplos: filme em VHS, música em fita-cassete.

*Documento digital* é a informação registrada, codificada em dígitos binários, acessível e interpretável por meio de sistema computacional. Exemplos: texto em PDF, planilha de cálculo em Microsoft Excel, áudio em MP3, filme em AVI.

 $UnB$   $|$  ACE  $|$ 

# ATENCÃO!

#### *Todo documento digital é eletrônico, mas nem todo documento eletrônico é digital*.

Os documentos digitais têm duas origens distintas: os que já nascem digitais e os que são gerados a partir do processo de digitalização. Ambos são codificados em dígitos binários, acessíveis e interpretáveis por meio de um sistema computacional.

*Documento digitalizado* é a representação digital de um documento produzido em outro formato, geralmente em suporte papel, e que, por meio da digitalização, foi convertido para o formato digital. Exemplos: (1) documento nato-digital (*born digital*) – documentos criados diretamente no SEI, fotografias produzidas por câmeras digitais, mensagens de correio eletrônico; (2) documento digitalizado – cópia digitalizada de processos, cópia digitalizada de Ato da Reitoria; cópia digitalizada de negativos e fotografias em papel.

Quando um documento em formato digital é caracterizado como um documento arquivístico, ou seja, elaborado ou recebido no decorrer das atividades de uma instituição, ele é considerado um documento arquivístico digital.

O conceito de documento arquivístico digital é definido pela Câmara Técnica de Documentos Eletrônicos (CTDE) como: "Documento digital reconhecido e tratado como documento arquivístico" (CONSELHO NACIONAL DE ARQUIVOS, 2004, p. 18).

Ou seja, o documento deve apresentar informação registrada, codificada em dígitos binários, acessível e orgânica. Além disso, deve ter sido produzido ou recebido no decorrer das atividades da UnB.

Existem também documentos não digitais, considerados convencionais, que se apresentam em suporte, formato e codificação diferente dos digitais, tais como: documentos em papel, documentos em filmes e documentos eletrônicos analógicos.

# **1.1. Produção de Documentos no Sistema Eletrônico de Informações (SEI)**

Este manual segue os procedimentos que constam no Decreto n. 8.539, de 8 de outubro de 2015, que dispõe sobre o uso do meio eletrônico para a realização do processo administrativo no âmbito dos órgãos e das entidades da administração pública federal direta, autárquica e fundacional. Esse decreto define os principais conceitos para documentos digitais e nato-digitais.

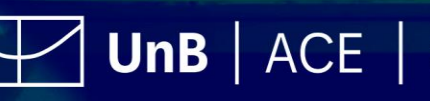

#### **IMPORTANTE!**

**O Sistema Eletrônico de Informações (SEI), desenvolvido pelo Tribunal Regional Federal da 4ª Região (TRF4), é um sistema de gestão de processos e documentos eletrônicos, com práticas inovadoras de trabalho, tendo como principais características a libertação do paradigma do papel como suporte analógico para documentos institucionais e o compartilhamento do conhecimento com atualização e comunicação de novos eventos em tempo real. Clique para** [saber](https://www.gov.br/economia/pt-br/assuntos/processo-eletronico-nacional/conteudo/sistema-eletronico-de-informacoes-sei)  [mais.](https://www.gov.br/economia/pt-br/assuntos/processo-eletronico-nacional/conteudo/sistema-eletronico-de-informacoes-sei)

Uma das principais características do SEI, quanto à produção de documentos, é a regra de negócio que somente permite a produção de documentos dentro de um processo, ou seja, não existem documentos digitais avulsos, mas um processo com seus metadados que permite a posterior inclusão de documentos nato-digitais e/ou digitalizados.

Anteriormente ao uso do SEI, a autuação de processos era centralizada, geralmente na Coordenação de Protocolo, vinculada ao Arquivo Central, e registrada no sistema UnBDoc. Mas, com a utilização do SEI, essa atividade passou a ser descentralizada. Isso significa que cada unidade produz seus documentos e processos administrativos em meio eletrônico.

#### **IMPORTANTE!**

**O Sistema UnBDOC está disponível para consultas de tramitação de documentos avulsos e processos por meio do endereço: [https://unbdoc.unb.br/.](https://unbdoc.unb.br/)**

# ATENÇÃO!

Para a produção de processos e documentos no SEI, o usuário deve possuir conhecimento sobre a atividade que gera o tipo de processo, além de saber determinar os objetivos da criação do documento. Isso permitirá a escolha adequada do tipo de processo, refletindo em sua classificação, definição do prazo de guarda, destinação dos documentos e na recuperação das informações.

Os tipos de processos são definidos com base nos Códigos de Classificação de Documentos vigentes. Em caso de alterações nos tipos de processo, somente a unidade responsável pela atividade poderá fazer a solicitação à ACE/COGED. Observar a carta de serviços ["Tipos de processo"](https://portalsei.unb.br/index.php?option=com_content&view=article&id=94:carta-de-servicos-do-sei-na-unb-tipos-de-processos&catid=204:internas&Itemid=715).

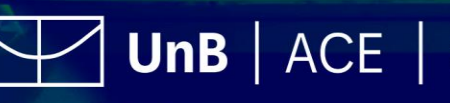

# ATENÇÃO!

No caso de dúvida sobre a escolha do tipo de processo correto, a unidade deve entrar em contato com a Coordenação de Gestão de Documentos (COGED/ACE), do Arquivo Central.

#### **1.1.1. Criação de Processos no SEI**

<span id="page-16-0"></span>Para iniciar um processo, deve ser selecionada a opção "Iniciar Processo" no menu principal onde será escolhido o tipo de processo desejado. Os tipos mais utilizados ficam em destaque assim que a tela é aberta. Para outros tipos, deve ser selecionado o ícone

 $\bullet$ , ao lado de "Escolha o Tipo do Processo".

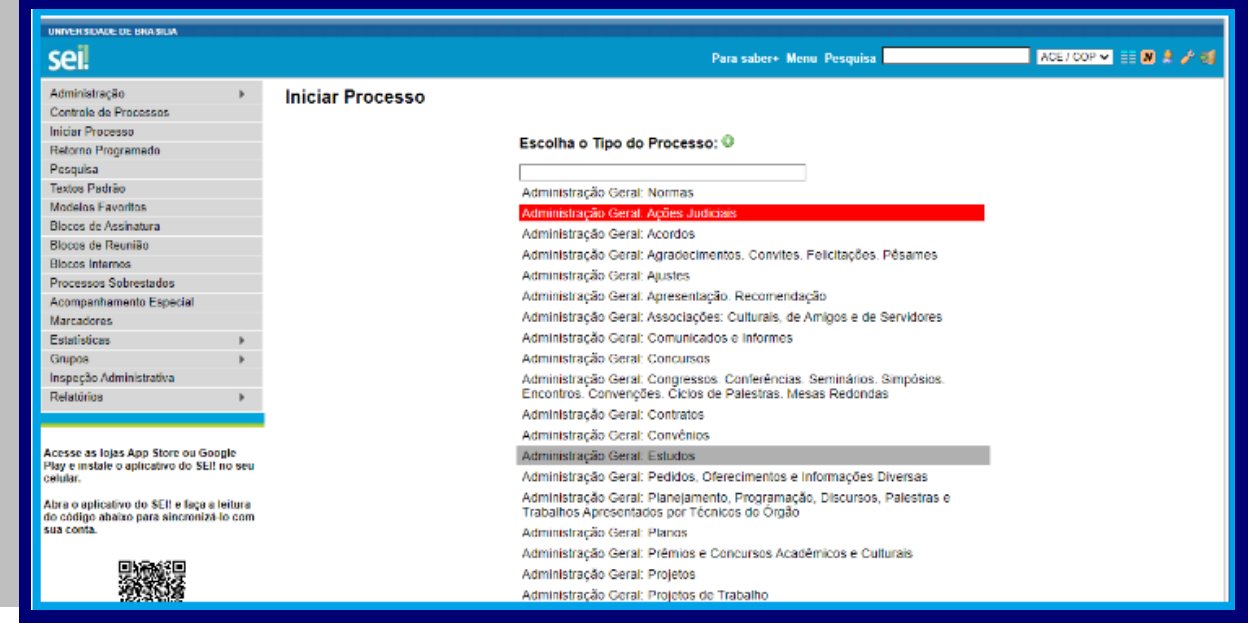

Figura 1: Tela iniciar processo no SEI Fonte: [www.sei.unb.br](http://www.sei.unb.br/)

O próximo passo é o preenchimento de metadados de cadastro do processo. Estão disponíveis os campos: "Protocolo", "Especificação", "Classificação por Assuntos", "Interessados", "Observações desta unidade" e seleção do "Nível de Acesso". Quando se tratar de um novo processo, deve-se deixar marcada a opção "Automático". Assim, o próprio SEI fornecerá o número único de protocolo. Caso contrário, deverá ser selecionada a opção "Informado". Assim, automaticamente será disponibilizado um campo para que seja inserido o número de processo, e sua data de autuação original. Com exceção dos campos "Protocolo informado" e "Data de Autuação", o sistema permite

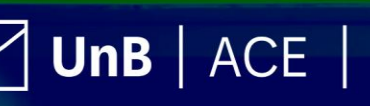

que todos os demais dados de cadastro do processo sejam alterados posteriormente por

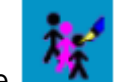

meio do ícone **de la completa de Processo.** 

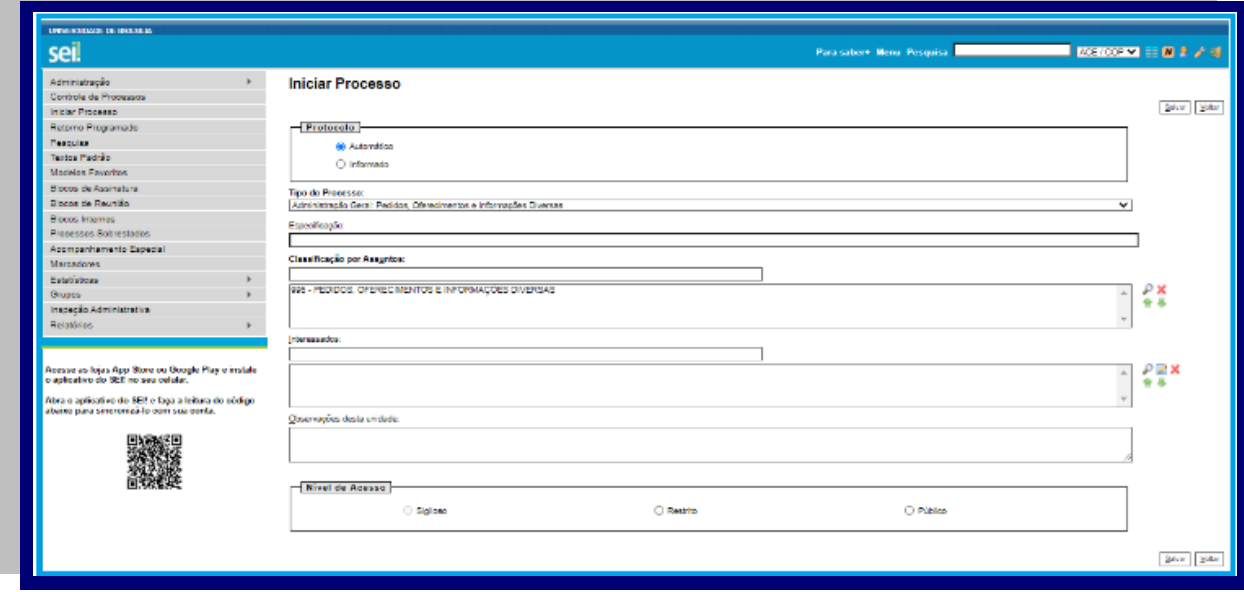

Figura 2: Tela preenchimento de dados no cadastro do processo Fonte: [www.sei.unb.br](http://www.sei.unb.br/)

# ATENÇÃO!

O campo "Especificação" possibilita a inclusão de informações específicas do processo criado pela unidade e facilita a recuperação da informação em momento futuro, principalmente na pesquisa avançada. Além disso, estas informações ficam visíveis ao passar o cursor sobre o número do processo na tela "Controle de Processos", juntamente com o Tipo de Processo.

#### **IMPORTANTE!**

**O campo "Classificação por Assuntos" é automaticamente preenchido e, em regra, não deve ser alterado.**

Para o campo "Interessados", o preenchimento deve ser feito com a denominação das pessoas físicas ou jurídicas que tenham interesse sobre o mérito do processo. O campo permite a inclusão de vários interessados e é de extrema importância que o campo seja preenchido sem abreviações e observado se o interessado já consta registrado no SEI.

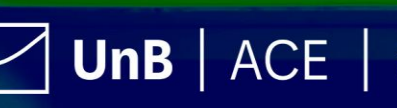

O campo "Observações desta unidade" é de livre preenchimento. Nele, devem ser inseridas informações adicionais que facilitem a identificação de um processo e a sua recuperação. As informações desse campo só poderão ser recuperadas, na pesquisa, pela unidade que as inseriu.

Embora o sistema não exija o preenchimento dos campos "Interessados" e "Observações desta unidade", estes campos são importantes para a pesquisa de documentos no sistema, sendo desejável a adoção de padrões de preenchimento pelas unidades.

A seleção do "Nível de Acesso" é obrigatória para a abertura de um processo. Mesmo assim, é possível que as unidades pelas quais o processo tramitou alterem o nível de

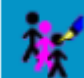

acesso de um processo posteriormente por meio do ícone , disponível na tela do processo. Essa alteração deverá ser realizada somente se houver motivação de acordo com a legislação.

# ATENÇÃO !!

No SEI existem três níveis de acesso aos documentos e processos: sigiloso, restrito e público. Ao abrir um processo ou criar um documento no SEI, o usuário deverá indicar o nível de acesso. Os níveis de restrição de acesso permitidos são configurados durante o cadastro do tipo de processo. Isto significa que só é possível abrir um processo sigiloso se essa opção estiver configurada como permitida para o tipo de processo escolhido. Ordinariamente, os documentos deverão ter nível de acesso público. Para alguns casos específicos, poderão ser utilizados os níveis de acesso restrito e sigiloso, conforme legislação específica.

# **1.1.2. Criação de Documentos no SEI**

<span id="page-18-0"></span>Após a criação de um processo ou continuidade de um processo já existente, selecione o

ícone para incluir um novo documento, que pode ser produzido no próprio SEI, utilizando os modelos pré-definidos (despachos, atas de reunião, relatório de atividades etc.) ou incluir documento externo, que pode ser digitalizado ou produzido por outros meios eletrônicos.

## ATENÇÃO!!

O *upload* de documentos externos deve observar a racionalização administrativa, devendo, sua inclusão, ser restrita ao necessário para a compreensão do processo ou demanda. Podendo, o usuário, fazer uso de *hiperlinks* ou *links* como forma de colaboração na produção do processo e de promoção do acesso a outros registros.

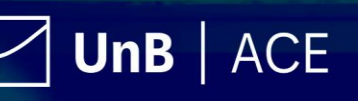

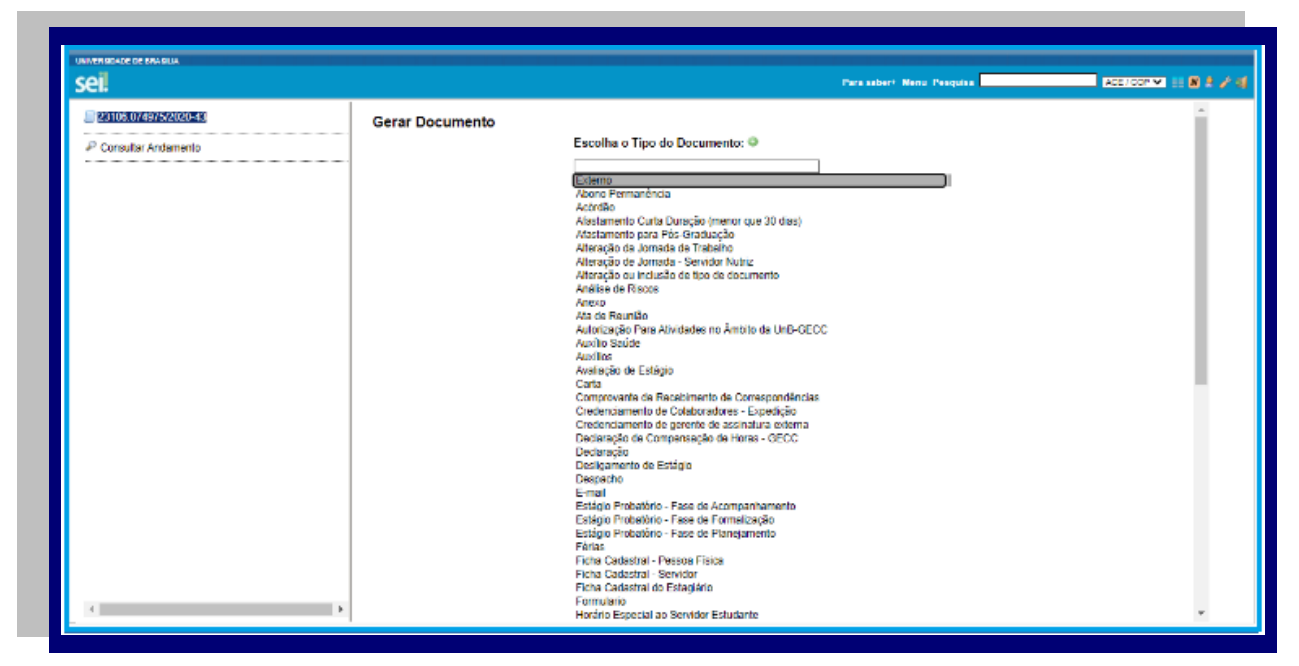

Figura 3: Tela gerar documento no SEI Fonte: [www.sei.unb.br](http://www.sei.unb.br/)

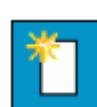

Para criar um documento, selecione o ícone **na tela do processo**, que abrirá a tela "Gerar Documento", onde se deve selecionar o tipo de documento a partir da lista disponível no sistema.

# ATENCÃO !!

Há tipos de documentos específicos para determinadas atividades que foram desenvolvidos conforme a necessidade das unidades, e tipos de documentos gerais, como, por exemplo, ofícios. No caso de dúvida sobre a escolha do tipo de documento correto, o usuário poderá consultar a unidade responsável por normatizar e orientar a atividade na UnB ou a ACE/COGED.

A busca pelos tipos de documentos pode ser realizada no campo de pesquisa, que pode ser acessado no menu lateral esquerdo ou no topo da página por meio do campo espaçado que permite a inserção de texto. Após selecionar o tipo de documento adequado para a atividade, você também poderá utilizar "Textos Padrão" elaborados previamente pela sua unidade ou utilizar "Modelos Favoritos" salvos previamente pela sua unidade. Clique para [saber mais.](https://portalsei.unb.br/images/documentos_sei/Guia_v3_0_Atualizado_10_7_17.pdf)

Após a produção do documento, é imprescindível a assinatura de seu produtor no SEI, pois é um requisito para que esse documento produza seus efeitos. Um documento produzido no SEI sem assinatura é considerado apenas uma minuta. Caso seja alterado, deve ser assinado novamente.

# ATENCÃO!

Não deve ser dado andamento ao processo com documento sem assinatura. Caso a unidade receba processo com documento não assinado, deve reencaminhá-lo à unidade qu[e](https://arquivocentral.unb.br/images/documentos/instrucao_1_17.pdf) o enviou, conforme *[Instrução do ACE n. 1/2017.](https://arquivocentral.unb.br/images/documentos/instrucao_1_17.pdf)* 

UnB  $|$  ACE  $|$ 

Os processos no SEI **não** devem ser iniciados com o tipo de documento "Despacho", pois é utilizado para continuidade na ação e não como documento principal. Deve-se observar que as unidades **não** devem criar seus documentos em editores de texto, imprimir, assinar e digitalizar. Essa prática não é consoante com os princípios de racionalização e simplificação administrativa, gerando processos híbridos desnecessariamente e fazendo com que sobrecarregue o espaço de armazenamento digital e o físico da própria unidade.

#### **IMPORTANTE!**

**Um processo nunca deve começar com o tipo de documento "DESPACHO", devendo começar com um tipo de documento para comunicação (Ex. Ofício e Circular) ou tipos de documentos específicos.** 

Caso os tipos de documentos existentes não atendam a necessidade da unidade, existe a possibilidade de criação ou alteração de tipos, devendo a unidade responsável por normatizar a atividade entre em contato com a COGED. Clique para [saber mais.](https://www.portalsei.unb.br/index.php?option=com_content&view=article&id=95:carta-de-servicos-do-sei-na-unb-tipos-e-modelos-de-documento&catid=204:internas&Itemid=715)

#### <span id="page-20-0"></span>**1.1.3. Documentos Externos ao SEI**

O tipo de documento "Externo" deverá ser usado para: documentos nato-digitais, como emails, fotografias, folders e aqueles gerados por outros sistemas da Universidade (SIGRA, SIPPOS etc.); documentos criados por outras instituições e encaminhados para tramitarem na Universidade; documentos criados por usuário que não possuem acesso ao SEI; e documentos/processos físicos criados anteriormente pela Universidade e que necessitam de digitalização para continuar a tramitação na Universidade.

A inclusão de documento externo deve ser realizada na tela do processo no ícone

"Gerar Documento" e deve ser selecionado o tipo de documento "Externo". Na tela "Registrar Documento Externo", deverão ser especificadas as seguintes informações: "Tipo do Documento"; "Data do Documento"; "Número/nome na árvore"; "Formato", sendo obrigatório indicar se o documento é Nato-digital ou Digitalizado nesta Unidade; "Remetente"; "Interessados"; "Observações desta unidade"; seleção do "Nível de Acesso"; e "Anexar Arquivo".

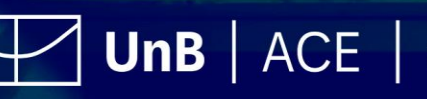

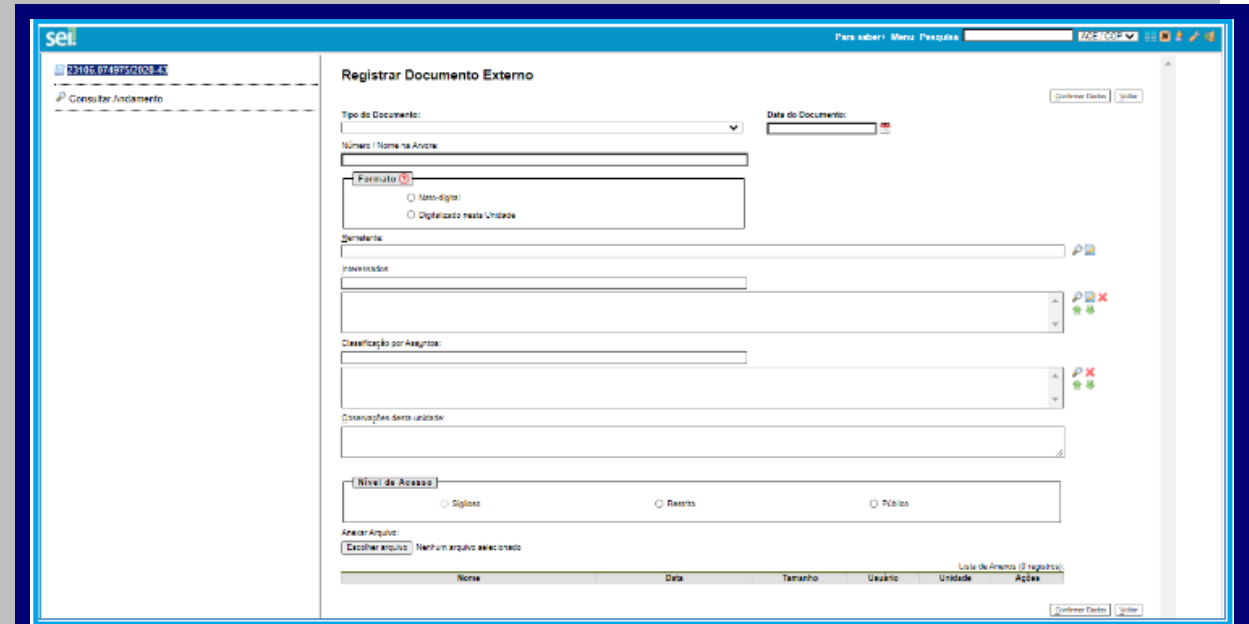

Figura 4: Tela de Registro de documento externo no SEI Fonte: [www.sei.unb.br](http://www.sei.unb.br/)

#### ATENÇÃO!!

No SEI existem três níveis de acesso aos documentos e processos possíveis: sigiloso, restrito e público. Ao abrir um processo ou criar um documento no SEI, deverá ser indicado o nível de acesso. Os níveis de restrição de acesso permitidos são configurados durante o cadastro do tipo de processo. Isto significa que só é possível abrir um processo sigiloso se essa opção estiver configurada como permitida para o tipo de processo escolhido. Ordinariamente, os documentos deverão ter nível de acesso público. Para alguns casos específicos, poderão ser utilizados os níveis de acesso restrito e sigiloso, conforme legislação específica.

Os documentos externos não recebem assinatura por não terem sido produzidos no SEI. Entretanto, os documentos digitalizados na unidade deverão ser autenticados conforme o Decreto n. 8.539/2015. A autenticação é realizada após a conferência da cópia produzida pela digitalização com o documento físico que foi digitalizado. Os tipos de conferências previstas são: documento original, cópia autenticada em cartório, cópia autenticada administrativamente e cópia simples. Após selecionado o tipo de conferência, o usuário

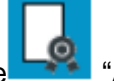

da autenticação.

responsável deverá clicar no ícone "Autenticar Documento" e validar a conferência

No caso de documento externo do formato nato-digital, não há exigência de autenticação, uma vez que essa deve ser realizada pelo meio eletrônico que o originou. O quadro a seguir detalha a necessidade de assinatura ou autenticação para cada formato de documento incluído no SEI.

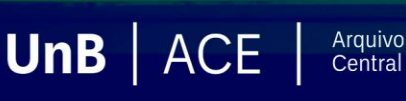

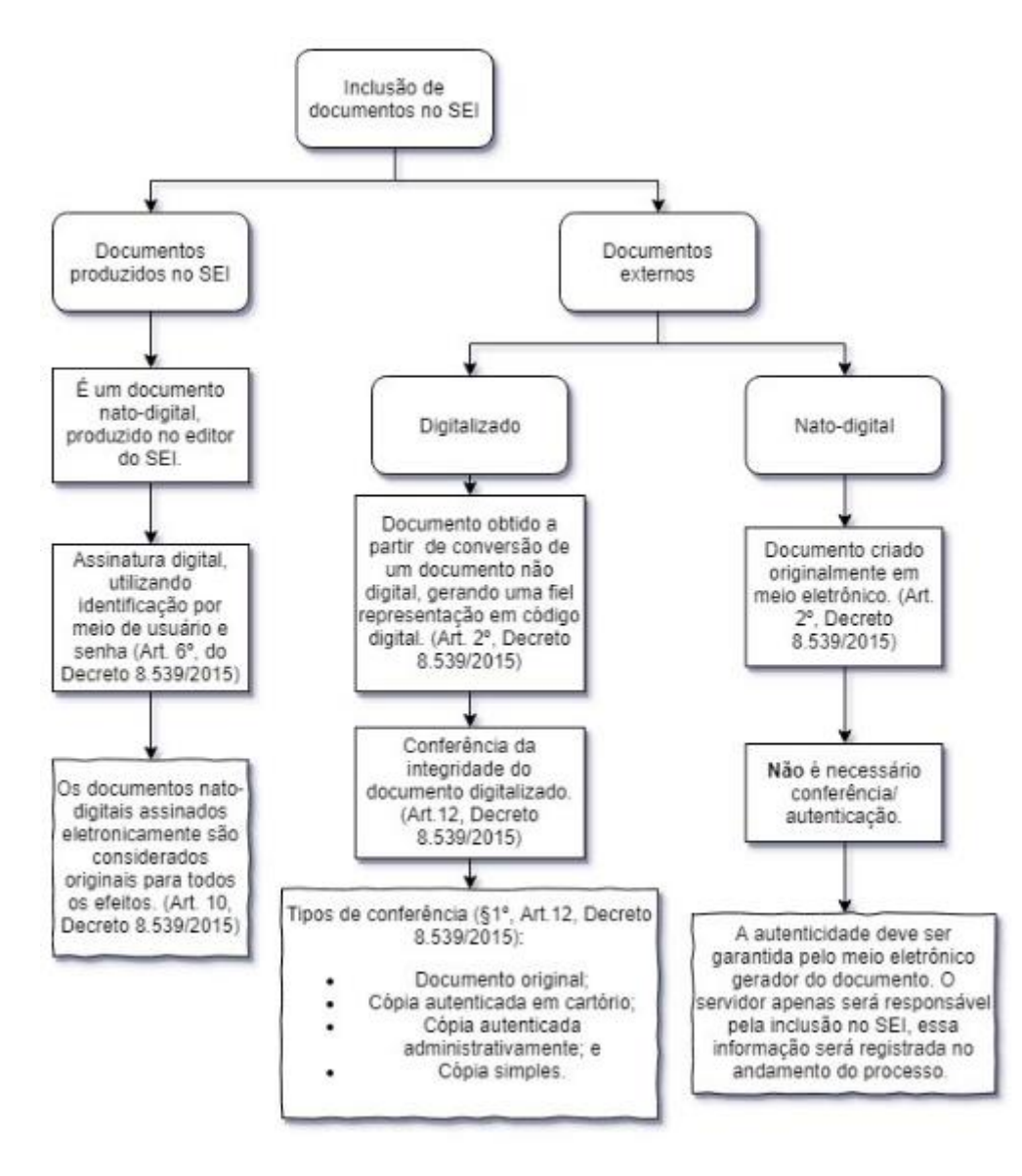

Figura 5: Inclusão de documentos no SEI Fonte: Coordenadoria de Capacitação (DGP/Procap)

# **1.1.3.1. Digitalização de Documentos para inserção no SEI**

<span id="page-22-0"></span>A digitalização é o processo de conversão de um documento para o formato digital por meio de um dispositivo computacional, segundo o Dicionário Brasileiro de Terminologia Arquivística. Neste processo, deve ser observada a qualidade entre o arquivo digital gerado e o documento original, levando em consideração suas características físicas, estado de conservação e finalidade de uso do arquivo digital

Alguns tipos de scanner, produzem arquivos em PDF que já foram submetidos ao OCR (*Optical Character Recognition*), tecnologia que permite converter tipos diferentes de documentos, como uma folha de texto impresso digitalizada, arquivos em PDF e imagens capturadas com câmera digital, em um documento com dados pesquisáveis e editáveis. Esse procedimento é necessário para a recuperação das informações.

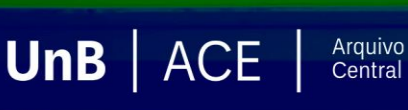

Caso o scanner utilizado não possua essa função integrada, após a digitalização, o documento deve ser submetido ao OCR, por meio da utilização de softwares específicos para realizar essa ação, a fim de permitir que documentos em formato PDF possam ter o conteúdo pesquisável ao serem inseridos no sistema. É importante que o processo de digitalização siga certos parâmetros, como, por exemplo: a. Cor: monocromático; b. Resolução: 300 dpi; c. Opção de reconhecimento de texto (OCR): ativa.

Esses requisitos constam no Anexo 1 do [Decreto n. 10.278/2020,](http://www.planalto.gov.br/ccivil_03/_ato2019-2022/2020/decreto/D10278.htm) que estabelece os requisitos para a digitalização de documentos públicos ou privados, a fim de que os documentos digitalizados produzam os mesmos efeitos legais dos documentos originais.

#### **IMPORTANTE!**

**A eliminação de documentos na Universidade de Brasília somente poderá ser realizada de acordo com procedimentos específicos e após autorização da Comissão Permanente de Avaliação de Documentos (CPAD).**

Existem algumas configurações que podem não ser reproduzidas como no documento original, tais como fonte e tamanho dos caracteres; espaço entre os caracteres e entre as linhas; caracteres sublinhados, em negrito ou itálico; sobrescrito/subscrito. A qualidade de conversão em OCR depende da qualidade do documento original e dos parâmetros de digitalização.

Não são recomendados para o reconhecimento de texto os documentos com layout complexo, constituídos por diagramas, tabelas e textos (como folhetos, revistas e jornais); documentos contendo tabelas sem linhas de borda, tabelas com formatos de células complexas; tabelas complexas com subtabelas, diagramas, gráficos; fotografias, textos na vertical; documentos de layout complexo com textos misturados com diagramas ou ilustrações; documentos com fotografias ou padrões configurados como plano de fundo; documentos com texto de cor clara em fundo escuro.

Existem alguns tipos de documentos que podem não ser reconhecidos corretamente no processamento do OCR como, por exemplo, documentos com caracteres manuscritos; documentos com caracteres pequenos (menores que 10 pontos); documentos desalinhados; documentos escritos em idiomas diferentes do especificado; documentos com caracteres em fundo colorido não uniforme, tais como caracteres sombreados; documentos com muitos caracteres decorados, tais como caracteres com relevo ou contorno; documentos com caracteres em fundo padronizado, tais como caracteres sobrepostos em ilustrações e gráficos; documentos com muitos caracteres em contato com sublinhas ou bordas. Os documentos impressos em fontes muito pequenas devem ser digitalizados com resoluções maiores e o brilho deve ser ajustado adequadamente.

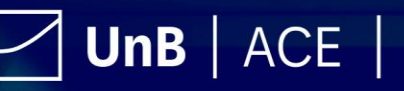

#### ATENÇÃO!

Caso a unidade não possua infraestrutura para realizar os procedimentos de digitalização de documentos para inclusão no SEI, tais documentos poderão ser tramitados via UnBDOC, sendo indicado por despacho físico, para a Coordenação de Protocolo do Arquivo Central e devem ser entregues fisicamente para que a coordenação os digitalize e inclua no SEI, por meio da captura de documentos, e tramite o processo digital para a unidade indicada.

# **1.1.3.2. Arquivamento e Desarquivamento dos Documentos Físicos**

<span id="page-24-0"></span>O arquivamento, no contexto do uso do SEI, significa o envio de documentos físicos que foram digitalizados e inseridos no sistema para a Coordenação de Protocolo (COP/ACE) para serem devidamente arquivados. Para isso, basta escrever no canto superior do documento ou na capa do conjunto documental o número do processo SEI e entregar na COP/ACE. Caso o documento seja anterior ao SEI e tenha o número de UnBDoc, deverá ser registrada a tramitação para o ACE no UnBDoc.

Para solicitar o desarquivamento de documentos físicos, deve ser observada a carta de serviços do SEI-UnB, ["Desarquivamento de Documentos"](https://portalsei.unb.br/index.php?option=com_content&view=article&id=101:carta-de-servicos-do-sei-na-unb-desarquivamento-de-documentos&catid=204:internas&Itemid=715).

# ATENÇÃO!

Os documentos digitalizados e incluídos no SEI não devem ser mantidos na unidade. Essa ação ajuda a otimizar o espaço das unidades e a facilitar a recuperação dos documentos originais, quando necessário, pois a COP/ACE registrará no SEI a localização física dos documentos custodiados pelo Arquivo Central. Quando necessário, a unidade poderá solicitar o desarquivamento.

Estes documentos arquivados no Protocolo podem ser consultados a qualquer tempo, desde que seja solicitado o seu desarquivamento. Clique para [saber mais.](https://www.portalsei.unb.br/index.php?option=com_content&view=article&id=101:carta-de-servicos-do-sei-na-unb-desarquivamento-de-documentos&catid=204:internas&Itemid=715)

# <span id="page-24-1"></span>**1.2 Usuário Externo ao SEI**

O Usuário Externo é uma pessoa autorizada a visualizar processos e documentos do SEI, independentemente de ter um vínculo direto com a Universidade (como servidores de outras instituições, representantes de empresas, entre outros). Além disso, pode ser autorizado a assinar documentos disponibilizados para este fim.

O Usuário Externo poderá obter a visualização integral de um processo, incluindo todas as suas atualizações posteriores à disponibilização do acesso. Também poderá obter visualização por um prazo determinado ou, em vez disso, pode ser que o usuário obtenha

 $UnB$   $|$  ACE  $|$ 

acesso à verificação de documentos específicos dentro de um processo, podendo modificar, ou não, tais documentos, tudo depende do que será disponibilizado a ele.

O usuário externo não pode modificar os documentos diretamente por seu acesso ao sistema, pois as unidades não conseguem atribuir esse poder ao usuário. Caso o usuário perceba a necessidade de ajustes no documento, ele deverá entrar em contato com a unidade geradora do documento, para que um servidor possa ajustar o documento e submeter novamente à assinatura do usuário externo. Com relação ao peticionamento, o usuário externo pode criar documentos, mas não modificar documentos já existentes no SEI.

#### **IMPORTANTE!**

**O atendimento às demandas relacionadas à gestão do perfil de Gerente de Assinatura Externa no SEI da UnB é de competência da Coordenação de Protocolo (COP) do Arquivo Central da UnB (ACE). Clique para [saber mais.](https://portalsei.unb.br/index.php?option=com_content&view=article&id=87:carta-de-servicos-do-sei-na-unb-assinatura-externa&catid=204:internas&Itemid=715)** 

**O gerenciamento da assinatura externa deverá ser realizado por cada unidade que faça interlocução com o usuário externo. Em caso de dúvidas procurar a Coordenação de Protocolo (COP).**

#### <span id="page-25-0"></span>**1.2.1 Acesso Externo**

A Universidade tem obrigação legal de fornecer o máximo de transparência em seus atos para todo cidadão, conforme preceitua a Lei n. 12.527, de 18 de novembro de 2011, mais conhecida como Lei de Acesso à Informação (LAI). Neste dispositivo constam determinações como a gestão transparente da informação, assim como sua proteção com a garantia de sua disponibilidade, autenticidade e integridade.

A funcionalidade de acesso externo possibilita o acesso aos interessados de um processo, conforme também regulamenta a Lei n. 9.784, de 29 de janeiro de 1999, que atribui ao(s) interessado(s) ter ciência da tramitação dos processos administrativos em que tenha a condição de interessado, ter vista dos autos, obter cópias de documentos neles contidos e conhecer as decisões proferidas.

#### **IMPORTANTE!**

**A funcionalidade de acesso externo somente é possível ser concedida pela unidade em que processo esteja aberto, ou seja, na unidade que detém o conhecimento adequado para tomada de decisão e posterior fornecimento de acesso do processo em sua íntegra ou partes para o(s) interessado(s).** 

 $UnB$   $|\text{ACE}|$ 

O acesso externo é dado a processos na íntegra ou documentos selecionados do processo, por tempo determinado. Para permitir o acesso externo, o servidor responsável

deverá clicar no número do processo e selecionar o ícone **"6** "Gerenciar" Disponibilizações de Acesso Externo"

O sistema abre a tela "Gerenciar Disponibilizações de Acesso Externo". Deve ser selecionado o e-mail da unidade na barra de rolagem do campo específico. Devem ser preenchidos os campos "Destinatário" e "e-mail do Destinatário". Estes campos são de livre preenchimento e o destinatário do acesso não precisa estar previamente cadastrado no sistema. Deve ser informado o motivo do acesso. O sistema também solicita a determinação de um período para disponibilidade do acesso e a senha do usuário responsável pela operação.

O tipo de acesso do usuário externo aos processos do SEI poderá ser "Acompanhamento integral do processo" ou "Disponibilização de documentos", ou seja, acesso a documentos específicos do processo disponibilizado. O destinatário receberá um e-mail que contém um link para o processo e a informação da validade da disponibilização de acesso. Este e-mail não passa a fazer parte da árvore de documentos do processo, mas a operação é registrada automaticamente no histórico do processo. Quando o destinatário clicar no *link*, o sistema abrirá a tela de "Acesso Externo Autorizado". O andamento do processo poderá ser acompanhado, com possibilidade de visualizar suas autuações, lista de documentos e lista de andamentos. Clique para [saber mais.](http://www.portalsei.unb.br/images/documentos_sei/Guia_v3_0_Atualizado_10_7_17.pdf)

<span id="page-26-0"></span>**1.2.2. Assinatura Externa**

Assinatura Externa é a opção que permite que pessoas externas à UnB assinem eletronicamente documentos no SEI, mediante realização de um cadastro. Esta funcionalidade contribui para a criação de documentos nato-digitais, pois a unidade poderá criar um documento no próprio editor do SEI, e conceder o acesso ao usuário externo para assinar o documento eletronicamente.

O perfil no sistema para este tipo de ação é denominado Gerente de Assinatura Externa. Para ter acesso a este perfil, a unidade interessada deverá criar um processo no SEI do Tipo: "Documentação e Informação: Produção de Documentos. Levantamento. Fluxo", incluir o tipo de documento "Credenciamento de Gerente de Assinatura Externa", com assinatura do titular da unidade. Após a geração do processo, encaminhá-lo para a unidade "ACE / COP".

#### **IMPORTANTE!**

**O processo de solicitação de cadastramento do perfil "Gerente de Assinatura Externa" deverá ter o nível de acesso "Restrito" por conter informações pessoais.**

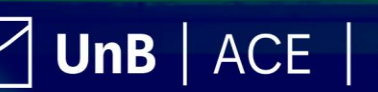

Após os servidores da unidade terem o acesso, a COP irá encaminhar uma cartilha com todas as orientações para o uso do perfil. Clique para [saber mais.](https://www.portalsei.unb.br/images/Cartilha_-_Assinatura_Externa.pdf)

#### **1.2.3 Peticionamento Eletrônico**

<span id="page-27-0"></span>O peticionamento eletrônico é regulamentado pela Instrução da Reitoria n. 0002/2019, e consiste no envio, diretamente por usuários externos à UnB previamente cadastrados, de documentos digitais, visando formar novo processo ou compor processo já existente, por meio de formulário específico disponibilizado diretamente no SEI-UnB.

O módulo de peticionamento no SEI-UnB é utilizado somente nos casos em que não houver opção de utilização do SIG-UnB ou de outros sistemas existentes na UnB que ofereçam soluções integradas e de utilização via web.

Na criação do processo via peticionamento, o usuário necessita preencher um formulário (tipo de documento) previamente indicado pela unidade que realiza a demanda, e também é possível que seja incluído documentos externos em PDF. Caso não existam os tipos de documentos para as atividades pretendidas, a unidade interessada deve solicitar a criação de um modelo de documento (Tipo de Documento – ver o tópico 1.3.1. do manual), para que o usuário externo possa preenchê-lo e posteriormente empregar sua assinatura.

A implementação de um tipo de processo a ser peticionado depende da unidade demandante manifestar interesse, solicitando formalmente para a Diretoria de Processos Organizacionais (DPO/DPR), pois a gestão do peticionamento ocorre no escopo do Programa Simplifica UnB, devendo passar pela aprovação do GGSEI para posterior implementação por parte do Arquivo Central, conforme [Instrução da Reitoria n. 002/2019.](https://portalsei.unb.br/images/documentos_sei/InstrucaoReitoria_0022019.pdf)

<span id="page-27-2"></span><span id="page-27-1"></span>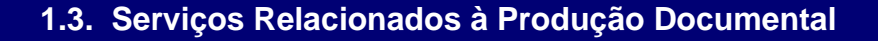

**1.3.1. Alteração de Tipo de Documento no SEI**

A alteração de tipos de documentos é uma atividade realizada pela ACE/COGED que visa atender às necessidades de adaptação dos documentos às demandas das unidades administrativas e acadêmicas da Universidade. Para solicitar o serviço, o usuário deverá observar a tabela abaixo.

#### **COMO SOLICITAR?**

As solicitações de alterações e inclusão de novos tipos de documentos podem ser realizadas da seguinte forma:

UnB | ACE

Arquivo<br>Central

● Iniciar o Tipo de Processo: "Documentação e Informação: Produção de

Documentos. Levantamento. Fluxo";

- Incluir o Tipo de Documento: "Alteração ou inclusão de tipo de documento", preencher o formulário com as informações necessárias;
- A solicitação deve ser assinada pelo titular da unidade responsável por normatizar e orientar a atividade, a qual se refere o tipo de documento no âmbito da UnB;
- Anexar o(s) modelo(s) do(s) documento(s) que deve(m) ser incluído(s), (em pdf) ou incluir o documento que consta no SEI destacando as informações a serem incluídas; e
- Encaminhar o processo para ACE/COGED.

Para atender essa demanda, o ACE, por meio da COGED, possui uma equipe responsável pela racionalização e padronização dos tipos de documentos no SEI.

# **1.3.2. Alteração de Tipo de Processos no SEI**

<span id="page-28-0"></span>O tipo de processo está relacionado às atividades-meio e fim da UnB. No caso em que os tipos de processos existentes no sistema não atendam as especificidades de uma determinada unidade, essa poderá solicitar a alteração ou inclusão de novos tipos.

#### **COMO SOLICITAR?**

As solicitações de alterações e inclusão de novos tipos de processos podem ser realizadas da seguinte forma:

- Iniciar o Tipo de Processo: "Documentação e Informação: Produção de Documentos. Levantamento. Fluxo";
- Incluir o Tipo de Documento: Memorando/Ofício\*, preencher o memorando com as informações necessárias;
- A solicitação deve ser assinada pelo titular da unidade; e
- Encaminhar o processo para ACE/COGED.

**\*Somente utilizar o Ofício quando a Universidade de Brasília adotar seu uso para comunicação interna.**

Para atender essa demanda, o ACE, por meio da COGED, possui uma equipe responsável pela racionalização e padronização dos tipos de processos no SEI.

É neste momento que as unidades responsáveis poderão sugerir as possíveis alterações nos tipos de processos existentes no SEI, a fim de melhor atender suas atividades e processos de trabalho.

 $UnB$   $ACE$   $|$ 

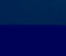

28

A anexação de processos é uma funcionalidade que permite juntar de maneira permanente processos do mesmo tipo, com o mesmo interessado e com o mesmo objetivo, uma vez verificado que as informações deveriam ou podem estar agregadas em um único processo no sistema.

Em outra perspectiva, o SEI permite o relacionamento de processos, que pode ser entendido como um relacionamento temporário, sem a obrigatoriedade de vínculo permanente. Geralmente, é utilizado como forma de vincular processos de teor semelhante, mas que podem seguir trâmites diferentes.

# **1.3.3. Desanexação de Processos**

<span id="page-29-0"></span>A Juntada é a união de processo(s) a processo ou de documento(s) avulso(s) a processo, realizando-se por anexação ou apensação, conforme é definido pela Portaria Interministerial n. 1.667, de 7 de outubro de 2015, do Ministério da Justiça e do Ministério do Planejamento, Orçamento e Gestão, que define os procedimentos gerais para o desenvolvimento das atividades de protocolo no âmbito dos órgãos e entidades da Administração Pública Federal.

Esta união processual por anexação visa à continuidade da ação administrativa e ocorre em caráter definitivo. Após o procedimento de juntada por anexação, seja de documento(s) avulso(s) a processo, seja de processo(s) a processo, é vedada a retirada de documento(s) do processo, ressalvadas as hipóteses de desentranhamento e desmembramento.

No uso do SEI, somente a anexação de processos existe, sendo uma funcionalidade que permite juntar processos de maneira permanente, uma vez verificado que as informações poderiam estar agregadas em um único processo.

# ATENÇÃO!

Por ser de caráter permanente, a anexação não pode ser desfeita pelos usuários básicos do SEI. Caso seja realizada uma anexação equivocadamente, será necessário demandar a desanexação dos processos à Coordenação de Protocolo (COP). Clique para [saber mais.](http://www.portalsei.unb.br/index.php?option=com_content&view=article&id=89:carta-de-servicos-do-sei-na-unb-desanexacao-de-processos&catid=204:internas&Itemid=715)

UnB  $|$  ACE  $|$ 

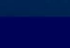

# **1.3.4. Envio Externo de Processo**

<span id="page-30-0"></span>Os documentos digitais devem ser tramitados por meio de sistemas integrados. Excepcionalmente, documentos avulsos digitais também podem ser tramitados por meio de correio eletrônico ou em mídias removíveis.

A Universidade de Brasília recebe e envia processos eletrônicos através do SEI via ConectaGov (Barramento de Serviços). A solução permite o envio e recebimento de processos eletrônicos entre os órgãos que utilizam o Sistema Eletrônico de Informações e que tenham adotado esta solução de envio e recebimento de processos.

O ConectaGov é uma infraestrutura pública que permite a integração entre os diversos sistemas de processos eletrônicos no país. Trata-se de uma forma segura, com registro de recebimento de entrega de processos do SEI-UnB na instituição destinatária. Assim, os processos que necessitem de encaminhamento para outros órgãos devem ser tramitados à Coordenação de Protocolo do Arquivo Central, que irá enviar o processo via ConectaGov para a instituição indicada. Antes do envio do processo para o ACE/COP, obrigatoriamente, a unidade deverá se atentar aos órgãos aptos a receber processos por meio desta solução. A lista pode ser consultada no seguinte link:

http://www.processoeletronico.gov.br/index.php/assuntos/produtos/barramento.

Nos casos de envio de processos para instituições não relacionadas na lista anterior, o procedimento de envio se mantém pelo serviço de expedição ou por correio eletrônico do próprio processo para a instituição destinatária.

#### ATENÇÃO!!

Antes de encaminhar o processo para a Coordenação de Protocolo, verificar se o processo tem os campos "Especificação" e "Interessados" devidamente preenchidos pela unidade remetente, informação fundamental para o envio, e lembrar que o processo não poderá estar aberto em mais de uma unidade do SEI-UnB.

Processos recebidos na Coordenação de Protocolo serão redistribuídos para as unidades administrativas e/ou acadêmicas de acordo com a indicação. Em caso de dúvidas, entrar em contato com a Coordenação de Protocolo da UnB.

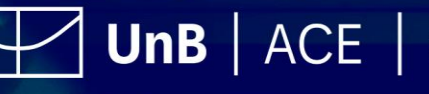

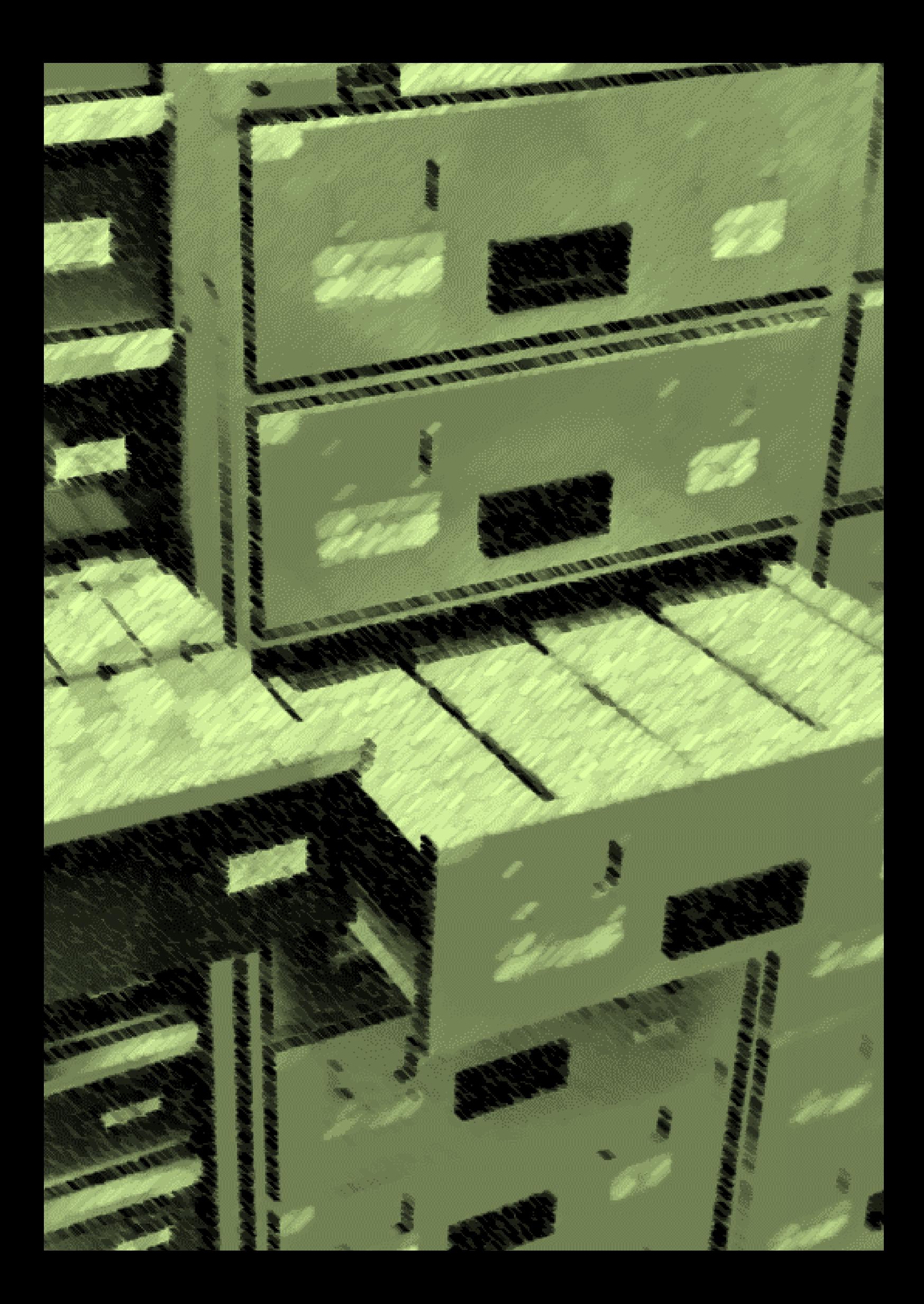

# <span id="page-32-0"></span>**2. Utilização e Conservação de Documentos**

A utilização de documentos é a segunda fase da gestão documental e refere-se ao fluxo dos documentos, necessário ao cumprimento de sua função administrativa, e à guarda após cessar seu trâmite. A conservação define-se como "um conjunto de procedimentos e medidas destinadas a assegurar a proteção física dos arquivos contra agentes de deterioração" (CAMARGO; BELLOTTO, 1996, p. 18).

Na UnB, a utilização se caracteriza pelo uso do documento ou processo já produzido, como forma de garantir o acesso à informação para tomada de decisão administrativa e consulta por usuários externos, procedimentos e orientações já discutidos no tópico "**1. Produção de Documentos Digitais**".

Quanto à utilização dos documentos, este tópico foi detalhado abordando os seguintes aspectos: acesso à informação; solicitação de consulta ou empréstimo; microfilmagem de documentos arquivísticos e digitalização de documentos.

Em relação à conservação dos documentos de arquivo, será abordada de maneira geral para todo o sistema de arquivos da Universidade, devendo ser observada desde a produção até a transferência de custódia visando a destinação final.

#### <span id="page-32-1"></span>**2.1 Acesso à Informação**

O acesso à informação arquivística na UnB é garantido pela gestão de documentos, cujo objetivo principal é o acesso aos documentos, em tempo hábil, por todas as unidades. Como anteriormente citado, de acordo com o art. 1º da Lei n. 8.159/1991, é dever do Poder Público a gestão de documentos e a proteção especial a documentos de arquivos, como instrumento de apoio à administração, à cultura, ao desenvolvimento científico e como elemento de prova e informação.

Esta garantia de acesso à informação, dada pela gestão de documentos, compreende o direito de acesso à informação como uma ação de cidadania e um dever do Estado, somente possível por meio do uso de diversos recursos informacionais, sendo um deles o tratamento do documento de arquivo, produzido e recebido no âmbito das atividades institucionais.

Segundo a Política Arquivística da Universidade de Brasília, a acessibilidade aos documentos arquivísticos é caracterizada pela condição ou possibilidade de acesso aos documentos da Universidade (Art. 4º da Resolução do Conselho de Administração n. 0004/2020). Assim, cabe às unidades administrativas e acadêmicas manter os documentos arquivísticos sob sua custódia organizados, preservados e disponíveis ao acesso (Inciso I do Art. 11 da Resolução do Conselho de Administração n. 0004/2020).

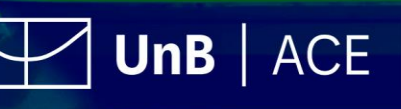

# ATENÇÃO!

Ainda que caiba às unidades proverem o acesso aos documentos arquivísticos da instituição, devem ser observadas as hipóteses de sigilo previstas na legislação, como os sigilos fiscal, bancário, de operações e serviços no mercado de capitais, comercial, profissional, industrial e o segredo de justiça. Não se aplica, tampouco, às informações referentes a projetos de pesquisa e a desenvolvimento científico ou tecnológico, cujo sigilo seja imprescindível à segurança da sociedade e do Estado, na forma do §1º do art. 7º da Lei n. 12.527/2011, regulamentado pelo art. 6º do Decreto n. 7.724/2012.

#### **2.1.1. Recuperação da Informação no SEI**

<span id="page-33-0"></span>No SEI, para facilitar a recuperação da informação, é possível adotar métodos de ordenação utilizando as funcionalidades Marcadores, Acompanhamento Especial e/ou Blocos Internos. Para os documentos digitais, não há necessariamente agrupamentos físicos, pois, neles, o suporte e o conteúdo são entidades separadas.

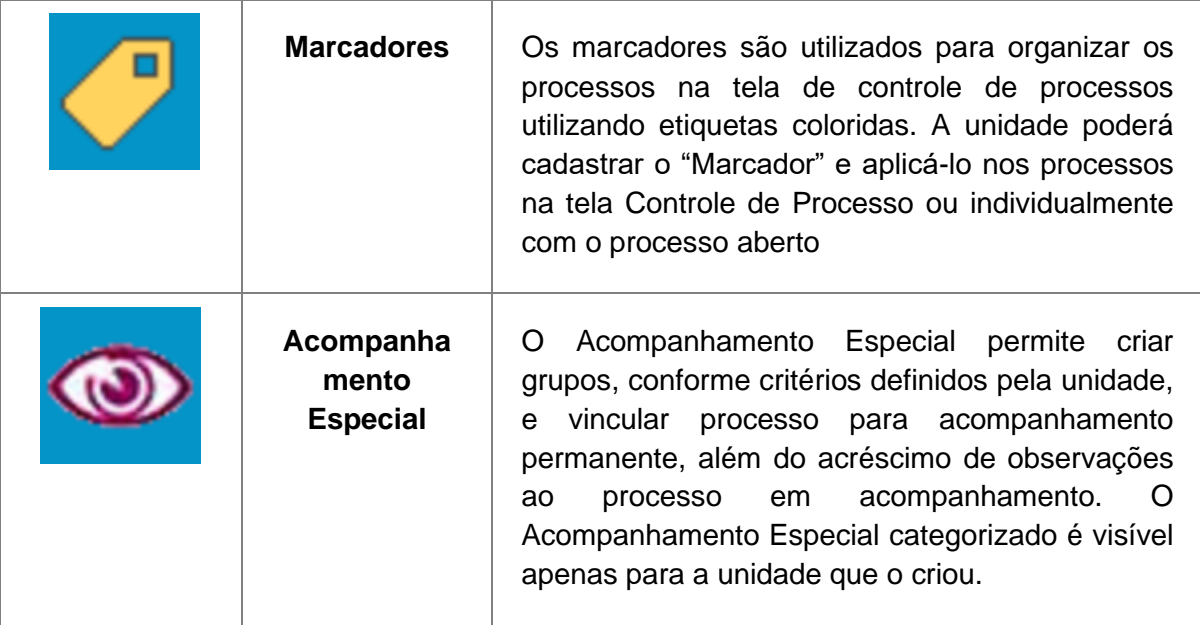

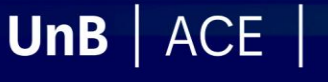

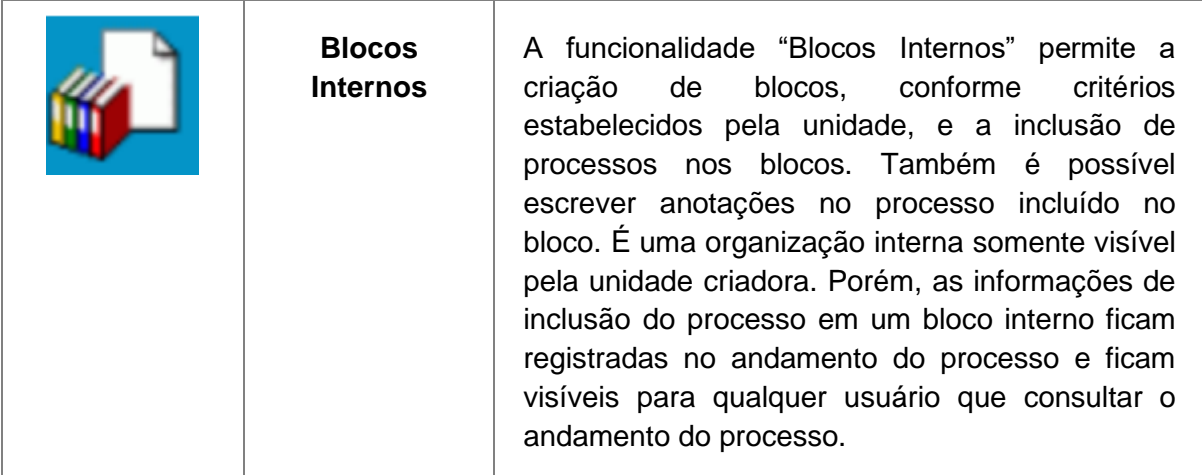

Tabela 4: Exemplo de métodos de ordenação utilizando as funcionalidades do SEI Fonte: Conteúdo extraído da Apostila do Curso de Gestão de Documentos e uso do SEI, 2020, p. 55.

Para maior detalhamento das ferramentas de pesquisa do SEI, consulte o item 6.5 do [Guia Prático do SEI-UnB.](https://www.portalsei.unb.br/images/documentos_sei/Guia_v3_0_Atualizado_10_7_17.pdf)

<span id="page-34-0"></span>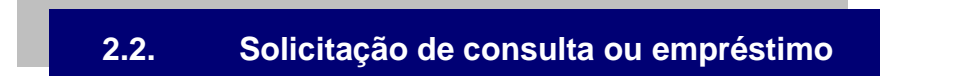

A consulta e o empréstimo dos documentos custodiados pelo Arquivo Central são operacionalizados por suas coordenações.

O empréstimo de documentos é a retirada temporária dos documentos intermediários para fins de referência. Apenas a unidade acadêmica ou administrativa que efetuou a transferência do documento poderá solicitar o empréstimo do documento custodiado pelo ACE.

A consulta aos documentos é o acesso aos documentos custodiados pelo Arquivo Central. Há regras específicas considerando as fases intermediária e permanente. Os documentos intermediários apenas serão disponibilizados para a unidade acadêmica ou administrativa que efetuou a transferência do documento. Quanto à documentação permanente, essa é de acesso público, conforme demanda e solicitação prévia, poderão ser realizadas visitas guiadas, especializadas ou para o público em geral, com o objetivo de conhecer o acervo.

# **2.2.1. Documentos em fase intermediária**

<span id="page-34-1"></span>São de acesso restrito às unidades que transferiram os documentos ao ACE, não sendo permitido consulta ou empréstimo direto a terceiros. A transferência da documentação das unidades ao ACE implica apenas a delegação da custódia, uma vez que o vínculo de propriedade permanece com a unidade, assim como a concessão de acesso aos usuários.

Desta forma, a unidade administrativa ou acadêmica que efetuou a transferência dos documentos para guarda no ACE deverá realizar solicitação à Coordenação de Gestão

UnB  $|$  ACE

de Documentos, que disponibilizará o acesso à unidade, que por sua vez poderá franquear o acesso a terceiros. A COGED não atende diretamente a terceiros.

#### ATENÇÃO!

- ➢ Para ter acesso aos documentos que estão em fase intermediária, as unidades deverão realizar a solicitação em processo específico no SEI e informar detalhes sobre o documento, como: número da caixa, número de UnBDoc, número de processo, ano, interessado, assunto etc. Caso haja algum processo que contenha informações complementares à solicitação, cite o processo e faça o relacionamento para que o atendimento à demanda seja feito de forma célere.
- ➢ Para documentos microfilmados, a unidade deverá identificar qual rolo e quais os números dos fotogramas a serem extraídos do microfilme. Caso não identifiquem, o processo será devolvido à unidade para que sejam informados. Ressaltamos que a extração de todos os fotogramas somente será realizada mediante justificativa e será realizada em casos excepcionais.

Os procedimentos para solicitar consulta ou empréstimo são os seguintes:

Passo 1: Iniciar o Tipo de Processo Iniciar Processo "Documentação e Informação: Consultas e Empréstimos de Documentação Arquivística":

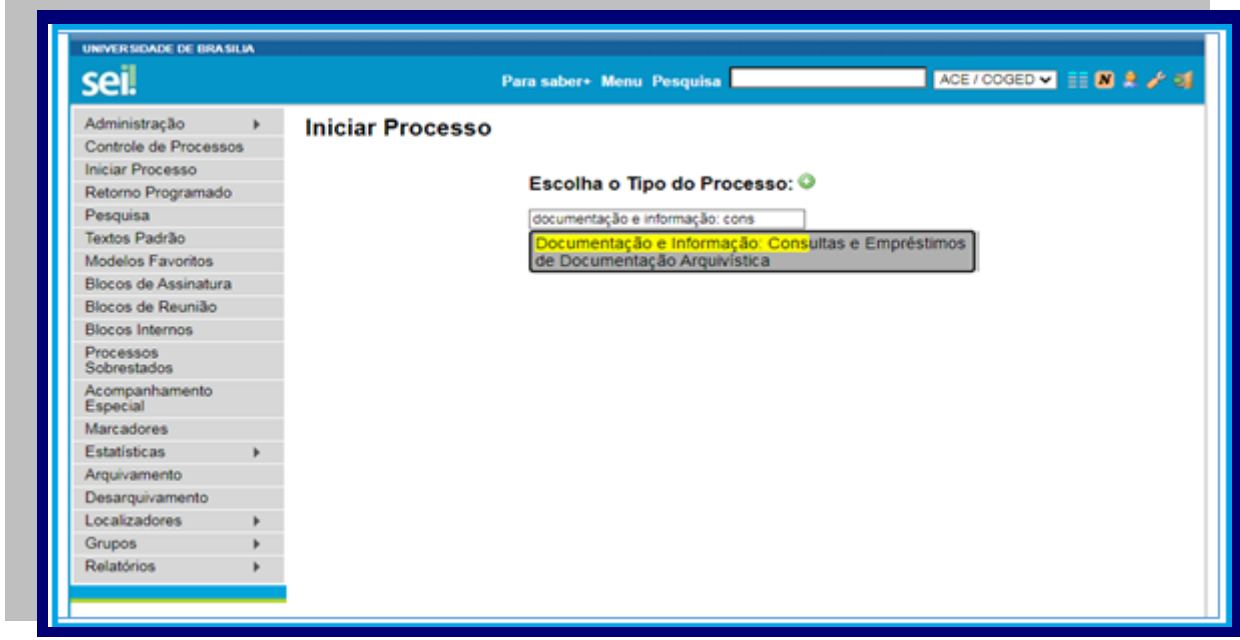

Figura 7: Processo "Documentação e Informação: Consultas e Empréstimos de Documentação Arquivística". Fonte: [www.sei.unb.br](http://www.sei.unb.br/)

**UnB** | ACE | Arquivo

**Passo 2:** Preencher as informações referentes ao processo:

- Especificação: Solicitação de documentos
- Interessado: Nome da unidade por extenso
● Nível de acesso: documentação que contenha dados pessoais, como, por exemplo, dossiês de aluno ou de servidor, o acesso é restrito. Escolher a hipótese legal pertinente ao assunto do documento.

**Passo 3**: incluir no processo o Tipo de Documento **in El "Solicitação de documento** microfilmado ou Memorando".

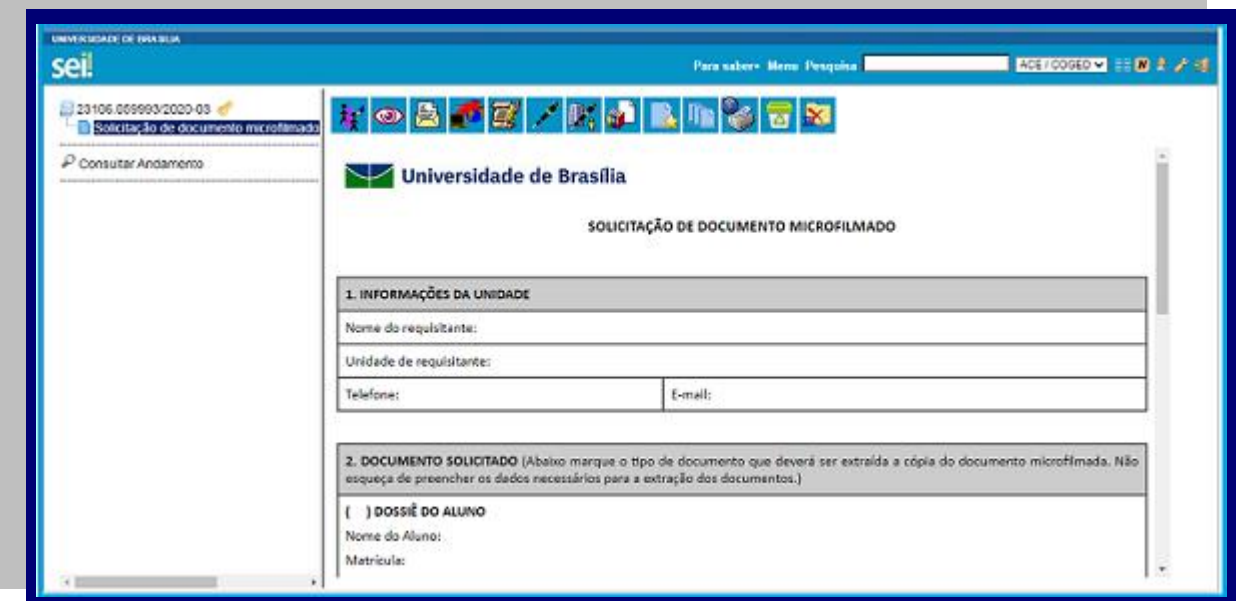

Figura 8: Solicitação de documento microfilmado. Fonte: [www.sei.unb.br](http://www.sei.unb.br/)

**Passo 4:** Encaminhar o processo para a unidade ACE/COGED.

A disponibilização dos documentos para consulta é feita no próprio processo de solicitação do SEI, pela digitalização dos documentos. Nos casos de impossibilidade de digitalização por conta do tamanho ou da grande quantidade de documentos solicitados ou, ainda, por indisponibilidade da equipe técnica, a unidade será informada e lhe será facultado realizar o empréstimo do documento ou a consulta nas dependências do Arquivo Central, mediante prévio agendamento.

No caso de empréstimo, o documento será disponibilizado para retirada no Apoio Administrativo do ACE e somente será entregue a um servidor da unidade solicitante, munido de identificação funcional. Somente após a devolução do(s) documento(s) à COGED, o processo será finalizado no SEI.

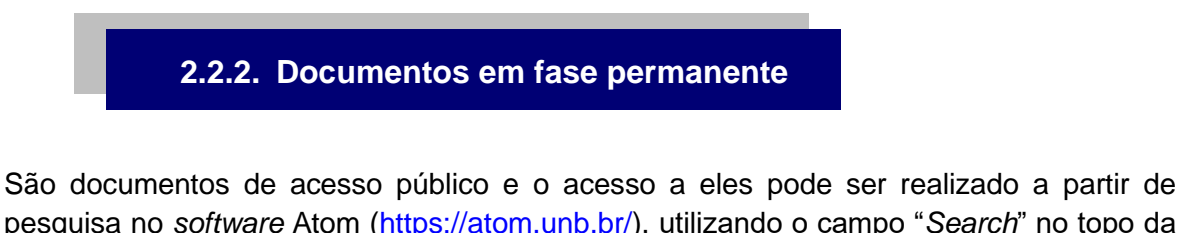

pesquisa no *software* Atom [\(https://atom.unb.br/\)](https://atom.unb.br/), utilizando o campo "*Search*" no topo da página. A pesquisa pode ser direcionada de acordo com parâmetros disponíveis no botão "Navegar", no alto à esquerda, ou clicando nas sugestões de pesquisa apresentadas no lado esquerdo da página.

UnB  $|$  ACE  $|$ 

A documentação que ainda não está disponibilizada no AtoM pode ser solicitada ao Arquivo Central pelos e-mails [arquivocentral@unb.br](mailto:arquivocentral@unb.br) ou [coap@unb.br.](mailto:coap@unb.br)

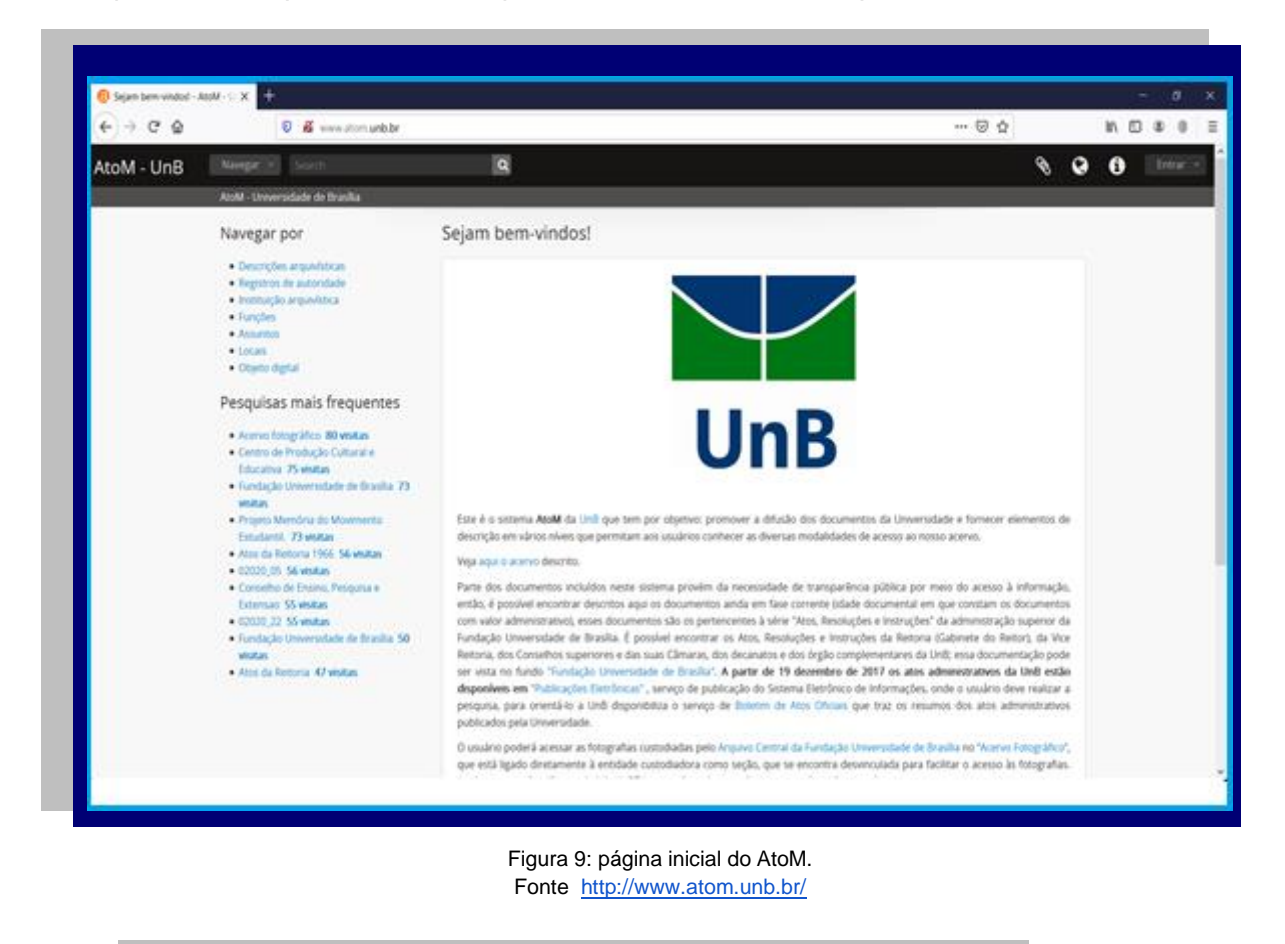

**2.3. Microfilmagem de documentos arquivísticos**

Microfilmagem é a produção de imagens fotográficas de um documento em formato altamente reduzido (DIBRATE, 2005). Portanto, é o processo pelo qual os documentos são captados por meio de uma lente fotográfica, produzindo imagens latentes em uma película denominada microfilme.

A microfilmagem deve ser realizada em conformidade com a gestão de documentos, visando manter e preservar documentos confiáveis, autênticos, acessíveis, compreensíveis e servir de apoio para a realização das funções e as atividades da instituição. É necessário analisar e selecionar os conjuntos documentais que devem ser microfilmados. Para isso, convém refletir sobre as seguintes questões: por que realizar a mudança de suporte? Quais documentos devem ser microfilmados? Qual tipo de microfilmagem deve ser usada?

A microfilmagem é uma forma de mudar o suporte da documentação mantendo sua validade legal, permitindo a economia de espaço de guarda de documentos e com durabilidade de até 500 anos, desde que respeitadas integralmente as normas de conservação.

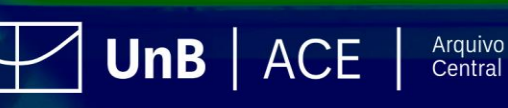

A Lei n. 5.433, de 8 de maio de 1968, regulamentada pelo Decreto n. 1.799, de 30 de janeiro de 1999, normatiza a microfilmagem de documentos oficiais e confere autenticidade ao processo de microfilmagem, assegurando que documentos microfilmados possuam valor legal equivalente ao dos originais.

Existem dois tipos de microfilmagem: a de preservação e a de substituição. A *microfilmagem de preservação* visa evitar o uso e o manuseio constante dos documentos originais. Serve como cópia de segurança, ou seja, os originais não podem ser eliminados. A *microfilmagem de substituição* é aplicada a documentos de guarda intermediária, cujo destino final é a eliminação. Nesse caso, os documentos originais poderão ser eliminados e somente os microfilmes serão preservados, conforme os prazos previstos nas Tabelas de Temporalidade de Documentos das atividades-meio e fim, sob autorização da instituição arquivística pública competente na esfera de atuação, conforme previsto no art. 9º da Lei n. 8.159/1991.

Na UnB, o setor responsável pela execução das atividades de microfilmagem é o Serviço de Microfilmagem, conforme o Ato da Reitoria n. 587, de 22 de maio de 2015, vinculado à Coordenação de Gestão de Documentos (COGED) do ACE. A essa Coordenação compete definir critérios para realizar a microfilmagem de documentos, desenvolver os procedimentos técnicos para preservar e recuperar as informações e atender e orientar os usuários na consulta. O setor realiza as atividades de preparação, indexação e microfilmagem de documentos, processamento, duplicação e controle de qualidade dos microfilmes.

O ACE tem realizado a microfilmagem como estratégia de gestão de documentos. Os documentos microfilmados, conforme as Tabelas de Temporalidade de Documentos das atividades-meio e fim, são de guarda longa (maior que 30 anos) e passíveis de eliminação. Exemplos: dossiês de alunos devem ser guardados por 100 anos no Arquivo Intermediário e, após esse prazo, podem ser eliminados; folhas de frequência de servidores devem ser guardadas por 57 anos e, após esse prazo, também eliminadas.

# ATENÇÃO!

A consulta aos documentos microfilmados pode ser realizada por meio de solicitação em formulário próprio no SEI, detalhado no tópico 2.2. Solicitação de consulta ou empréstimo.

#### **2.4. Digitalização de documentos arquivísticos**

A Lei n. 12.682, de 9 de julho de 2012, define que a digitalização é a conversão da imagem fiel de um documento em código digital. O processo de digitalização deve manter a integridade, a autenticidade e, se necessário, a confidencialidade do documento digital, com o emprego de certificado digital emitido no âmbito da Infraestrutura de Chaves Públicas Brasileira – ICP-Brasil.

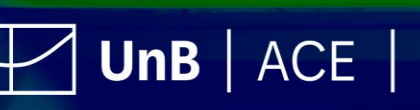

No âmbito da utilização do SEI na UnB, a *Cartilha de Orientação para Digitalização de Documentos na UnB* disponibiliza orientações para digitalização de processos e documentos para inserção no SEI e instrui os usuários a realizar a digitalização. A cartilha está disponível no site do Projeto UnBDigital:

[http://www.unbdigital.unb.br/images/CartilhaUnidades.pdf.](http://www.unbdigital.unb.br/images/CartilhaUnidades.pdf)

Nesse contexto, o Decreto n. 10.278, de 18 de março de 2020, estabelece padrões mínimos de metadados e os requisitos de qualidade para a digitalização de documentos públicos e privados com a finalidade de produzir os mesmos efeitos legais dos documentos originais.

**Assim, a digitalização de documentos deve ser precedida da avaliação dos conjuntos documentais, conforme estabelecido nas Tabelas de Temporalidade e Destinação de Documentos das atividades-meio e fim aplicadas à UnB.**

#### **IMPORTANTE!**

**Para eliminação de documentos no escopo do Decreto n. 10.278/2020, a unidade deverá formalizar a demanda junto à Comissão Permanente de Avaliação de Documentos (CPAD), que instruirá os procedimentos a serem adotados.**

Além da lei referente à digitalização de documentos, temos, ainda, a Resolução do Conarq n. 31, de 28 de abril de 2010, que dispõe acerca da adoção das Recomendações para Digitalização de Documentos Arquivísticos Permanentes. Estes são conjuntos de documentos preservados em caráter definitivo, ou seja, em função de seus valores informativo, histórico e probatório. A referida resolução explicita as razões para se digitalizar os documentos arquivísticos (Resolução do Conarq n. 31/2010, item 6, p. 6), quais sejam:

- contribuir para o amplo acesso e a disseminação dos documentos arquivísticos por meio da Tecnologia de Informação e Comunicação (TIC);
- permitir o intercâmbio de acervos documentais e de seus instrumentos de pesquisa por meio de redes informatizadas;
- promover a difusão e a reprodução dos acervos arquivísticos não digitais, em formatos e apresentações diferenciados do formato original;
- incrementar a preservação e a segurança dos documentos arquivísticos originais que estão em outros suportes não digitais, por se restringir seu manuseio.

#### **A digitalização não é recomendada nos seguintes casos:**

- **documentos que não estejam organizados (classificados e avaliados);**
- **documentos que já tenham cumprido os prazos nas fases corrente e/ou intermediária e cuja destinação final seja a eliminação;**
- **inexistência de ambiente digital adequado para a guarda, preservação e segurança dos documentos;**

 $UnB$   $ACE$   $|$ 

Arquivo<br>Central

● **ausência de planejamento das ações a serem realizadas.**

O ACE presta orientação aos setores da Universidade quanto ao processo de digitalização de documentos arquivísticos, para que esse ocorra de forma adequada, eficiente e conforme a legislação vigente.

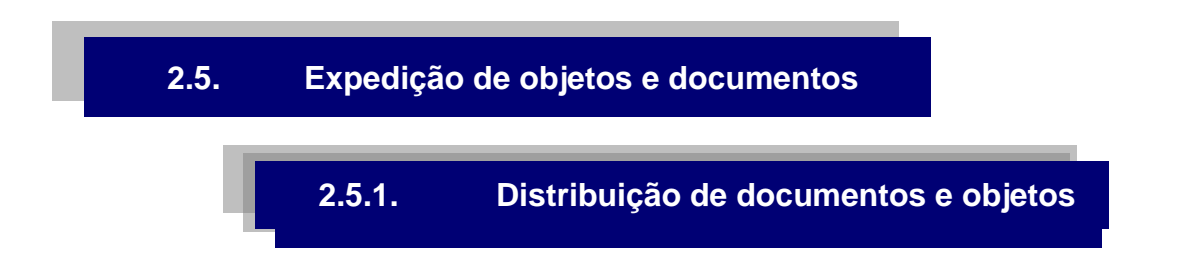

A Distribuição na UnB ocorre com a retirada de correspondências e objetos no Protocolo. Essa retirada pode ser feita pelo colaborador cadastrado da unidade do destinatário. A retirada somente é liberada para o colaborador que está autorizado pelo titular da Unidade e com um documento oficial de identificação com foto.

#### **IMPORTANTE!**

**Para que a unidade tenha colaboradores autorizados para esta retirada, é necessário que a autorização seja formalizada por processo no SEI, com o seguinte tipo de processo: "Documentação e Informação: Protocolo: Recepção, Tramitação e Expedição de Documentos". Após a geração do processo, incluir o tipo de documento "Credenciamento de Colaboradores – Expedição", que deverá ser assinado pelo titular da unidade e tramitado para ACE/COP.**

Caso a correspondência ou o objeto possua, além do endereçamento, o nome pessoal do destinatário, o interessado também pode realizar a retirada mediante apresentação de documento de identificação oficial com foto.

#### **2.5.2. Expedição de documentos e objetos**

Para a expedição de correspondências ou objetos externos à UnB, via Correios, a unidade deve gerar processo no SEI "Documentação e Informação: Protocolo: Recepção, Tramitação e Expedição de Documentos." Após a geração, incluir o tipo de documento "Solicitação de Expedição de Documentos e Encomendas", com todos os campos preenchidos de forma clara e concisa, que, em seguida, deverá ser tramitado para ACE/COP. Esse formulário é o instrumento criado para controle interno, para que a solicitação seja analisada. Importante destacar que apenas se cumprir todos os requisitos será autorizada a postagem.

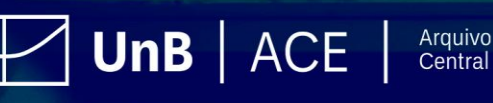

No âmbito nacional, o envio de correspondências segue o padrão de endereçamento dos Correios, que deve conter informações mínimas para que a correspondência seja entregue ao destinatário correto. Não serão aceitas correspondências endereçadas incorretamente, ou seja, sem remetente e tampouco as que estiverem fazendo uso de clipes, grampos ou durex para fechamento de envelope.

Para os casos de postagem internacional de objetos, ao optar por uma modalidade de remessa, a Coordenação de Protocolo atua respeitando as restrições e as condições de aceitação específicas do país de destino. Alguns países não aceitam Aviso de Recebimento (AR), outros não recebem objetos nas modalidades expressas, ou seja, cada país tem suas regras, mas o Código de Endereçamento Postal (CEP) de destino é obrigatório para os países codificados. É obrigatória a declaração de conteúdo para todas as remessas internacionais, além do preenchimento de formulários específicos, fornecidos pelos Correios, para questões alfandegárias.

Por se tratar de correspondências oficiais, o remetente, consequentemente, será a unidade administrativa ou acadêmica pertencente à Universidade de Brasília e não a pessoa que ocupa o cargo ou que redige o documento.

Na expedição de correspondências e objetos via serviço postal, as unidades remetentes devem especificar a modalidade de envio, entre as opções disponíveis. Com exceção da carta simples e do impresso, todas as outras modalidades oferecem a opção do serviço adicional de Aviso de Recebimento (AR).

Caso a unidade remetente não especifique, o servidor da COP deve escolher a forma mais conveniente de expedição. Para estimar os preços de envio e os prazos de entrega das correspondências ou objetos, deve-se consultar o Calculador de Preços e Prazos, disponibilizado no sítio eletrônico da ECT.

#### **COMO SOLICITAR?**

Para solicitações de postagens das unidades acadêmicas ou administrativas, existem as seguintes ações:

- 1. As Unidades devem produzir um processo no SEI, Tipo: "Documentação e Informação: Protocolo: Recepção, Tramitação e Expedição de Documentos".
- 2. Inserir o tipo de Documento: "Solicitação de Expedição de Documento e Encomendas"; preencher, assinar e enviar para ACE/COP (via SEI).
- 3. Preencher as informações de remetente e destinatário no envelope na parte externa, conforme indicado pelos Correios. Preencher o "Formulário de Declaração de Conteúdo" nos casos de envio de objetos, disponibilizado no sítio eletrônico da ECT.
- 4. Ao final, deverão registrar na parte externa da embalagem/envelope o número do processo SEI gerado e entregar na Coordenação de Protocolo para que sejam feitos os procedimentos de pesagem, etiquetagem e tabulação de dados (tais como cartão de postagem referente a unidade solicitante, código de rastreamento da etiqueta de cada objeto, peso e dados do destinatário) em tabela específica a ser encaminhada à agência franqueada para valoração dos itens relacionados, e postagem.

 $UnB$   $ACE$ 

Ao receber as correspondências e objetos das Unidades Acadêmicas/Administrativas, a COP fará a conferência do procedimento e, estando correto, eles serão encaminhados para expedição pelos Correios. A COP fará o registro de envio por meio do "Comprovante de Recebimento de Correspondências", via SEI, com o código de rastreio para o acompanhamento.

#### **IMPORTANTE!**

**O serviço de expedição não é destinado a postagens de objetos e correspondências de cunho pessoal.** 

#### **2.6 Conservação**

As recomendações básicas de conservação de documentos têm o objetivo de reduzir a degradação dos documentos, causada por agentes externos ou internos, de forma a assegurar a integridade física dos suportes, das informações e do acesso à documentação. A adoção de medidas preventivas deve ser realizada desde a produção do documento, a fim de se evitar danos ao longo de seu uso. Assim, é importante que sejam observadas as seguintes recomendações:

#### **Manter o ambiente limpo**

- Deve-se manter os documentos em local arejado e limpo, livre de poeira, calor e umidade, e longe de alimentos que possam atrair insetos e fungos.
- Deve-se evitar longa exposição dos documentos à luz solar ou artificial.

#### **Acondicionar adequadamente os documentos**

- Não utilizar barbantes ou elásticos que cortem e danifiquem os documentos ou as embalagens onde estão acondicionados. Substituí-los por cadarço de algodão.
- Utilizar preferencialmente pastas com prendedores e hastes plásticas. Fixadores de metal enferrujam facilmente e danificam o documento.
- Usar embalagens de tamanho maior que o documento para não o dobrar ou o amassar.
- Não acondicionar documentos acima da capacidade da pasta ou caixa.

#### **Manusear com cuidado os documentos**

Evitar o uso de grampeador, porque, além das perfurações produzidas, os grampos de metal enferrujam-se rapidamente.

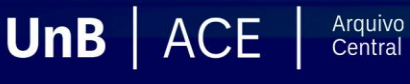

- Evitar o uso de clipes de metal em contato direto com o papel. Utilizar, preferencialmente, clipes plásticos ou proteger os documentos com um pequeno pedaço de papel na área de contato.
- Limitar o uso de furadores nos documentos correntes. Furar corretamente, dobrando a folha delicadamente ao meio, de forma a coincidir o centro da folha com a marca do furador.
- Não usar fitas adesivas diretamente sobre os documentos, porque a cola desse tipo de fita logo perde a aderência, resultando em uma mancha escura de difícil remoção.
- Tomar cuidado ao retirar o documento de uma pasta, caixa ou estante, para não o rasgar ou danificar capas e lombadas.
- Ao consultar o documento, não apoiar nele as mãos e os cotovelos. Manuseá-lo sempre sobre uma mesa.
- Não dobrar os documentos, porque a área onde é feita a dobra torna-se frágil e quebradiça.

No que se refere à conservação de documentos eletrônicos e digitais, deve-se observar as recomendações do Conselho Nacional de Arquivos (Conarq), entre elas destacam-se as [Diretrizes do Preservador e Produtor](https://www.gov.br/conarq/pt-br/centrais-de-conteudo/publicacoes/conarq_diretrizes_produtor_preservador_resolucao_38.pdf) e as orientações da [Câmara Técnica de Documentos](https://www.gov.br/conarq/pt-br/assuntos/camaras-tecnicas-setoriais-inativas/camara-tecnica-de-documentos-eletronicos-ctde/camara-tecnica-de-documentos-eletronicos-ctde#:~:text=A%20C%C3%A2mara%20T%C3%A9cnica%20de%20Documentos%20Eletr%C3%B4nicos%20%2D%20CTDE%20%2D%20foi%20criada%20pelo,governo%20e%20da%20sociedade%20civil.)  [Eletrônicos.](https://www.gov.br/conarq/pt-br/assuntos/camaras-tecnicas-setoriais-inativas/camara-tecnica-de-documentos-eletronicos-ctde/camara-tecnica-de-documentos-eletronicos-ctde#:~:text=A%20C%C3%A2mara%20T%C3%A9cnica%20de%20Documentos%20Eletr%C3%B4nicos%20%2D%20CTDE%20%2D%20foi%20criada%20pelo,governo%20e%20da%20sociedade%20civil.)

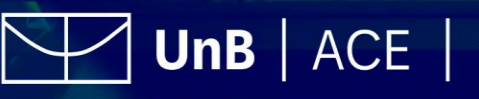

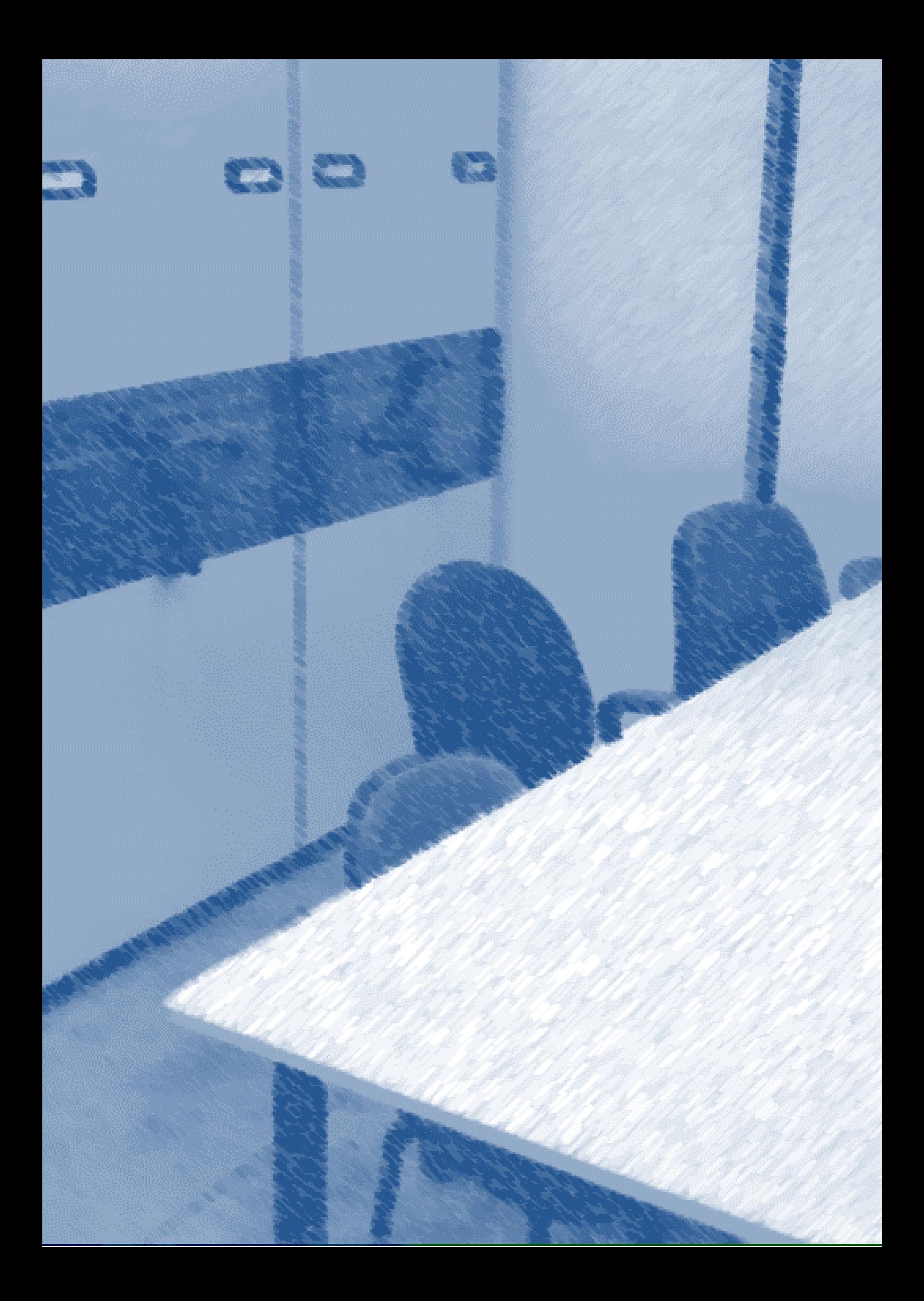

# **3. Consultoria Arquivística**

A consultoria arquivística é um serviço prestado pela Coordenação de Gestão de Documentos do Arquivo Central, que consiste na orientação especializada às diversas unidades do Sistema de Arquivos da UnB quanto à gestão de documentos de arquivo. Tem por objetivo garantir a aplicação, racionalização, padronização da metodologia arquivística e o uso adequado dos instrumentos de gestão de documentos, entre eles: o Manual de Gestão de Documentos da UnB; os códigos de classificação de documentos; as tabelas de temporalidades de documentos; bem como a legislação vigente.

A consultoria arquivística promove auxílio e treinamento para os usuários das unidades que trabalham diretamente com a produção, o uso, a destinação e o arquivamento de documentos de arquivo nos diversos setores de trabalho da Universidade.

Por meio da consultoria arquivística, pretende-se alcançar, na UnB, em curto e em médio prazo, os seguintes resultados:

- 1. padronização e interação sistêmica das atividades de arquivo;
- 2. racionalização e modernização dos serviços arquivísticos;
- 3. agilidade e segurança no acesso aos documentos;
- 4. efetividade na recuperação da informação;
- 5. redução nos custos de armazenagem da documentação de arquivo;
- 6. preservação do patrimônio arquivístico;
- 7. contribuição para a eficácia e a agilidade no processo de tomada de decisão embasada em documentos de arquivo:
- 8. uso adequado dos instrumentos técnicos de gestão de documentos;
- 9. eliminação de documentos de arquivo de acordo com a legislação vigente; e
- 10. guarda de documentos que tenham como destinação final o arquivo permanente.

# **3.1. Como solicitar a consultoria arquivística**

A consultoria arquivística poderá ser solicitada por qualquer unidade administrativa ou acadêmica da UnB através de solicitação formalizada por meio de processo específico gerado no SEI e assinado pelo titular da unidade. Os passos para a solicitação são os seguintes:

Passo 1: Iniciar o Tipo de Processo Iniciar Processo "Documentação e Informação: Assistência Técnica Arquivística"

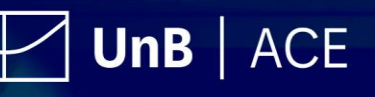

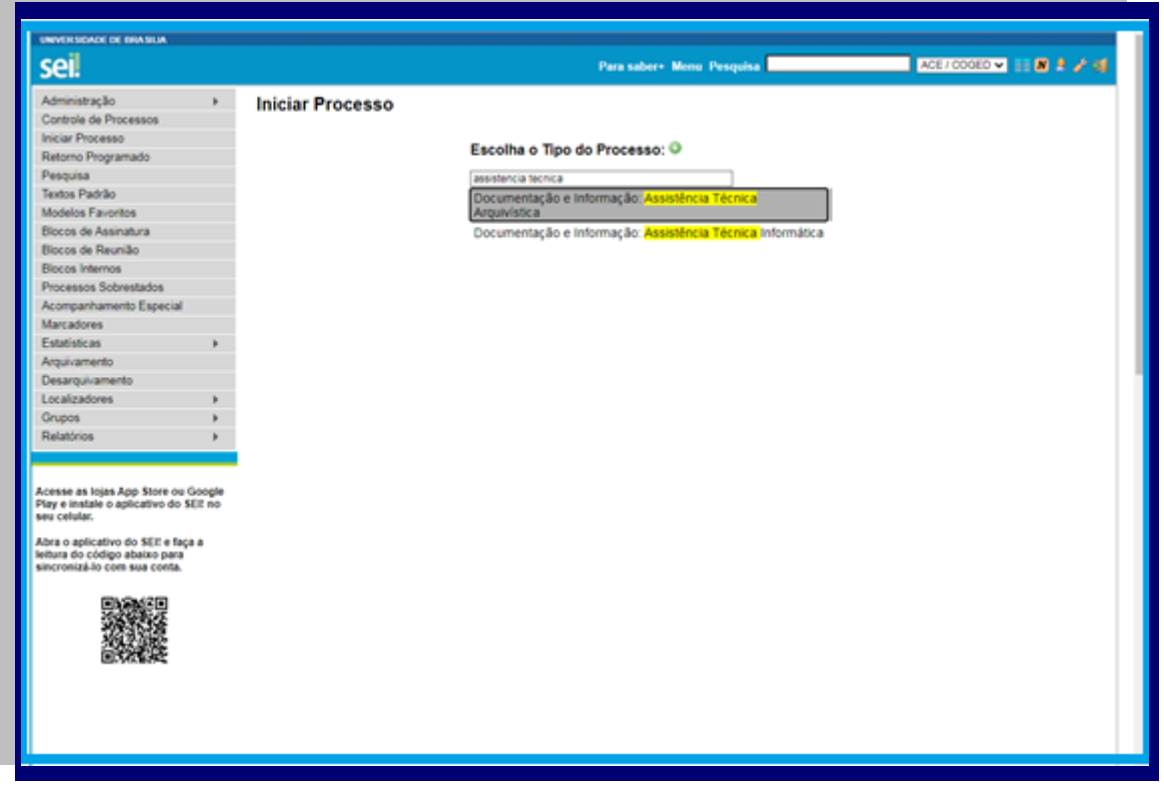

Figura 10: Processo: "Documentação e Informação: Assistência Técnica Arquivística". Fonte: [www.sei.unb.br](http://www.sei.unb.br/)

**Passo 2:** Preencher as informações referentes ao processo (ver figura 2):

- Especificação: Consultoria Arquivística e a nome/sigla da Unidade solicitante.
- Interessado: Nome da Unidade solicitante por extenso.
- Nível de acesso: Público

**Passo 3:** Incluir no processo o Tipo de Documento **interpretação de Consultoria** Arquivística", preencher o formulário com as informações necessárias. A solicitação deve ser assinada pelo titular da unidade (ver Figura 3);

**Passo 4:** Encaminhar o processo para a unidade ACE/COGED.

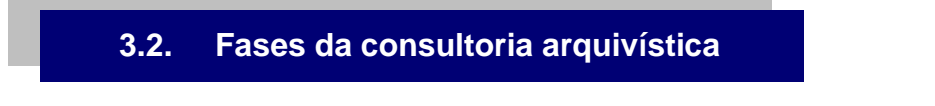

O serviço de consultoria arquivística é composto por três conjuntos de atividades, denominadas didaticamente de fases. São elas:

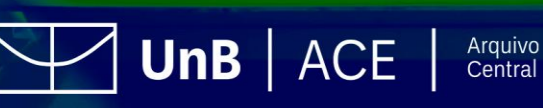

#### **Fase inicial**

A unidade interessada formaliza a solicitação de consultoria arquivística por meio de processo no SEI. Uma visita técnica é realizada na unidade, na qual se verifica *in loco* a situação dos documentos, o contexto da documentação arquivística da unidade e as informações necessárias para prosseguimento da consultoria. Obrigatoriamente, a unidade solicitante deverá indicar um servidor que tenha conhecimento dos documentos produzidos e acumulados na unidade para acompanhar a consultoria.

Após a visita, será elaborado um Relatório de Visita Técnica e definida a metodologia arquivística a ser adotada na consultoria, conforme suas especificidades. Nesse relatório também serão apresentados os requisitos necessários para o prosseguimento dos trabalhos.

## ATENÇÃO!

A unidade deverá apresentar manifestação, no prazo de 30 dias, em relação aos apontamentos e o interesse em realizar a organização dos documentos com orientação do Arquivo Central. Caso não haja manifestação o processo será concluído.

# **Fase de desenvolvimento**

Após a manifestação da unidade, no prazo estabelecido, em relação ao Relatório de Visita Técnica, o Arquivo Central dará continuidade à consultoria e indicará as atividades a serem realizadas e os prazos para execução dessas, em conformidade com metodologia adequada às especificidades da unidade, observando as linhas de atuação:

- *Acompanhamento e Organização***:** caracteriza-se como um serviço de apoio e assessoramento à equipe da unidade por meio de orientações técnicas, treinamento, auxílio e acompanhamento das unidades para a organização de seus documentos de arquivo, qualquer que seja o suporte. A responsabilidade de execução dos procedimentos de tratamento arquivístico é da unidade, que deverá disponibilizar servidores/colaboradores para realizar as atividades orientadas pelo ACE.
- **Projeto**: adotado em casos mais complexos, quando a documentação apresentar peculiaridades que torne necessária a aplicação de técnicas de gerenciamento de projeto, incluindo a definição de responsabilidades, recursos, cronograma, ações e resultados esperados. O Projeto dependerá de aprovação da Direção do Arquivo Central e do dirigente máximo da unidade atendida e deverá ser formalizado através de Termo de Abertura de Projeto (TAP).

 $UnB$   $ACE$ 

Arquivo Central

O objetivo da consultoria é a organização da documentação e concretização da gestão de documentos no Sistema de Arquivos da UnB, atendendo à Política Arquivística da Universidade.

# **Fase final**

Após concluída a organização dos documentos, a unidade realizará a transferência dos documentos em fase intermediária e/ou o recolhimento dos documentos destinados à guarda permanente, conforme procedimentos definidos nos itens 5.3 (transferência) e 5.4 (recolhimento). A documentação da unidade será enviada aos depósitos do Arquivo Central, em caso de documentos convencionais, ou para um ambiente de preservação digital, no caso de documentos digitais. Em ambos os casos, dependerá da disponibilidade de espaço.

A documentação somente será recebida no Arquivo Central após conferência e validação pelo arquivista responsável pela consultoria. A conclusão dessa fase finaliza a consultoria arquivística.

#### ATENÇÃO!

A unidade administrativa e acadêmica será responsável pelo agendamento de equipe e transporte para o deslocamento da documentação até o Arquivo Central. A data para envio da documentação deverá ser previamente acordada com o ACE. O procedimento de transporte e entrega da documentação deverá ser acompanhado por servidor da unidade.

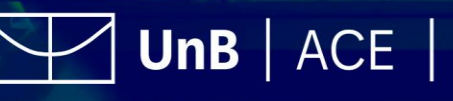

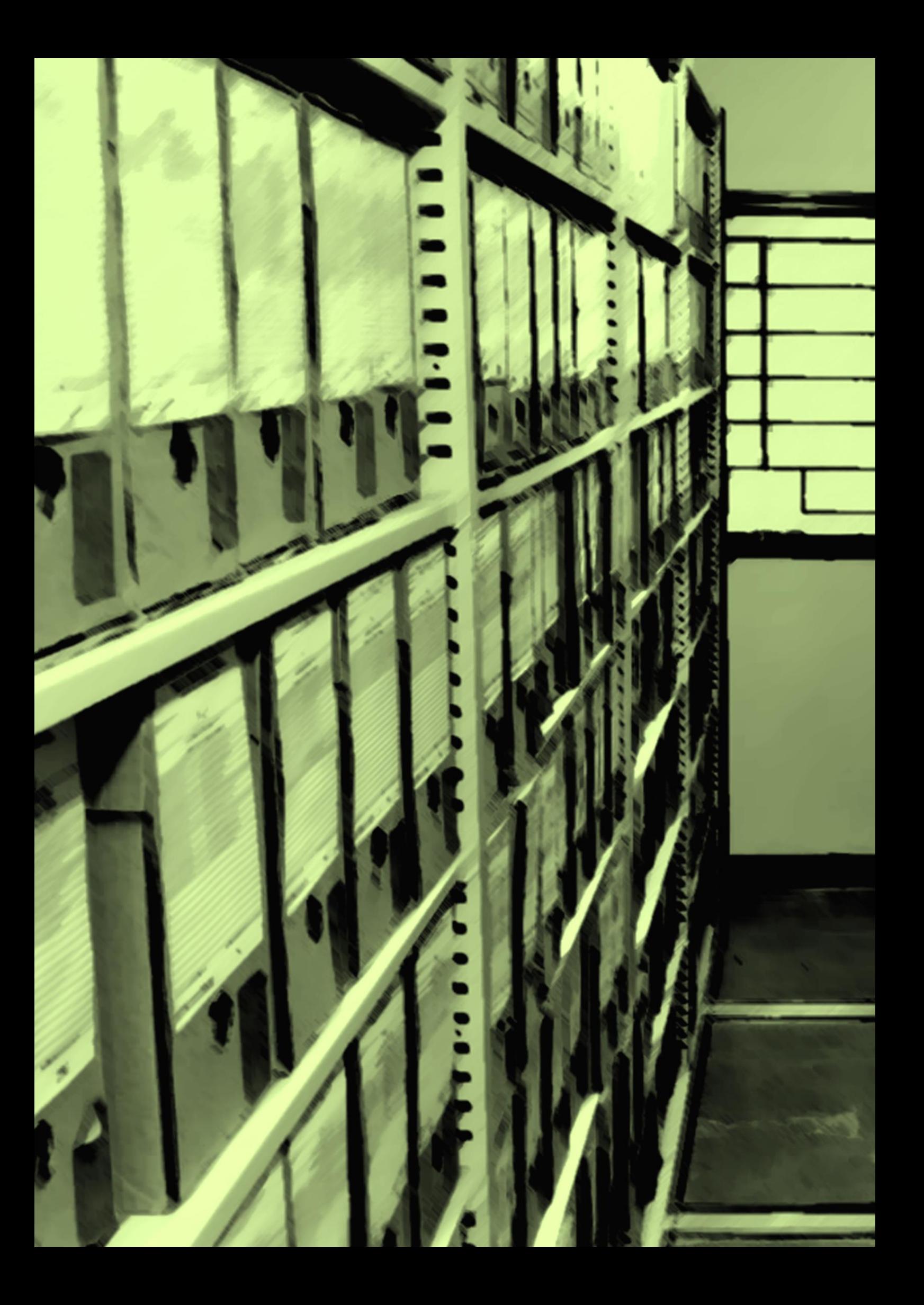

# **4. Tratamento de Documentos**

### **4.1. Classificação e Ordenação de Documentos de Arquivo**

A classificação é uma das principais funções do processo de gestão de documentos de arquivo. Todos os documentos produzidos ou recebidos pela UnB devem ser classificados de acordo com o plano de classificação de documentos de arquivo das atividades-meio e fim.

Podemos definir a função Classificação como uma ação intelectual que visa agrupar os conjuntos documentais de uma mesma função ou atividade por meio da aplicação do instrumento de gestão documental denominado Plano de Classificação.

O Plano de Classificação consiste em agrupar, em classes, subclasses e, assim, sucessivamente, os documentos provenientes das mesmas atividades e que possuam semelhança de conteúdo informacional, os quais serão representados por um código numérico, baseado no método de Classificação Decimal *Dewey*.

A Classificação é fundamental para a organização dos documentos de arquivos das unidades administrativas e acadêmicas da UnB, sendo essencial o seu entendimento, para que todas as demais atividades (avaliação, ordenação, eliminação etc.) que este manual apresenta, possam ser concretizadas de forma sequencial e sistêmica.

Com a publicação da Portaria AN/MJ n. 47/2020, que altera o Plano de Classificação e Tabela de Temporalidade das atividades-meio do Poder Executivo Federal, foi incluída uma **tabela de equivalência** referente às alterações em relação à Resolução Conarq n. 14/2001, que tratava da classificação de documentos utilizada anteriormente pela Universidade. Essa tabela será utilizada pela Comissão Permanente de Avaliação de Documentos da UnB como insumo para os ajustes no Plano de Classificação adotado pela UnB.

### **4.1.1 Principais aspectos da classificação**

- Agrupamento lógico dos documentos, com a finalidade de representar o contexto de produção desses.
- Garantia de acesso aos documentos de forma rápida e precisa.
- Atividade necessária para compreender/estabelecer o ciclo de vida dos documentos.
- Auxílio nas ações arquivísticas relacionadas como: avaliação, seleção, eliminação, transferência e recolhimento.
- Procedimento indispensável para a atividade de arquivamento.

**4.1.2. Plano de Classificação de Documentos**

 $UnB$   $ACE$   $|$ 

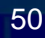

O Plano de Classificação de Documentos de arquivo é um instrumento técnico de organização dos documentos, elaborado a partir da análise das funções e das atividades da instituição que os gerou. Este esquema agrupa os documentos, de acordo com as funções e atividades do órgão, em classes, subclasses, grupos e subgrupos, em uma ordem hierárquica do geral para o particular. Denomina-se Código de Classificação de Documentos quando há atribuição de codificação numérica para cada estrutura hierárquica do Plano de Classificação.

O Conselho Nacional de Arquivos (Conarq), por meio da Resolução n. 45, de 14 de fevereiro de 2020, revogou o *Código de Classificação de Documentos de Arquivo para a Administração Pública: Atividades-Meio*, aprovado pela Resolução n. 14, de 24 de outubro de 2011. Esse código era adotado pela Universidade de Brasília. A nova versão foi aprovada pelo Arquivo Nacional, com a publicação da Portaria n. 47, de 14 de fevereiro de 2020, que aprova a nova versão do *Código de Classificação de Documentos das Atividades-Meio do Poder Executivo Federal.* 

A UnB utiliza dois planos de classificação aprovados pelo [Ato da Reitoria n. 0146/2021](https://sei.unb.br/sei/publicacoes/controlador_publicacoes.php?acao=publicacao_visualizar&id_documento=7041958&id_orgao_publicacao=0) que se complementam: o *Código de Classificação de Documentos relativos às Atividades-meio do Poder Executivo Federal* e o *Código de Classificação de Documentos de Arquivos relativos às Atividades-Fim das Instituições Federais de Ensino Superior*, aprovado pela Portaria n. 092, de 23 de setembro de 2011, do Ministério da Justiça/Arquivo Nacional. Ambos utilizam o método de classificação decimal.

Como o próprio nome indica, o método de classificação decimal baseia-se em uma divisão de dez classes, que se subdividem em dez subclasses. Essas partem do geral para o particular e são distribuídas hierarquicamente de acordo com as funções e atividades do órgão. Para cada classe ou subclasse, é determinado um código numérico que a identifica. Esse código é representado por um número inteiro, conforme apresentado nos exemplos a seguir:

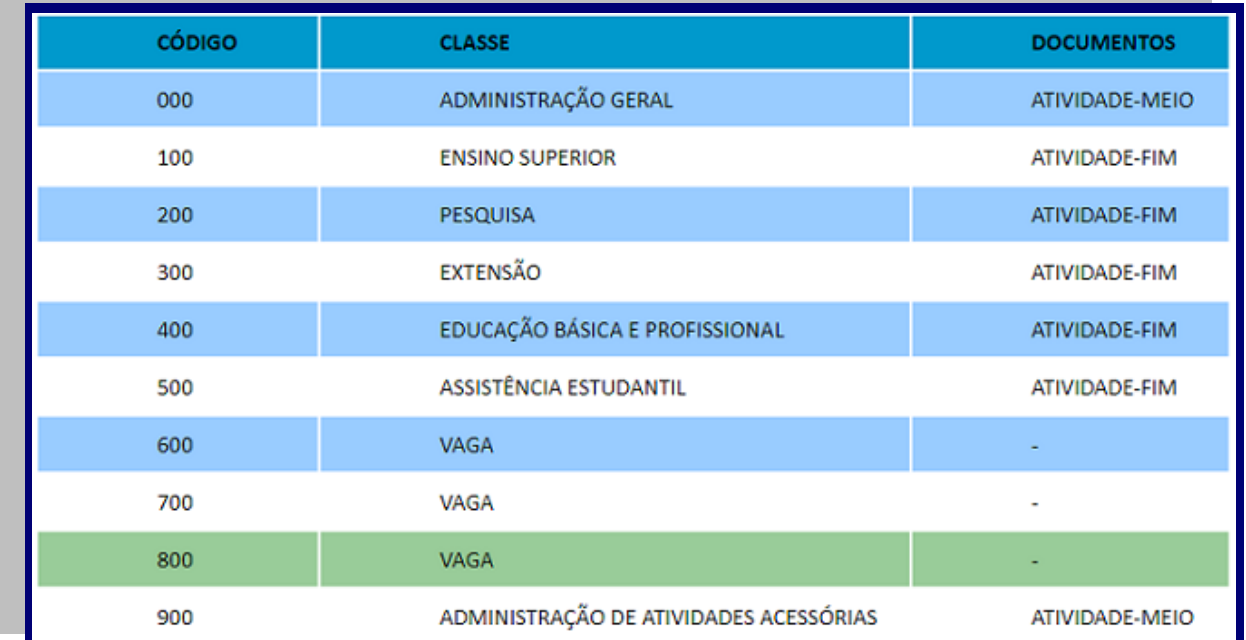

Tabela 1: Códigos de classificação das atividades-meio do Poder Executivo Federal e das atividades-fim das IFES Fonte: Arquivo Nacional, Portaria n. 47, de 14 de fevereiro de 2020.

UnB  $|$  ACE  $|$ 

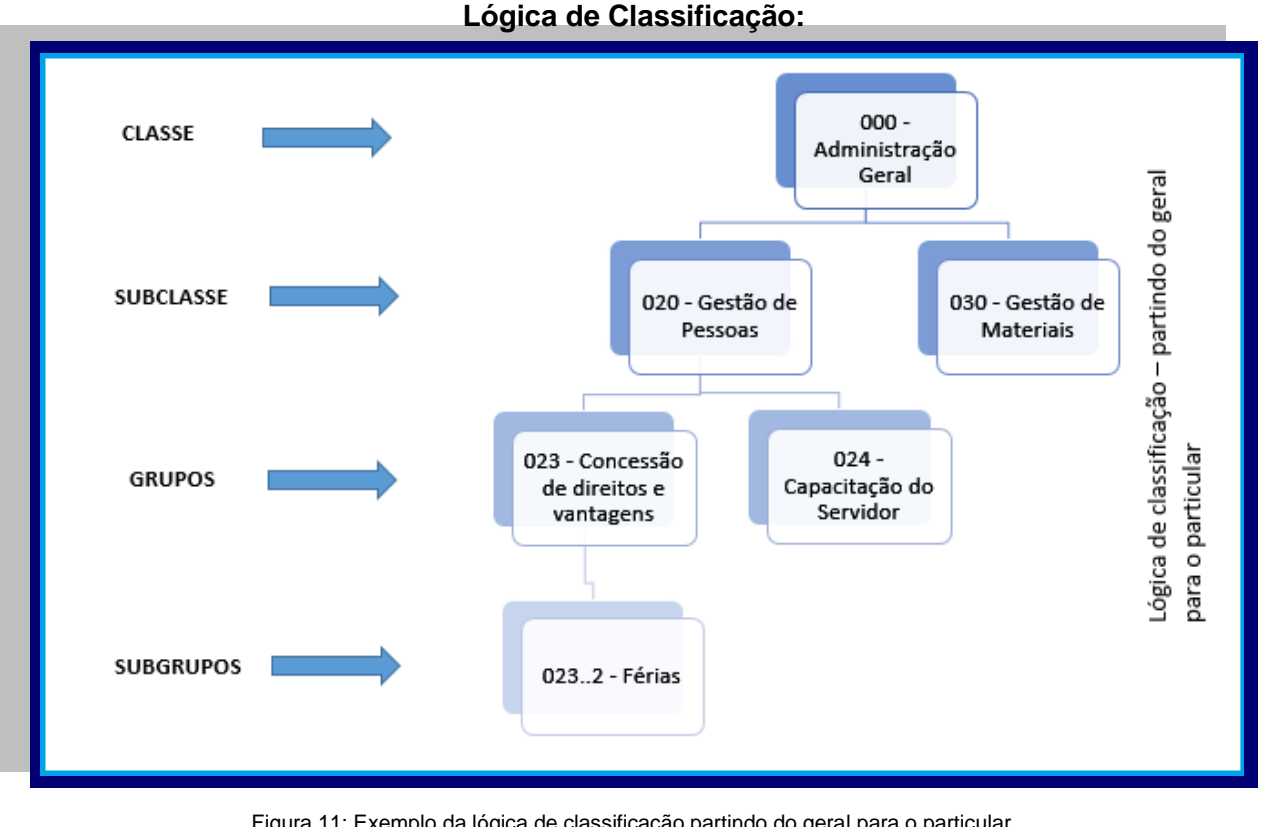

Figura 11: Exemplo da lógica de classificação partindo do geral para o particular. Fonte: Elaborado pelo ACE.

# **4.1.3. Documentos relativos às atividades-meio**

As atividades-meio são as atividades que dão suporte à consecução das atividades-fim de uma instituição, formando a base para o alcance dos objetivos da instituição, como compra de equipamentos, contratação de pessoal, pedido de materiais ao almoxarifado, manutenção de aparelho, pagamento de contas etc. No caso da UnB, as atividades-meio que viabilizam as atividades de ensino, pesquisa e extensão são desenvolvidas, por exemplo, pelo Decanato de Gestão de Pessoas (DGP), pelo Decanato de Planejamento e Avaliação Institucional (DPO) e pelo Decanato de Administração (DAF).

Os documentos produzidos ou recebidos pela UnB, em decorrência do exercício de suas atividades-meio, qualquer que seja o suporte ou natureza desses, deverão ser classificados de acordo com o *Código de Classificação de Documentos relativos às Atividades-meio do Poder Executivo Federal.* 

O *Código de Classificação de Documentos Relativos às Atividades-meio* está estruturado da seguinte forma:

UnB  $|$  ACE

Arquivo Central

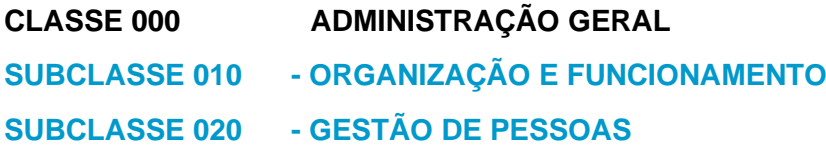

**SUBCLASSE 030 - GESTÃO DE MATERIAIS SUBCLASSE 040 - GESTÃO DE BENS PATRIMONIAIS E DE SERVIÇOS SUBCLASSE 050 - GESTÃO ORÇAMENTÁRIA E FINANCEIRA SUBCLASSE 060 - GESTÃO DA DOCUMENTAÇÃO E DA INFORMAÇÃO SUBCLASSE 070 - GESTÃO DOS SERVIÇOS POSTAIS E DE TELECOMUNICAÇÕES SUBCLASSE 080 - PESSOAL MILITAR SUBCLASSE 090 - VAGA CLASSE 900 ADMINISTRAÇÃO DE ATIVIDADES ACESSÓRIAS SUBCLASSE 910 - GESTÃO DE EVENTOS SUBCLASSE 920 - PROMOÇÃO DE EVENTOS SUBCLASSE 930 - VAGA SUBCLASSE 940 - VAGA SUBCLASSE 950 - VAGA SUBCLASSE 960 - VAGA SUBCLASSE 970 - VAGA SUBCLASSE 980 - VAGA SUBCLASSE 990 - VAGA**

Cada subclasse, por sua vez, tem suas subdivisões em grupos e subgrupos, como mostra a Figura 12, referente à subclasse 050 - Gestão Orçamentária e Financeira.

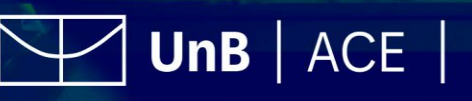

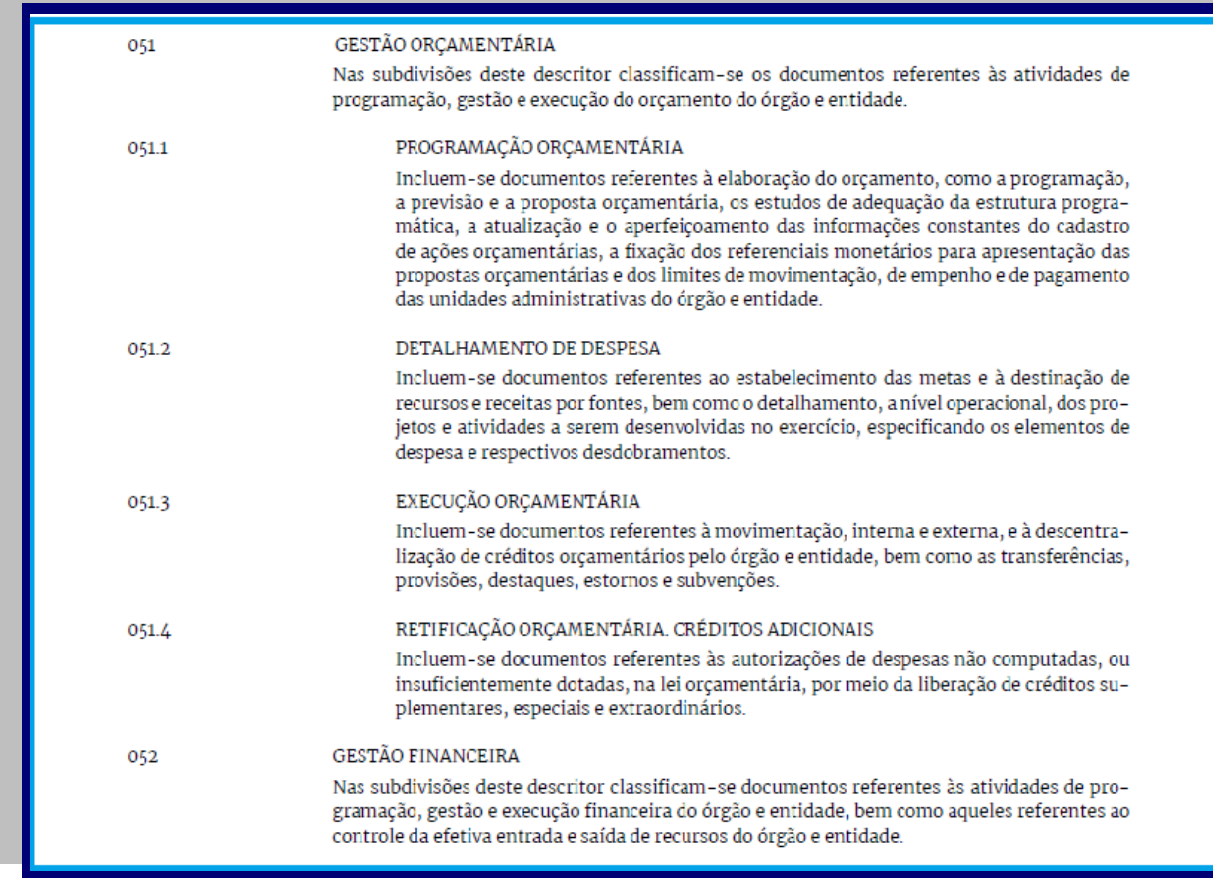

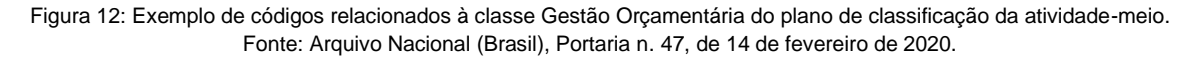

A explicação sobre o conteúdo de cada classe e subclasse, assim como dos grupos e subgrupos, está detalhada no próprio Plano. A utilização constante e sistemática do Plano possibilitará o entendimento e a sua aplicação no cotidiano da atividade de classificação de documentos de arquivo das unidades administrativas e/ou acadêmicas.

# **4.1.4. Documentos relativos às atividades-fim**

As atividades-fim são desenvolvidas em decorrência das finalidades para as quais existe uma instituição, também conhecidas como atividades finalísticas. As atividades-fim da UnB são o ensino, a pesquisa e a extensão. As subatividades decorrentes dessas atividades-fim são, por exemplo, o registro de alunos, a seleção para mestrado ou doutorado, o projeto de curso de extensão e a emissão de diplomas.

Os documentos produzidos ou recebidos pela UnB em decorrência do exercício de suas atividades-fim, qualquer que seja o suporte ou a natureza desses, deverão ser classificados de acordo com o *Código de Classificação de Documentos de Arquivo relativos às Atividades-fim das Instituições Federais de Ensino Superior.* Esses códigos, que é um instrumento técnico de classificação, temporalidade e destinação, atendem às especificidades das IFES e possui as seguintes classes:

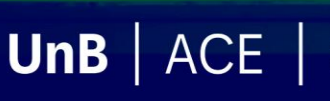

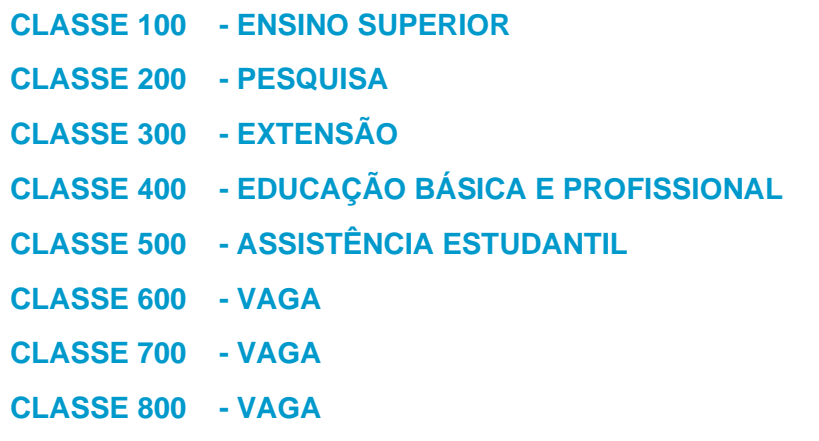

Cada classe possui suas subclasses, subdivididas em grupos e subgrupos, como mostra a Figura 13, referente à subclasse 120 – Cursos de graduação (inclusive na modalidade a distância).

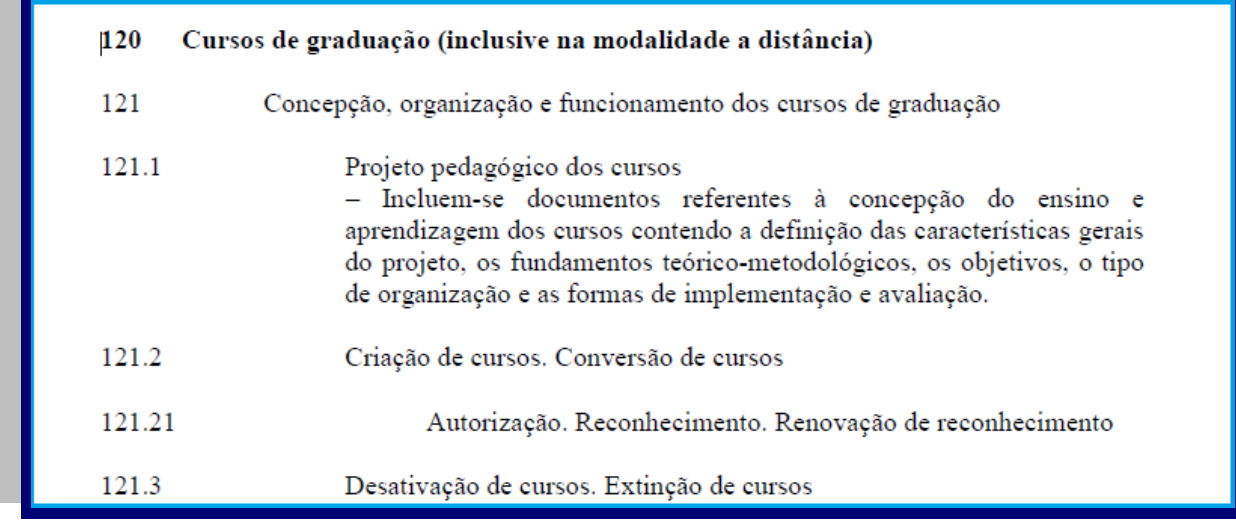

Figura 13: Exemplo de códigos relacionados à classe Cursos de Graduação do plano de classificação da atividade-fim. Fonte: Arquivo Nacional (Brasil), Portaria nº 92, de 23 de setembro de 2011.

Com exceção da Classe 400 – Educação Básica e profissional e das Classes 600, 700 e 800 (Vagas), todas as demais classes das IFES serão utilizadas para classificar documentos de arquivo das atividades-fim da UnB.

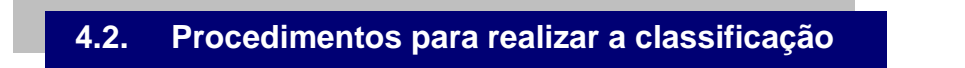

O objetivo de agrupar os documentos de arquivo de acordo com suas funções/atividades é garantir a sua organicidade, facilitar a recuperação da informação e agilizar as atividades arquivísticas de avaliação, eliminação, transferência, recolhimento e acesso aos documentos.

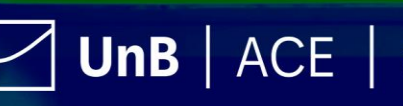

Antes de iniciar as atividades de classificação, é fundamental identificar a posição da unidade na estrutura administrativa da UnB, pois a classificação é o reflexo das funções e atividades realizadas pela instituição. Lembrando que todos os documentos de arquivo deverão ser classificados, independentemente do suporte. Para realizar a classificação dos documentos na unidade, é necessário entender a diferença de documentos convencionais para documentos digitais.

#### **4.2.1. Documentos convencionais**

Documentos de arquivo convencionais são documentos arquivísticos não digitais (e-Arq Brasil, 2011, p.9). O documento em suporte papel é o exemplo de documento convencional mais comum e o mais encontrado de forma acumulada nas unidades da UnB. As orientações de classificação a seguir também podem ser aplicadas aos documentos de arquivo em outros suportes, como CDs, disquetes, fitas VHS, fitas cassete etc. que possam ser encontrados em algumas unidades da UnB (lembrando que se deve proceder à leitura igualmente dos documentos nesses suportes):

**1ª etapa -** Realizar a leitura atenta de cada documento, a fim de verificar o seu conteúdo e o assunto sobre o qual se trata.

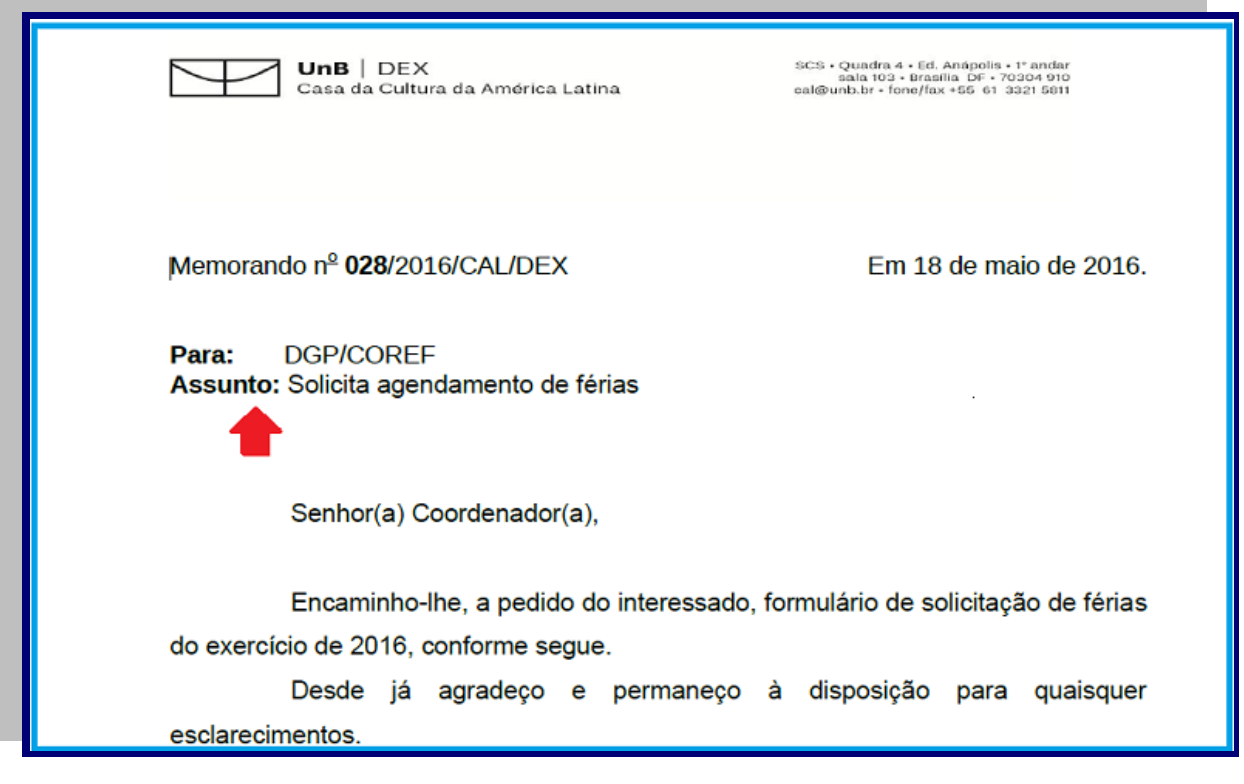

Figura 14: Exemplo de classificação em documentos convencionais Fonte: Elaborado pelo ACE

**2ª etapa** - Identificar se o documento pertence à atividade-meio ou à atividade-fim.

**3ª etapa** - Localizar, no Código de Classificação de Documentos de Arquivos das atividades-meio ou fim, o código da classe ou subclasse correspondente àquele assunto.

UnB  $|$  ACE  $|$ 

**Selecionar o código mais específico**: classificar somente em subgrupos, pois estes que possuem os prazos de guarda e destinação estabelecidos na Tabela de Temporalidade e Destinação.

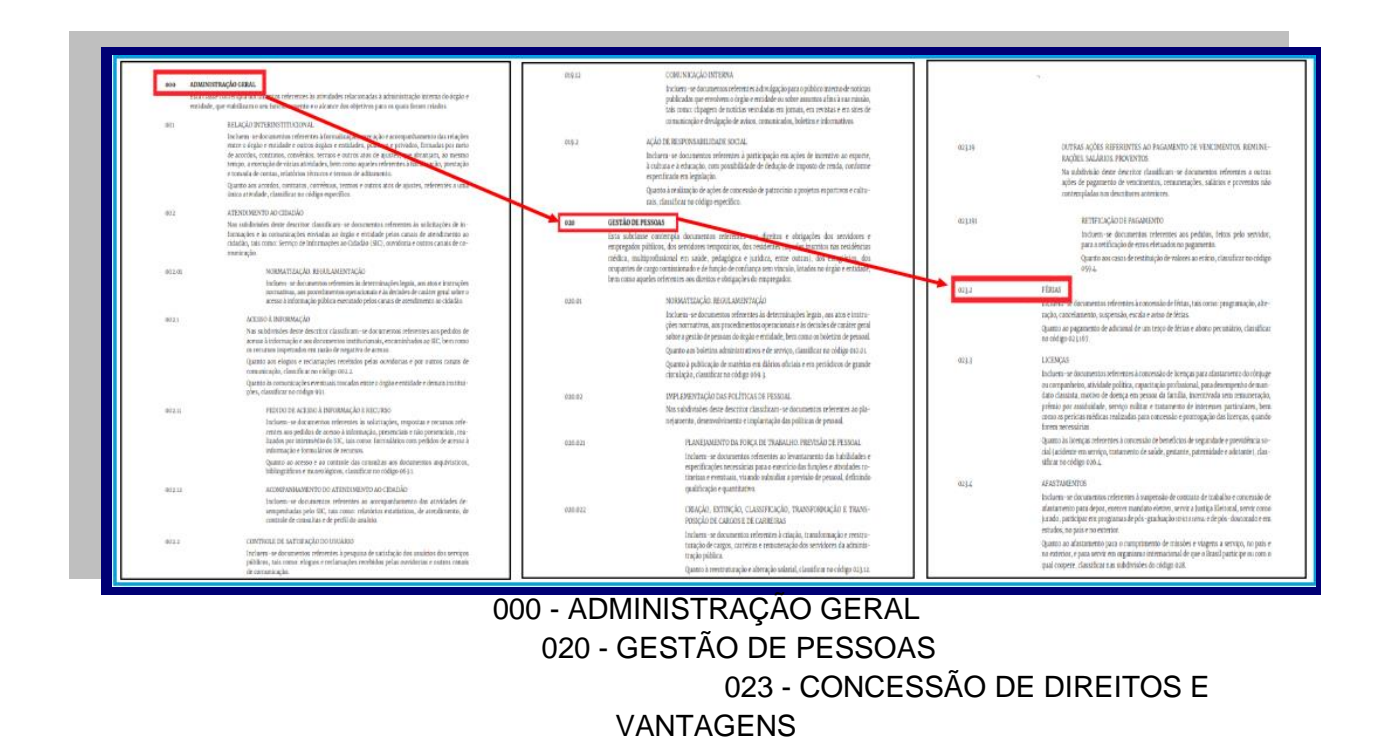

**4ª etapa** - Apor a lápis, no canto superior direito da primeira folha do documento, o código atribuído e, também, nos anexos, caso tenha.

**023.2 - FÉRIAS**

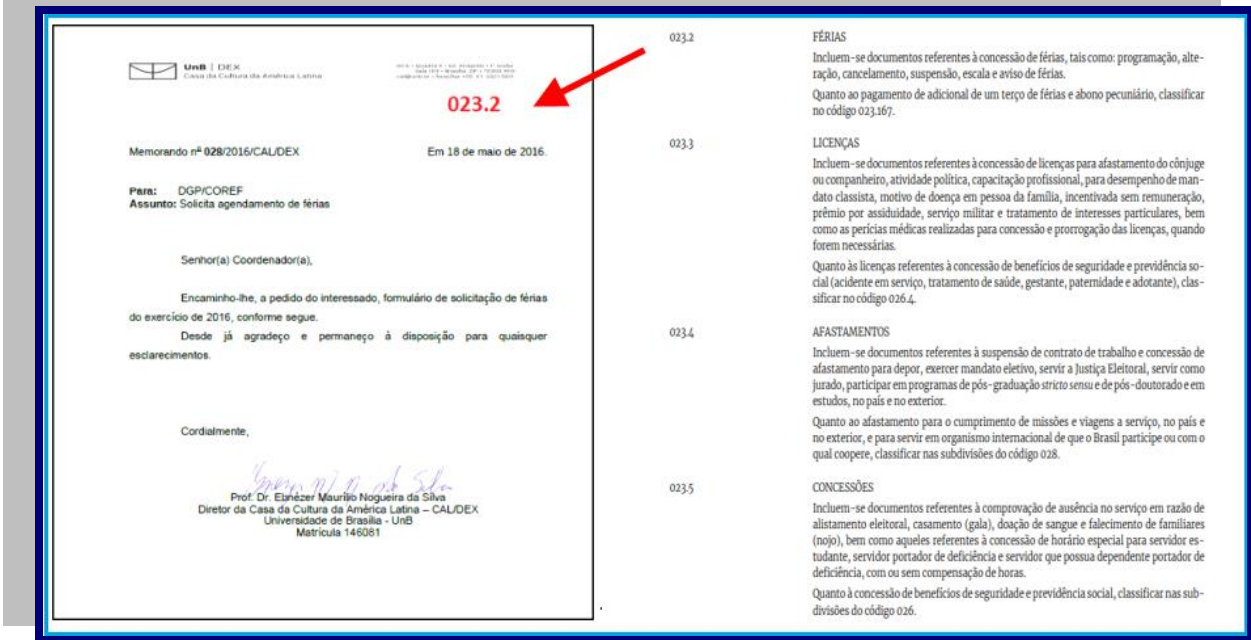

UnB  $|$  ACE  $|$ 

**5ª etapa** - Caso o documento já tenha concluído sua função ou atividade, verificar se há alguma observação no código, aposto no canto superior direito, que deverá ser indicada. Tais como: indeferimentos, processos/documentos que não geraram pagamentos, materiais não adquiridos, provas, diplomas ou certificados não devolvidos, relatórios parciais recapitulados em relatórios finais etc.

**6ª etapa** - Logo após classificar o documento, deve-se ordenar todos os documentos sequencialmente, de acordo com o código de classificação, em maços identificados (papel A3, papel almaço) ou em outras formas que forem julgadas adequadas.

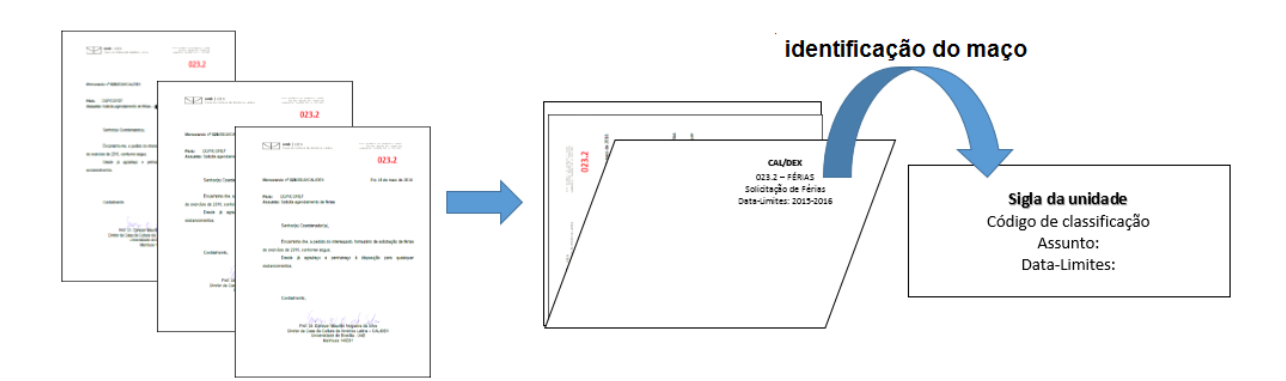

A identificação do maço deve conter informações que contemple o conteúdo dos documentos, tais como: a sigla da unidade, o código de classificação, um breve resumo sobre o assunto e a data-limite que corresponde o ano mais antigo e o ano mais recente, indicando o período que abrange a documentação contida no maço.

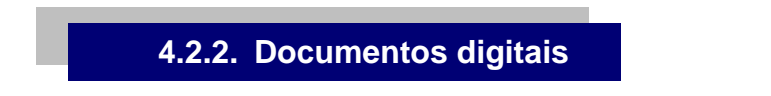

Com o uso do SEI, os documentos passaram a ser produzidos digitalmente e a atividade de classificação dos processos/documentos é realizada no momento da escolha do "Tipo de processo/documento, onde o código de classificação está determinado no Campo "Classificação por assunto", como mostra a figura a seguir:

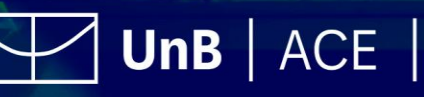

Arquivo Central

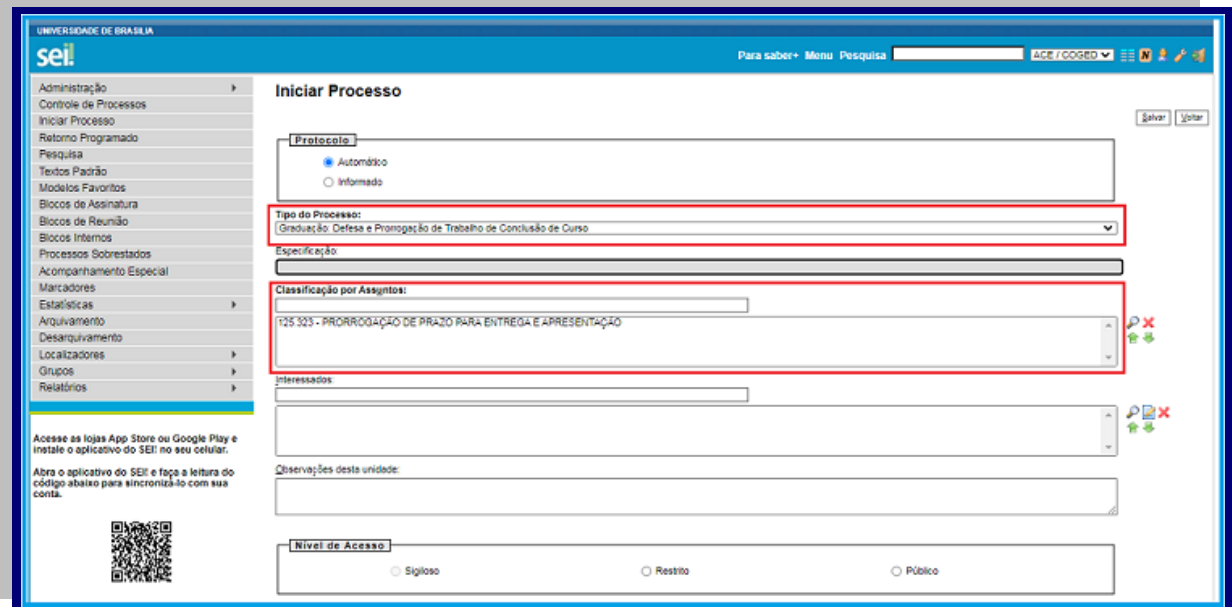

Figura 15: Exemplo de classificação em documentos digitais Fonte: [www.sei.unb.br](http://www.sei.unb.br/)

# ATENÇÃO!

O código de classificação está estabelecido nos tipos de processos/documentos, portanto, ordinariamente, o campo "Classificação por assunto" não deve ser alterado. Caso haja necessidade de inclusão/alteração de tipos de processos, deve-se entrar em contato com a Coordenação de Gestão de Documentos (COGED/ACE), do Arquivo Central, para orientações específicas, conforme detalhado no item 1.3.2.

**Códigos da atividade-meio e exemplos de documentos que devem ser classificados nos respectivos códigos, a fim de facilitar a atividade de classificação:**

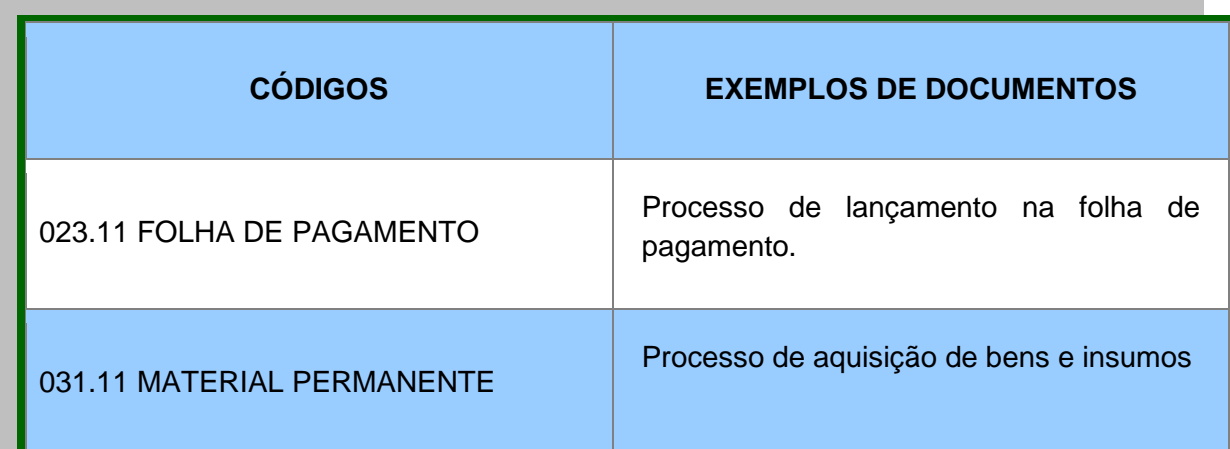

UnB  $|$  ACE  $|$ 

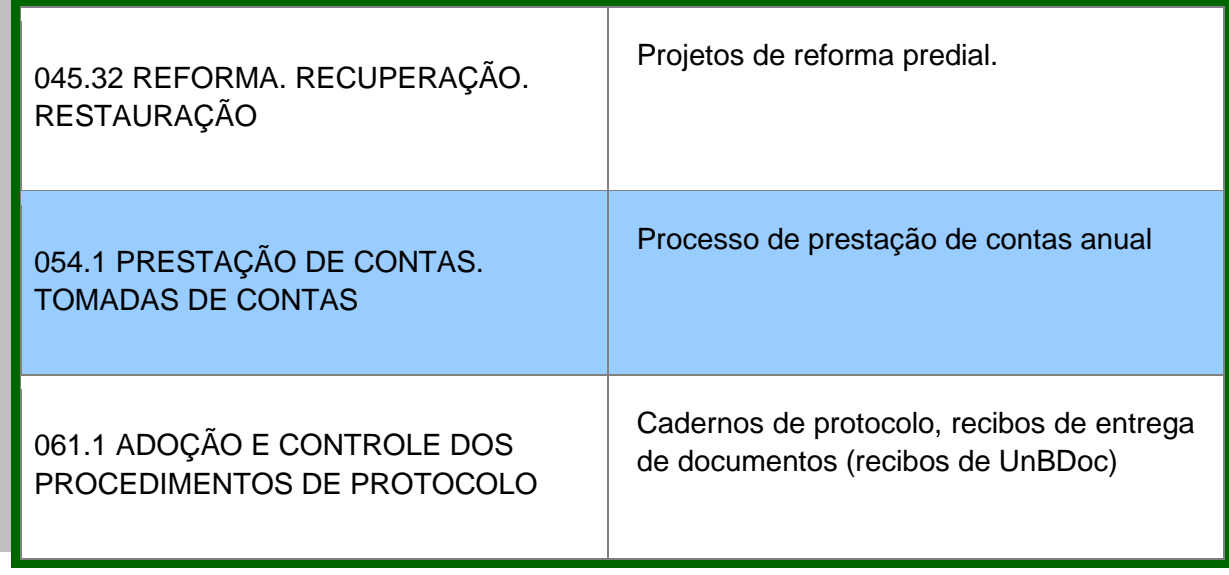

Tabela 2: Exemplos de códigos da atividade-meio e respectivos documentos classificados. Fonte: Elaboração própria.

**Códigos da atividade-fim e exemplos de documentos que devem ser classificados nos respectivos códigos, a fim de facilitar a atividade de classificação:**

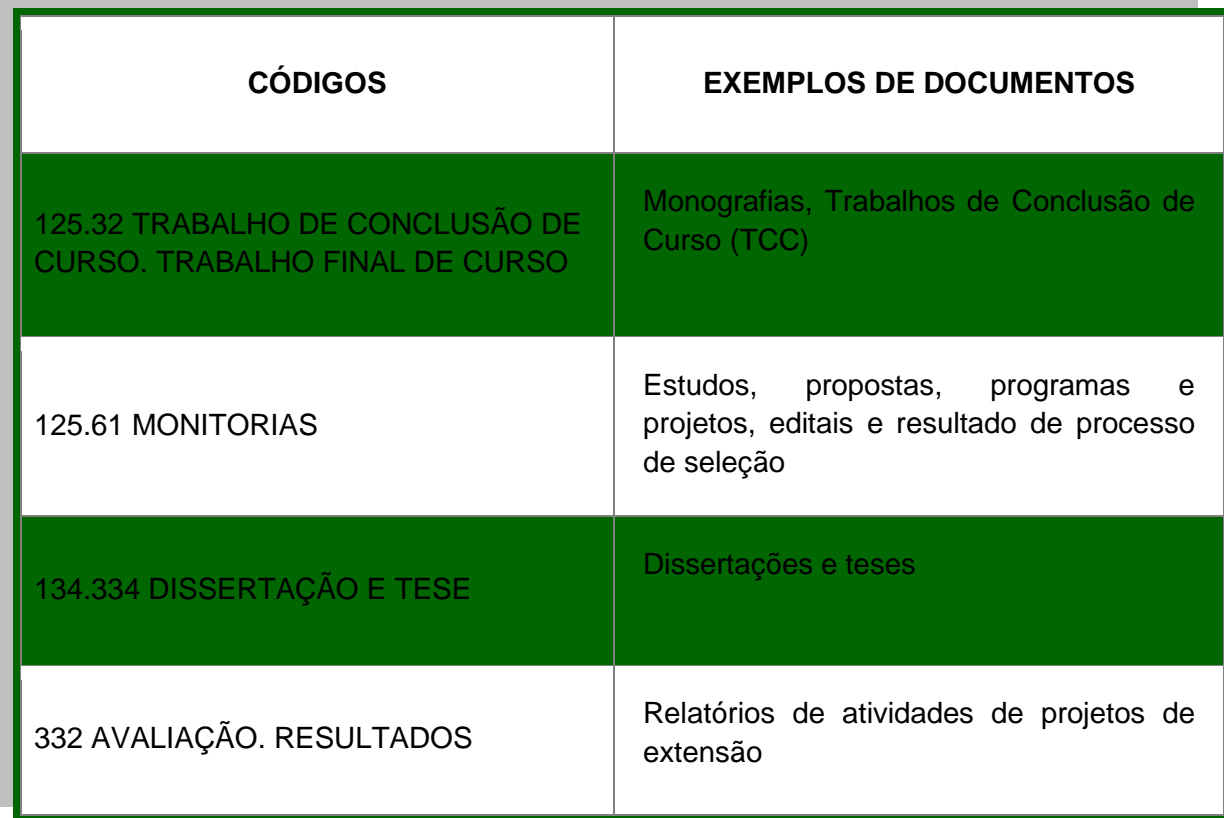

Tabela 3: Exemplos de códigos da atividade-fim e respectivos documentos classificados. Fonte: Elaboração do ACE.

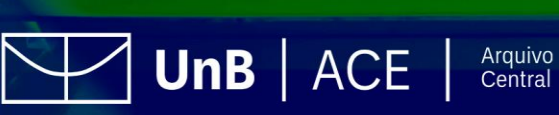

# **ATENÇÃO!**

Classificar os documentos de arquivo das atividades-meio ou fim da UnB nos códigos específicos.

# **4.3. Ordenação de Documentos de Arquivos**

Assim como a Classificação, a Ordenação de Documentos de Arquivos é uma atividade importante nas tarefas de organização dos documentos de arquivos. A Ordenação consiste em reunir vários documentos classificados sob um mesmo assunto com o objetivo de tornar mais rápida e fácil a recuperação das informações.

A escolha da metodologia de ordenação depende da natureza dos documentos, os métodos mais conhecidos são:

- **Alfabético**: método de ordenação que tem por eixo o alfabeto
- **Numérico**: método de ordenação que tem por eixo o número atribuído às unidades de arquivamento
- **Alfanumérico**: método de ordenação que tem por eixo a combinação de letras e números
- **Numérico-cronológico**: método de ordenação que tem por eixo o número e a data dos documentos

No momento de adotar um desses métodos é importante observar as seguintes considerações:

- Considerar que o método adotado não comprometa a relação orgânica entre os documentos e, também, respeite o princípio da ordem original que consiste em conservar a organização dada pela unidade quando os documentos foram produzidos;
- Considerar como as consultas são realizadas no arquivo, e quais as informações que tornam a recuperação da informação mais fácil: nome do interessado, número do processo, data, número de matrícula, entre outras.

Dessa forma, podemos citar o exemplo dos dossiês de alunos de graduação, adotando a ordenação dos documentos pelo método "Numérico", por número de matrícula:

> **11/0000456 11/0001245 11/0015627 11/0016672**

Lembrando que esses documentos também devem ser classificados conforme os códigos de classificação vigentes. Sendo classificados no código 125.43 — ASSENTAMENTOS INDIVIDUAIS DE ALUNOS (Curso de gestão de documentos e o uso do SEI na UnB, 2020, página 54).

**UnB** | ACE | Arquivo

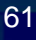

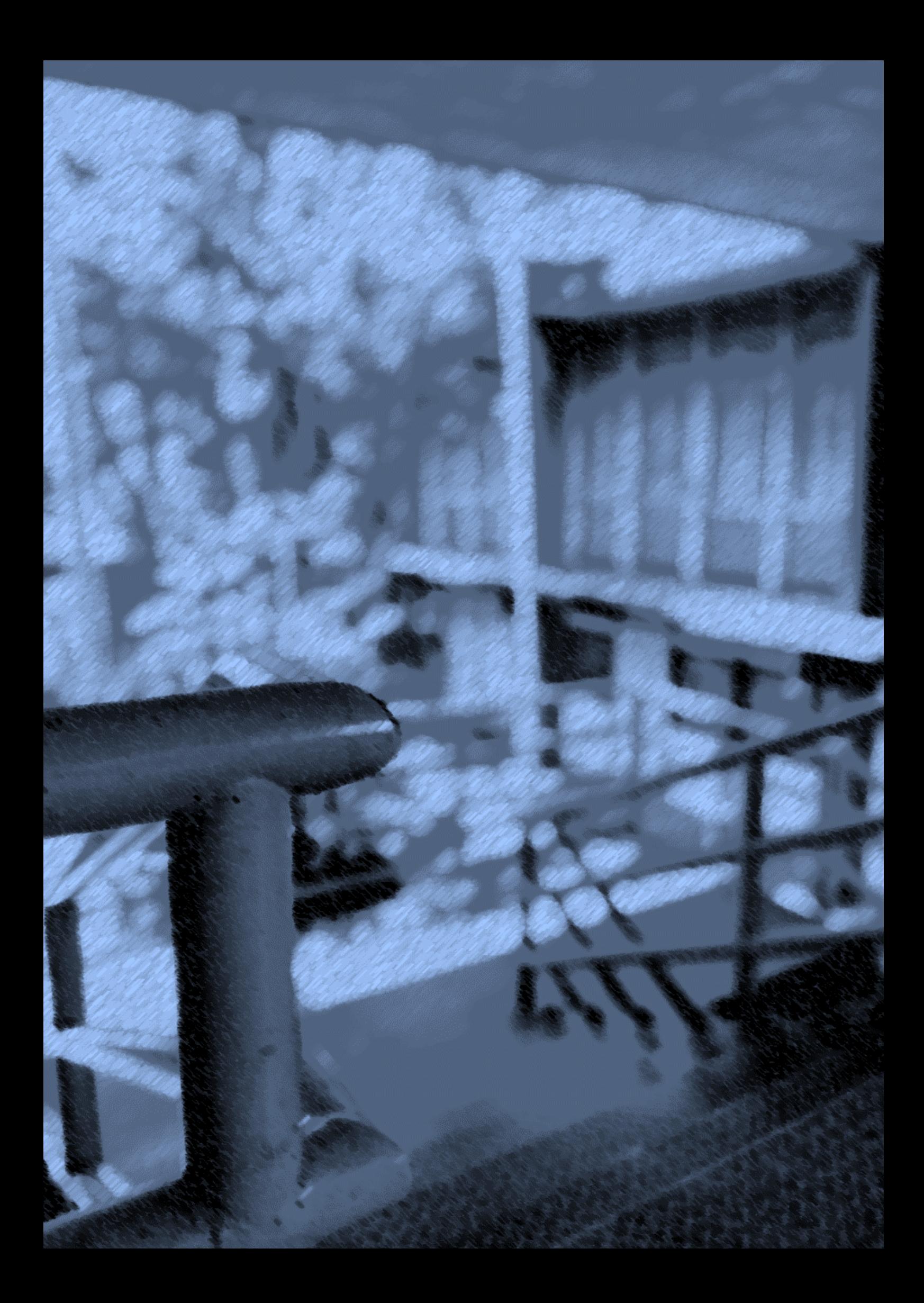

# **5. Destinação de Documentos;**

Envolve as atividades de análise, seleção e definição de prazos de guarda dos documentos, bem como sua destinação final, ou seja, implica decidir quais documentos serão eliminados e quais serão preservados permanentemente.

# **5.1. Tabela de Temporalidade e Destinação de Documentos de Arquivos (TTDD)**

A tabela de temporalidade e destinação de documentos de arquivo é a representação gráfica do plano de classificação de documentos das atividades-meio e fim, em que constam os prazos estabelecidos para a guarda de documentos nos arquivos corrente e intermediário e a respectiva destinação dos documentos – eliminação ou guarda permanente.

A tabela de temporalidade de documentos, intitulada *Tabela de Temporalidade e Destinação de Documentos de Arquivos Relativos às Atividades-meio*, complementa o *Código de Classificação de Documentos Relativos à Atividade-meio do Poder Executivo Federal.*

A *Tabela de Temporalidade e Destinação de Documentos de Arquivo relativos às Atividades-Fim das Instituições Federais de Ensino Superior – IFES* complementa o *Código de Classificação de Documentos de Arquivo relativos às Atividades-fim das IFES.*

O objetivo das tabelas de temporalidade e destinação é ter o controle sistemático de quais documentos serão transferidos (passagem dos documentos do arquivo corrente para o arquivo intermediário), recolhidos (passagem dos documentos dos arquivos correntes ou intermediários para o arquivo permanente) ou eliminados, porque os prazos administrativos ou legais já prescreveram e os documentos não têm valor secundário.

A seguir, apresenta-se uma figura da TTDD, referente tanto às atividades-meio quanto às atividades-fim, com a explicação de cada campo que a compõe.

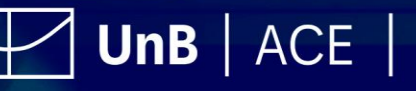

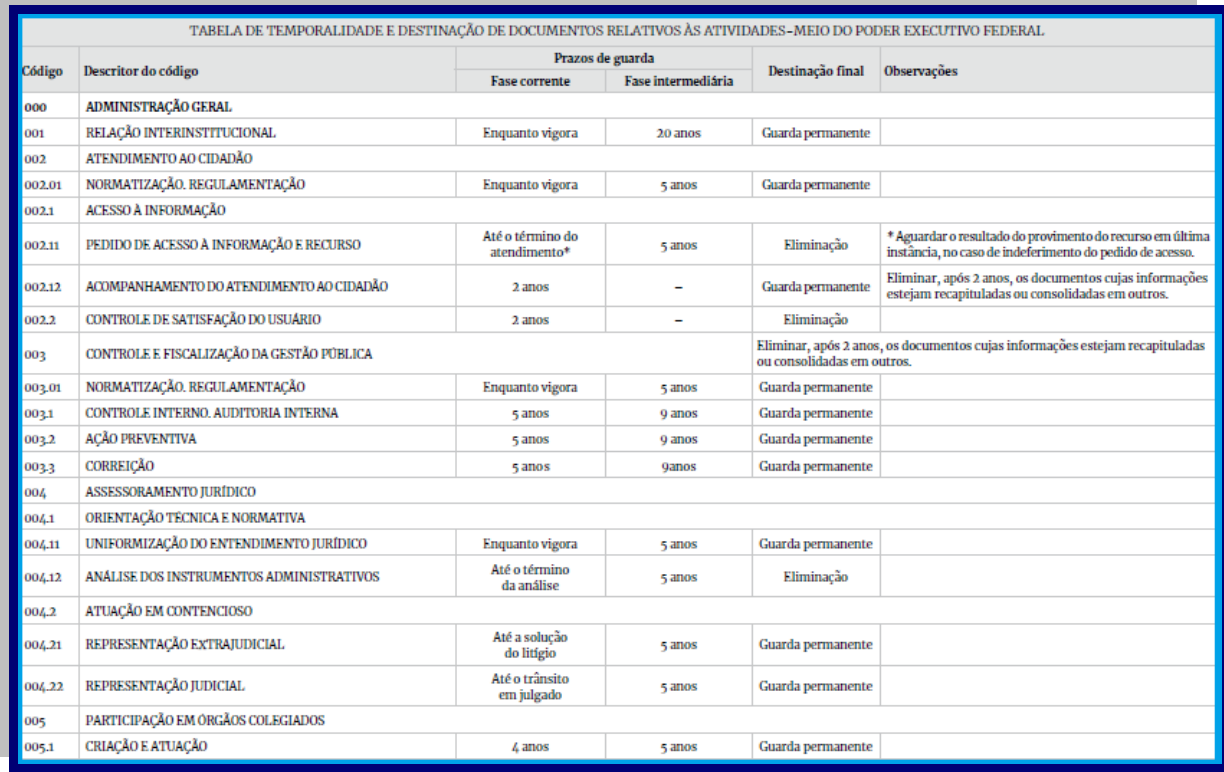

Figura 16: Tabela de temporalidade e destinação de documentos da atividade-meio Fonte: Arquivo Nacional (Brasil), Portaria nº 47, de 14 de fevereiro de 2020.

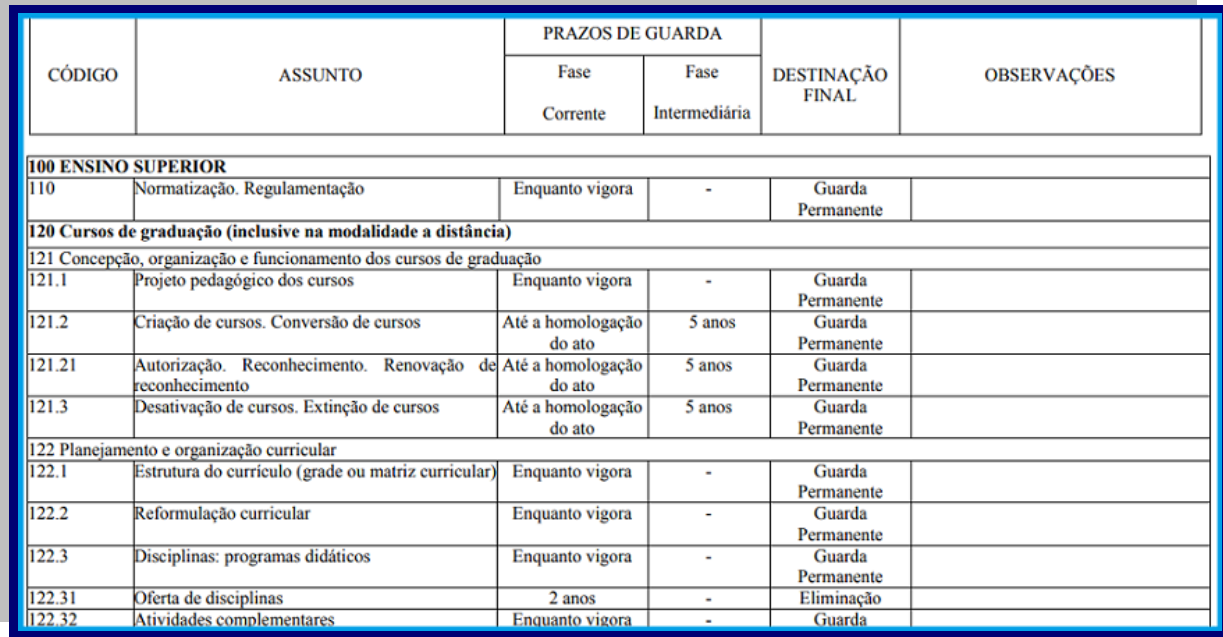

Figura 17: Tabela de temporalidade e destinação de documentos da atividade-fim Fonte: Arquivo Nacional (Brasil), Portaria n. 92, de 23 de setembro de 2011.

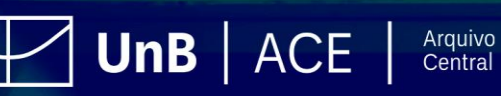

#### **5.1.1. Explicando os campos da tabela CÓDIGO (1) ASSUNTO (2) PRAZOS DE GUARDA(3) DESTINAÇÃ O FINAL(4) ÇÕES(5) Fase OBSERVA Corrente Fase Intermediária 100 ENSINO SUPERIOR 110 Normatiza ção. Regulame ntação Enquanto vigora** \_ **Guarda permanente**

Tabela 5: Campos da Tabela de Temporalidade.

Fonte: Arquivo Nacional (Brasil), Portaria n. 92, de 23 de setembro de 2011.

- 1. **Código**: é a representação numérica correspondente ao assunto.
- 2. **Assunto**: são apresentados os assuntos dos documentos em relação às funções e às atividades da UnB. Para melhor compreensão, o detalhamento do campo "ASSUNTO" está previsto no Código de Classificação de Documentos de Arquivo das Atividades-Meio e Fim.
- 3. **Prazos de guarda**: são definidos os prazos de guarda dos documentos tanto no arquivo corrente quanto no arquivo intermediário. Os prazos podem estar expressos em anos ou por meio de uma ação, como: até aprovação das contas; até a quitação total da dívida; até a homologação da aposentadoria; ou enquanto vigorar. No caso da UnB, o prazo de guarda no arquivo corrente deve ser cumprido nas unidades de produção documental, administrativas e acadêmicas, e o prazo de guarda no arquivo intermediário e no arquivo permanente deve ser cumprido no ACE.
- 4. **Destinação final**: apresenta a destinação estabelecida para os documentos, podendo ser a eliminação (quando os documentos apresentam somente o valor primário e já cumpriram a sua função, processo realizado exclusivamente pelo ACE, com autorização da CPAD), ou a guarda permanente (quando os documentos são considerados de valor secundário).
- 5. **Observações**: são apresentadas informações e justificativas complementares a respeito de eliminação ou guarda, alteração de suporte e/ou embasamento legal.

### **5.1.2. Aplicação da Tabela de Temporalidade no SEI**

As tabelas de temporalidade vigentes também foram adotadas no SEI. Os prazos de guarda e destinação dos documentos foram vinculados aos códigos de classificação registrados nesse sistema, conforme a figura abaixo:

UnB  $|$  ACE  $|$ 

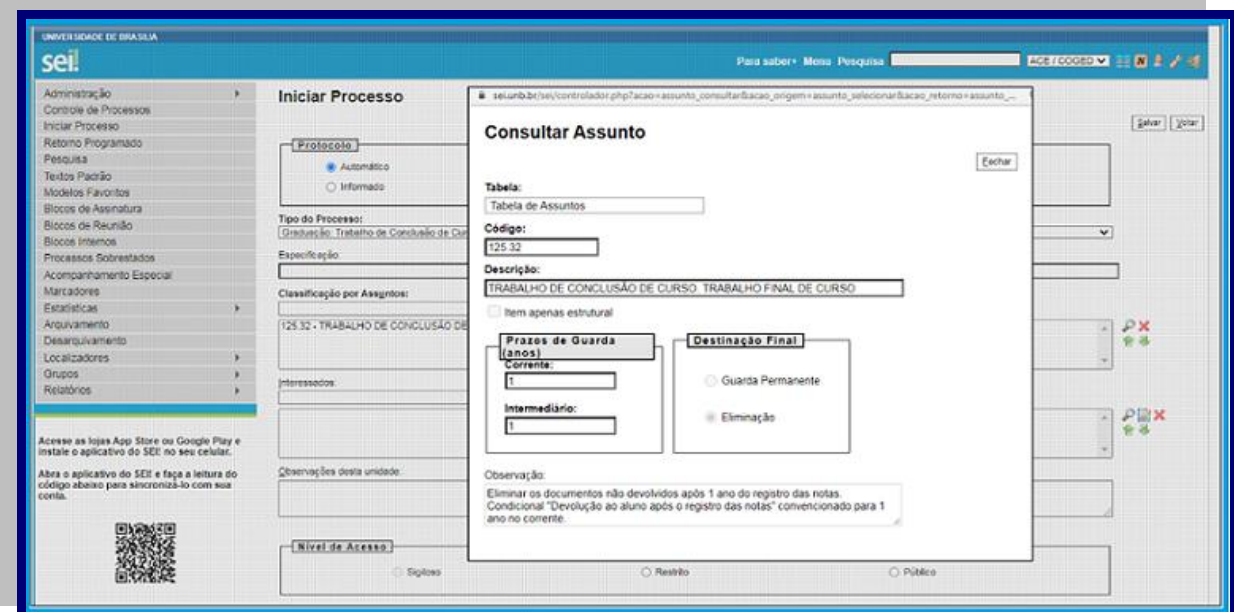

Figura 18: Tela "Consultar Assunto", com prazos de guarda e a destinação dos documentos. Fonte: [www.sei.unb.br](http://www.sei.unb.br/)

### ATENÇÃO!

É fundamental que o usuário, ao criar um processo, selecione o "Tipo de Processo" correto, pois essa ação influenciará na destinação dos documentos digitais.

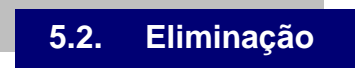

A eliminação de documentos consiste na destruição mecânica e autorizada de documentos que já cumpriram seus prazos de guarda, determinados pelas tabelas de temporalidade das atividades-meio e das atividades-fim. Esses documentos, antes de serem eliminados, são submetidos a avaliação, por meio da qual é verificado seu valor informativo, probatório e/ou histórico. Nesses casos, a eliminação tem como objetivo inibir o acúmulo de documentos desnecessários e reduzir os gastos com espaço, materiais, repositórios digitais, móveis e pessoal especializado decorrentes do armazenamento desses documentos.

A eliminação de documentos arquivísticos segue o mesmo processo, sejam eles convencionais ou digitais.

#### **IMPORTANTE!**

**A eliminação no escopo do Decreto n. 10.278/2020 deverá ser submetida, previamente, à autorização da Comissão Permanente de Avaliação de Documentos, que orientará as etapas e procedimentos a serem adotados.** 

 $UnB$   $|\text{ACE}|$ 

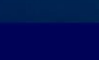

# **5.2.1. Procedimentos para eliminação de documentos que cumpriram o prazo de guarda**

Os procedimentos de eliminação de documentos digitais e convencionais são realizados no Arquivo Central, por meio da Comissão Permanente de Avaliação de Documentos da UnB. A CPAD é um órgão técnico que tem por objetivo orientar e realizar os processos de análise, avaliação e seleção dos documentos produzidos e acumulados pela Universidade.

Atualmente, a CPAD é normatizada pelo Decreto n. 10.148, de 2 de dezembro de 2019, que estabeleceu mudanças significativas na composição e no funcionamento das comissões, como, por exemplo, a alteração da responsabilidade pela autorização da eliminação de documentos, antes atribuída ao Arquivo Nacional, passou a ser do titular do órgão ou entidade.

A eliminação de documentos tem seus procedimentos estabelecidos pela Resolução n. 44, de 14 de fevereiro de 2020, que alterou a Resolução n. 40, de 9 de dezembro de 2014, do Conarq. Na UnB, a eliminação de documentos pode ocorrer anualmente e de acordo com as seguintes etapas:

**1ª etapa** – Os documentos que já cumpriram os prazos determinados pela tabela de temporalidade de documentos, e que se encontram arquivados no ACE, são incluídos na Listagem de Eliminação de Documentos, produzidas no SEI, seguindo as orientações técnicas do Arquivo Nacional, constantes no documento *Recomendações para*  elaboração da Listagem de Eliminação de Documentos de Arquivos pelos órgãos e *entidades do Poder Executivo Federal*, publicado em março de 2020.

**2ª etapa** – A Listagem é encaminhada à Comissão Permanente de Avaliação de Documentos (CPAD) da UnB, para aprovação e assinatura.

**3ª etapa** – Quando há aprovação da Listagem, essa é encaminhada ao(à) reitor(a) da UnB, para aprovação e assinatura.

**4ª etapa** – Após aprovação da Listagem pelo(a) reitor(a) da UnB, essa é publicada no *Diário Oficial da União* (DOU) por intermédio do **Edital de Ciência de Eliminação de Documentos**. Qualquer interessado pode se manifestar, até 30 dias após publicação, sobre os documentos a serem eliminados. Os interessados, no prazo citado, poderão requerer, às suas expensas, o desentranhamento de documentos ou cópias de peças do processo, mediante petição, desde que tenham respectiva qualificação e demonstrem legitimidade para o pedido, dirigido à CPAD.

**5ª etapa** – Quando não há manifestação no prazo determinado, os documentos são eliminados, com a supervisão de um servidor do ACE, por procedimento mecânico de desfragmentação. No caso de documentos digitais, a eliminação será realizada pelo processo de desmagnetização ou reformatação, com garantia de que a descaracterização dos documentos não possa ser revertida. No caso de documentos físicos, os papéis resultantes desse processo são reciclados.

**6ª etapa** – É emitido o **Termo de Eliminação de Documentos**. A cópia do Termo de Eliminação de Documentos deverá ser enviada ao Arquivo Nacional, conforme Art. 4º da Resolução n. 40, de 2014 do Conarq.

 $UnB$   $ACE$   $|$ 

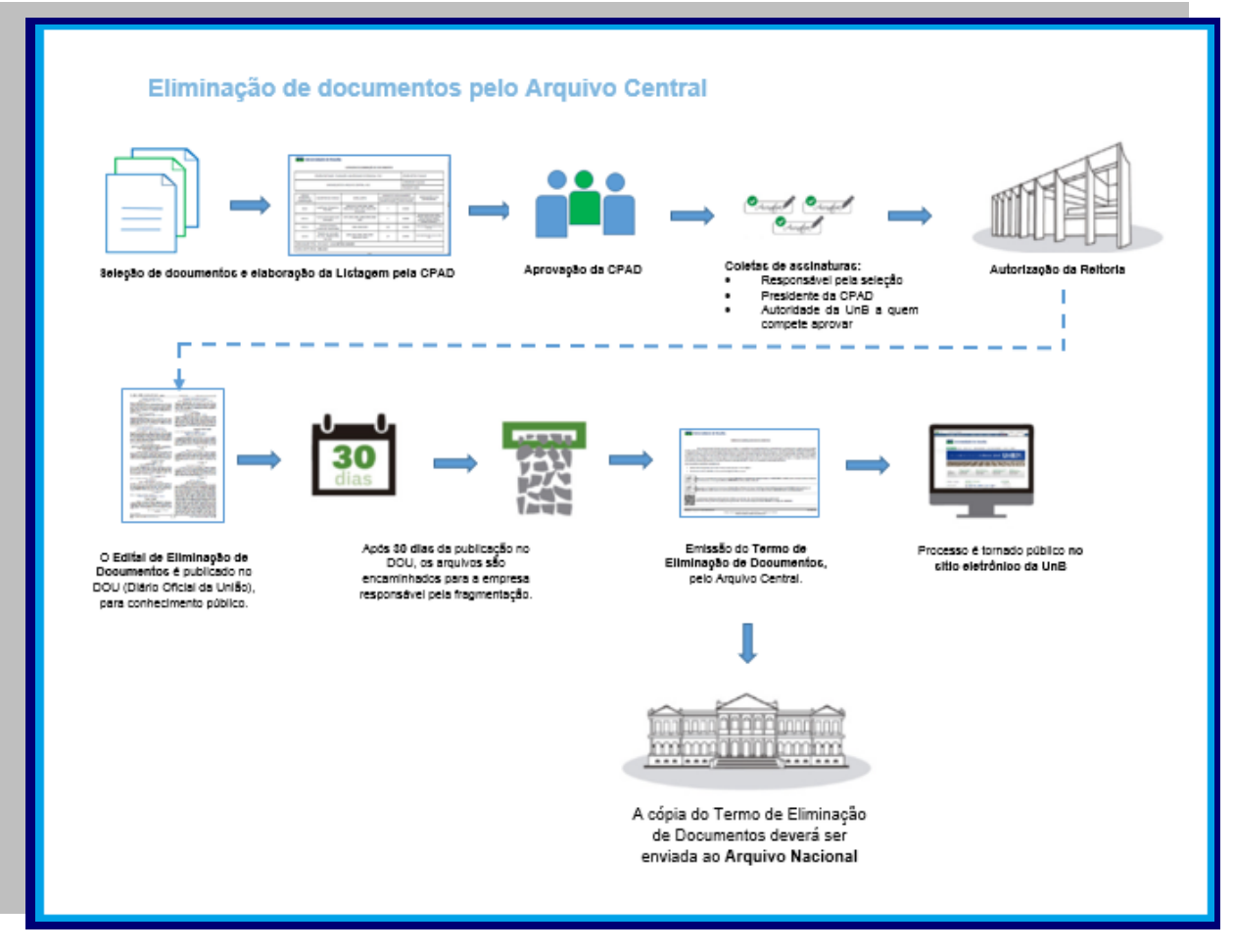

Figura 19: Eliminação de documentos no Arquivo Central (2020) Fonte: Elaborado pelo ACE.

Ressaltamos que a eliminação de documentos públicos sem critério, ou seja, sem observância da legislação em vigor, constitui crime, por este motivo, as unidades acadêmicas e administrativas devem buscar orientações junto à COGED/ACE, por meio da *Consultoria Arquivística*, descrita no tópico 3 deste manual. A seguir, exemplo de LED preenchida com os documentos das atividades-meio e fim.

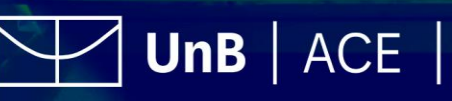

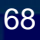

|                                                        |                                                               | LISTAGEM DE ELIMINAÇÃO DE DOCUMENTOS                                      |                         |                      |                                                                                                    |  |
|--------------------------------------------------------|---------------------------------------------------------------|---------------------------------------------------------------------------|-------------------------|----------------------|----------------------------------------------------------------------------------------------------|--|
| ÓRGÃO/ENTIDADE: FUNDAÇÃO UNIVERSIDADE DE BRASÍLIA- FUB |                                                               |                                                                           |                         |                      | ÓRGÃO/SETOR: FUB/ACE                                                                                                    |  |
| UNIDADE/SETOR: ARQUIVO CENTRAL- ACE                    |                                                               |                                                                           |                         |                      | LISTAGEM Nº: 01/2020                                                                                                    |  |
|                                                        |                                                               |                                                                           |                         |                      | FOLHA Nº: 01/02                                                                                                    |  |
| CÓDIGO                                                 |                                                               |                                                                           | UNIDADE DE ARQUIVAMENTO |                      | OBSERVAÇÕES E/OU<br><b>JUSTIFICATIVAS</b>                                                                                                    |  |
| <b>REFERENTE A</b><br>CLASSIFICAÇÃO                    | <b>DESCRITOR DO CÓDIGO</b>                                    | <b>DATAS-LIMITE</b>                                                       | QUANTIFICAÇÃO           | <b>ESPECIFICAÇÃO</b> |                                                                                                    |  |
| 0103                                                   | Audiências. Despachos.<br><b>Reuniões</b>                     | 1966/1972/1978/1981-1986/<br>1988/1991/1993/ 1995-1996/1998-<br>2011/2014 | 7                       | <b>CAIXAS</b>        |                                                                                                    |  |
| 022.11                                                 | Cursos promovidos pela<br>instituicão                         | 1975-1981/1985-1986/1990/1996/<br>2005                                    | 2                       | CAIXAS               | Não há propostas, estudos, editais,<br>programas, relatórios finais, exemplares<br>únicos de exercícios, relação de<br>participantes, avaliação e controle de<br>expedição de certificados. |  |
| 033 11                                                 | Compra (inclusive<br>compra por importação)                   | 1986-2000/2003                                                            | 125                     | CAIXAS               | Contas aprovadas pelo Tribunal de Contas<br>da União.                                                                                                    |  |
| 125.32                                                 | Trabalho de conclusão<br>de curso. Trabalho final<br>de curso | 1980-1981/1984-1985/1989-<br>1994/1997-2015                               | 24                      | <b>CAIXAS</b>        | Notas registradas entre os anos de 1980 e<br>2014                                                                                                    |  |

Figura 20: Exemplo de Listagem de Eliminação de Documentos das atividades-meio e fim. Fonte: Elaborado pelo ACE

#### **Quadro de consolidação das contas aprovadas pelo Tribunal de Contas da União**

Para as listagens de eliminação que tenham transações financeiras, o Arquivo Nacional orienta que seja elaborado um quadro com a consolidação das aprovações das contas relativas ao período dos conjuntos documentais que estão sendo eliminados, conforme o modelo a seguir:

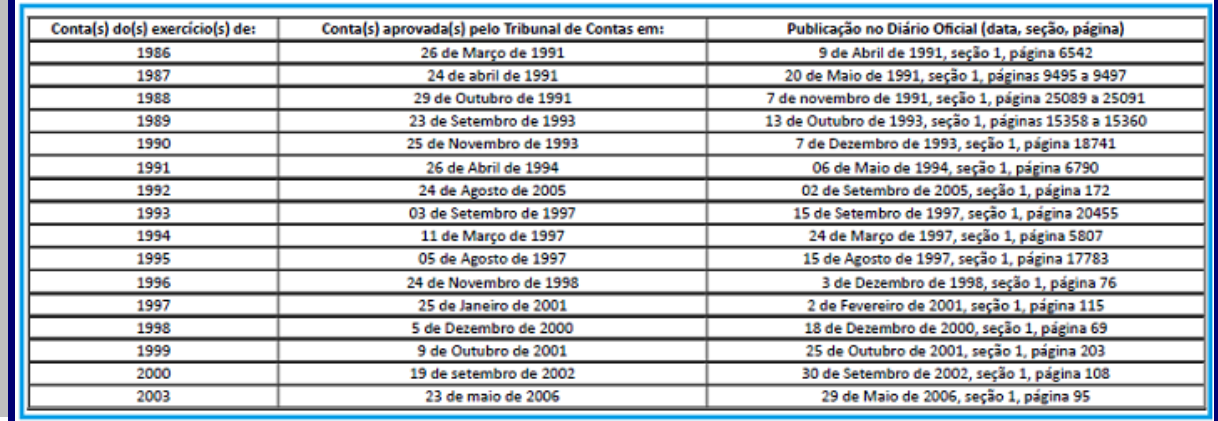

Figura 21: Exemplo de Quadro consolidado das aprovações de contas pelo TCU Fonte: Conselho Nacional de Arquivo (Brasil), Resolução n. 44, de 14 de fevereiro de 2020

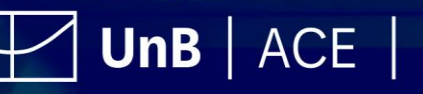

#### **IMPORTANTE!**

**A eliminação indevida de documentos públicos poderá implicar sanções penais e pecuniárias, conforme legislação em vigor, a saber:** 

**Artigo 314 do Decreto-Lei n. 2.848, de 7 de dezembro de 1940 (Código Penal Brasileiro): "Extraviar livro oficial ou qualquer documento, de que tem a guarda em razão do cargo; sonegá-lo ou inutilizá-lo, total ou parcialmente:**

**Pena - reclusão, de um a quatro anos, se o fato não constitui crime mais grave.";**

**Artigo 25 da Lei n. 8.159, de 8 de janeiro de 1991: "Ficará sujeito à responsabilidade penal, civil e administrativa, na forma da legislação em vigor, aquele que desfigurar ou destruir documentos de valor permanente ou considerado como de interesse público e social.";**

**Artigo 72, Inciso II, do Decreto n. 6.514, de 22 de julho de 2008: "Destruir, inutilizar ou deteriorar:**

**II - arquivo, registro, museu, biblioteca, pinacoteca, instalação científica ou similar protegido por lei, ato administrativo ou decisão judicial:**

**Multa de R\$ 10.000,00 (dez mil reais) a R\$ 500.000,00 (quinhentos mil reais)".**

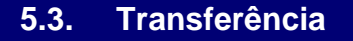

A transferência é a passagem de documentos do arquivo corrente para o arquivo intermediário, onde aguardam a sua destinação final. No âmbito da UnB, a atividade de transferência de documentos é feita das diversas unidades administrativas e acadêmicas para o ACE, o qual, entre outras atribuições, tem o dever de armazenar e preservar os documentos transferidos, garantindo sua integridade e segurança, e de fornecer acesso a esses documentos, quando solicitados pelas unidades da UnB que realizaram a transferência. A transferência de documentos deve ser realizada quando o conjunto de documentos tiver concluído as suas funções e atividades na fase corrente, conforme o prazo estabelecido na Tabela de Temporalidade e Destinação de Documentos de Arquivo aplicada à UnB.

#### ATENÇÃO!

Os documentos a serem transferidos para o ACE devem estar adequadamente organizados (classificados e ordenados) e acondicionados em caixas-arquivo de papelão, identificadas com espelho padrão, fornecido pelo ACE (Anexo B – Modelo de espelho de caixa-arquivo para transferência de documentos).

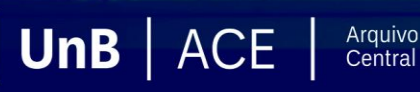

Para transferir os documentos, as unidades deverão entrar em contato com o ACE, que agendará o recebimento da documentação e, se necessário, designará um de seus servidores para orientar a unidade interessada na execução dessa atividade. Observação: ver tópico 3.1. Como solicitar a Consultoria Arquivística.

### **5.3.1. Elaboração da Listagem de Transferência**

A Listagem de Transferência é o documento a ser produzido pela unidade, e deve ser encaminhado ao ACE, junto com a documentação a ser transferida, que, depois de conferido e assinado, comprovará o recebimento da documentação no ACE. A listagem é elaborada no SEI, por meio dos seguintes passos:

Passo 1: Iniciar o Tipo de Processo Iniciar Processo "Documentação e Informação: Transferência. Recolhimento. Guias e Termos de Transferência, Guias, Relações e Termo de Recolhimento, Listagens Descritivas do Acervo":

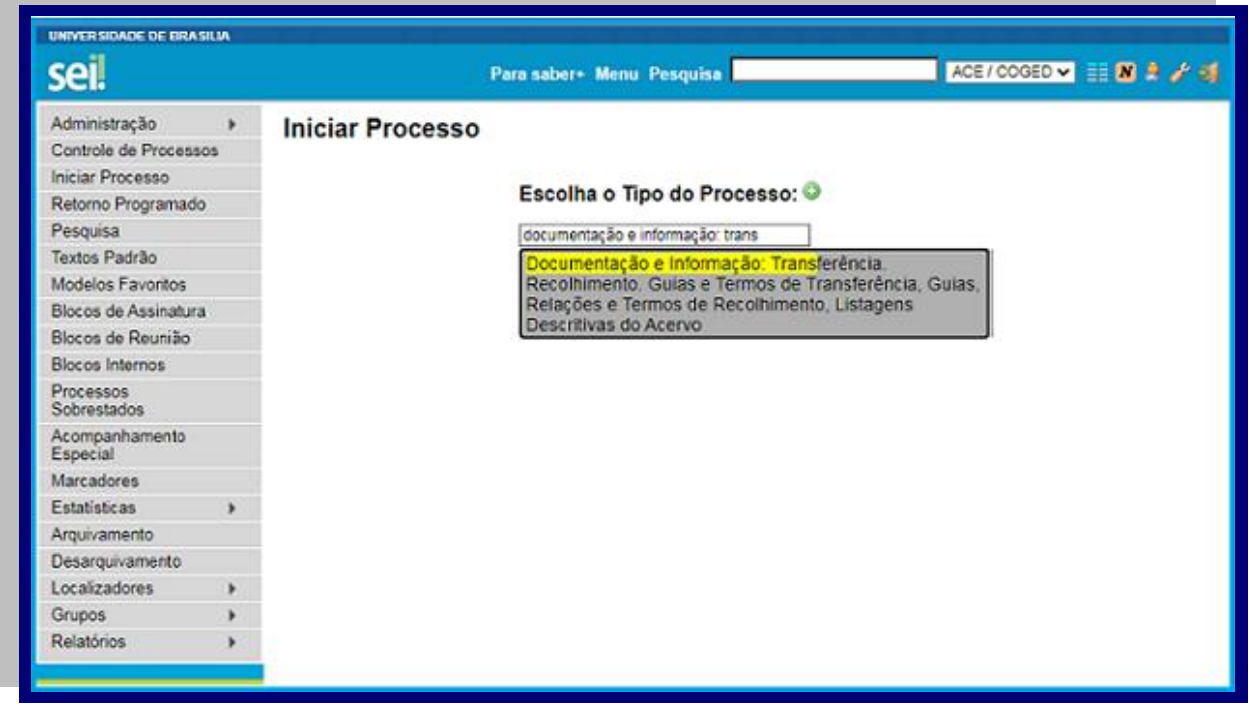

Figura 22: Exemplo de criação de processo para "Listagem de Transferência". Fonte: [www.sei.unb.br](http://www.sei.unb.br/)

 $UnB$   $|\text{ACE}|$ 

Arquivo<br>Central

**Passo 2:** Preencher as informações referentes ao processo:

- Especificação: Listagem de Transferência de Documento
- Interessado: Nome da unidade por extenso
- Nível de acesso: Público
**Passo 3**: incluir no processo o Tipo de Documentos **interpretato de Transferência de** Documentos". O campo Número deverá ser preenchido com "01". Caso seja necessário adicionar mais listas no mesmo processo, as demais deverão ter o campo Número preenchido com "02", "03" sucessivamente.

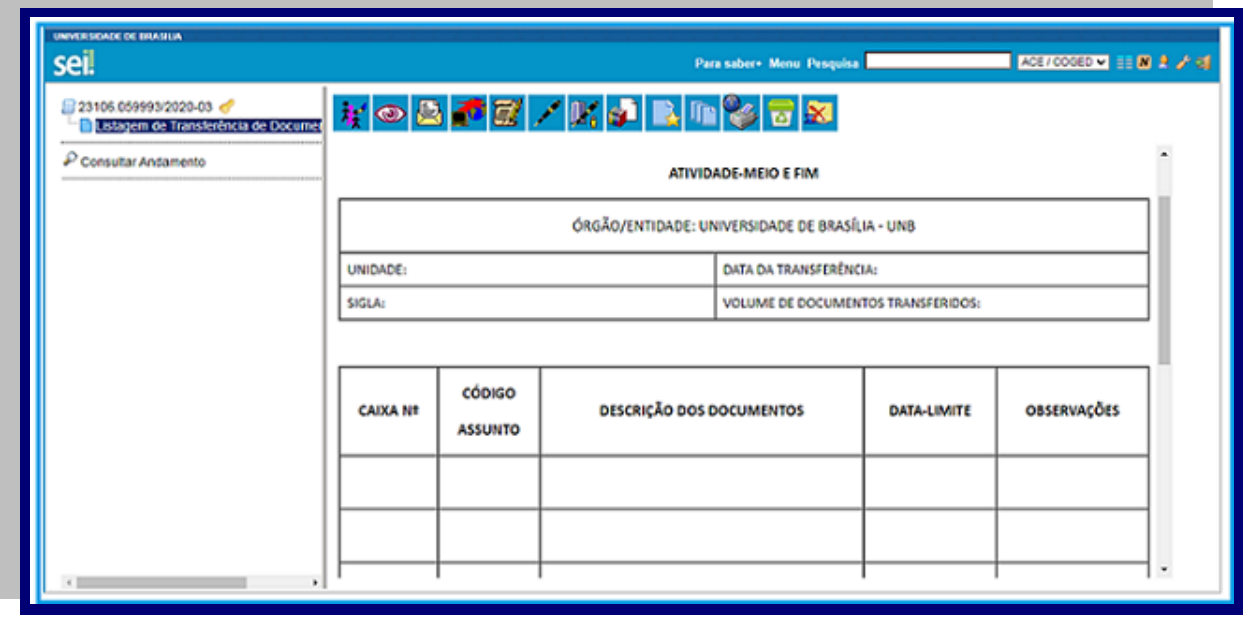

Figura 23: Exemplo de criação de tipo de documento "Listagem de Transferência de Documentos". Fonte: [www.sei.unb.br](http://www.sei.unb.br/)

**Passo 4:** Encaminhar o processo para a unidade ACE/COGED.

**5.3.2. Preenchimento da Listagem de Transferência**

São apresentadas, a seguir, as instruções para preenchimento da listagem de transferência, de acordo com cada campo.

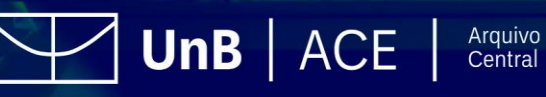

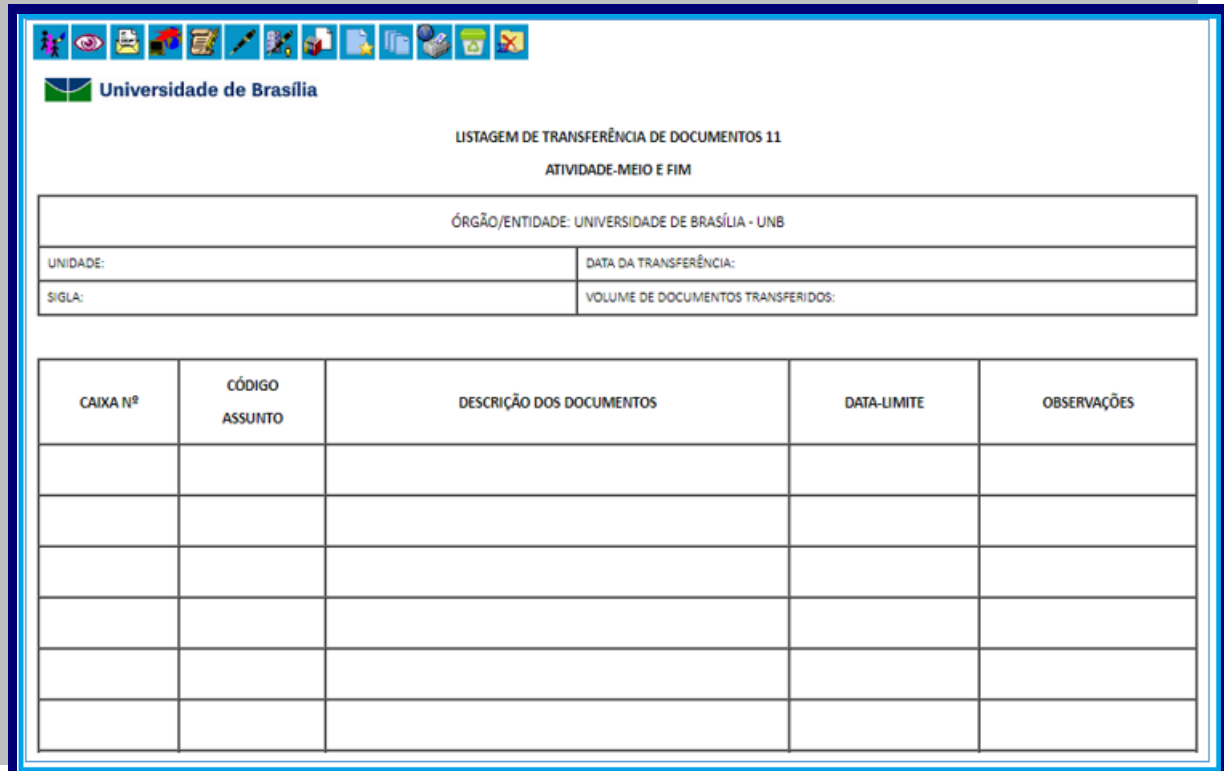

Figura 24: Modelo de Listagem de Transferência de documentos das atividades-meio e fim. Fonte: Elaborado pelo ACE.

- **Órgão/Entidade:** Universidade de Brasília;
- **Unidade:** inserir o nome, por extenso, da unidade da UnB;
- **Sigla:** inserir a sigla da unidade;
- **Data de transferência:** data do dia da transferência dos documentos para o ACE;
- **Volume de documentos** transferidos: quantidade de caixas transferidas;
- **Caixa n.:** inserir o número da caixa-arquivo, em algarismos arábicos e de forma sequencial. Exemplo: 1, 2, 3, 4, etc.
- **Código/Assunto:** inserir o código de classificação, com seu respectivo descritor, conforme os Códigos de Classificação de Documentos aplicados à UnB. Exemplo: 023.2 (código) FÉRIAS (assunto/descritor);
- **Descrição dos documentos:** indicar espécies, tipologias documentais e outras informações que possam facilitar a recuperação da informação;
- **Datas-limite:** indicar o ano mais antigo e o ano mais recente dos documentos contidos na caixa. Caso haja documentos de um único ano, referenciar o documento uma única vez. Utilizar hífen (-) para indicar a abrangência ou a continuidade dos anos e barra (/) para indicar a descontinuidade dos anos. Exemplos: 1998-2003 (contempla documentos de todos os anos do intervalo); 2001/3003 (contempla documentos dos anos de 2001 e 2003).
- **Observações:** indicar qualquer informação que seja relevante à documentação da referida caixa.

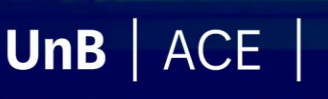

# **Observações:**

- Evitar misturar os documentos com classificações diferentes dentro de uma mesma caixa, pois isso dificulta o procedimento de eliminação ou recolhimento dos documentos.
- As listagens serão separadas de acordo com o prazo de guarda e destinação de documentos.
- $\bullet$  A ordem das caixas-arquivo deve ser contínua  $(1, 2, 3, 4$  etc.). Não criar 1, 1A, 2, 2A etc.
- A ordem de disposição dos documentos deve ser por código, em ordem crescente. Exemplo: 061.1, 125.32, 991, 992.
- A informação que estiver no espelho deve ser idêntica à da listagem de transferência. Exemplo: se, na caixa n. 1, tem o código 061.1, esta informação deve ser idêntica no espelho.
- Os modelos de espelhos para as caixas arquivo são de uso obrigatório, pois esses padronizam as informações dos documentos contidos nas caixas que cada unidade produz e que, posteriormente, enviará ao ACE por meio de listagem de transferência ou recolhimento.

Após o preenchimento da Listagem de Transferência, esta deve ser colocada no Bloco de Assinaturas do SEI e comunicado ao ACE, que irá até a unidade conferir a listagem juntamente com a documentação. Havendo alguma divergência, o responsável será informado das devidas correções a serem feitas.

Feitas as correções, serão marcados dia e horário para a transferência dos documentos, que, ao chegar ao ACE, serão novamente conferidos. Estando tudo correto, a Listagem de Transferência será assinada pelo ACE e pela unidade responsável pela transferência.

Observação: não serão aceitos documentos transferidos fora dos padrões estabelecidos pelo ACE, que poderá negar o recebimento e até determinar a devolução à unidade, para que esta realize as necessárias adequações.

**5.3.3. Preenchimento do espelho da caixa-arquivo**

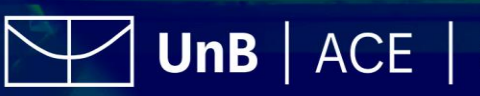

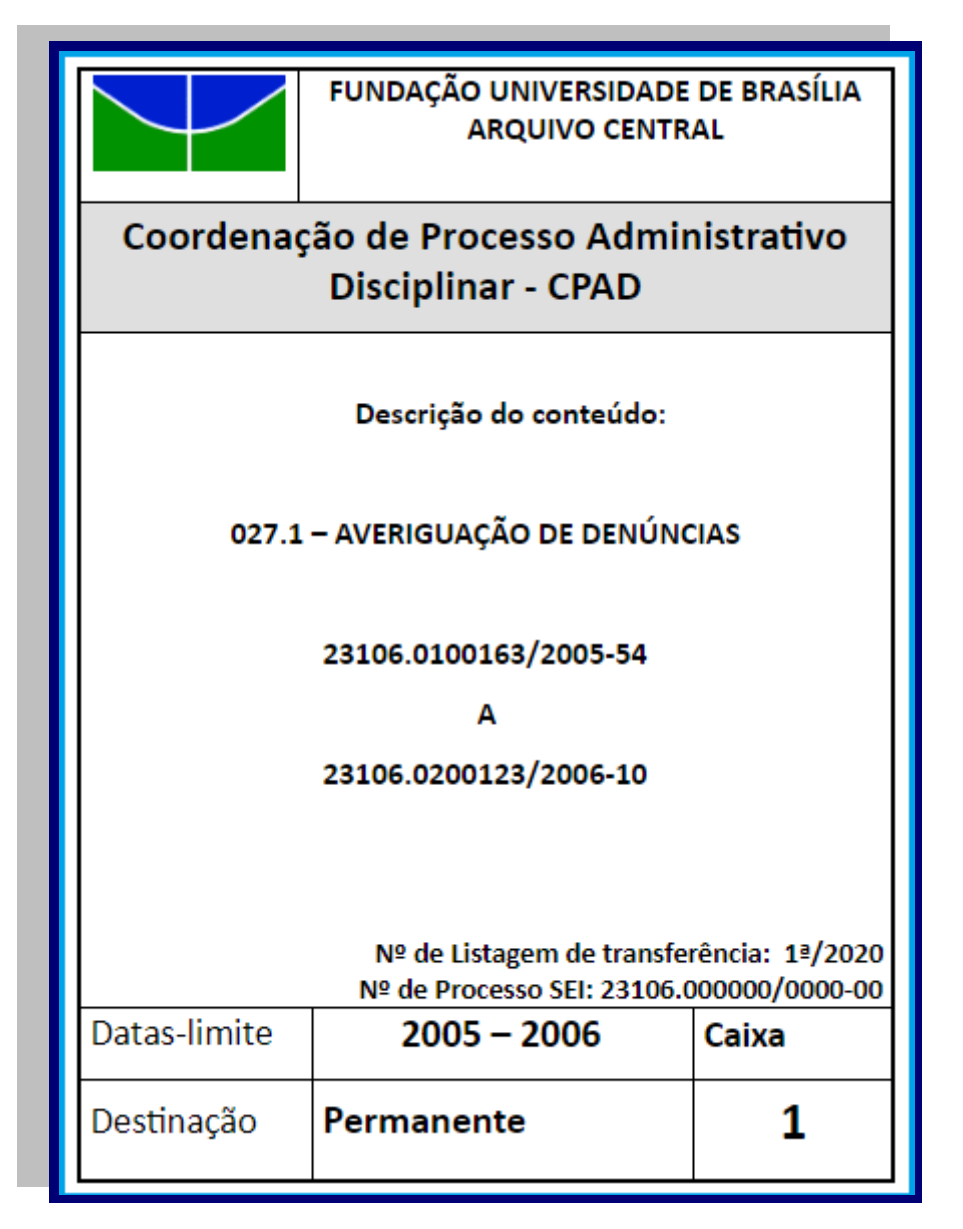

Figura 25: Modelo de espelho de caixa-arquivo para transferência/recolhimento de documentos. Fonte: Elaborado pelo ACE.

São explicitadas, a seguir, instruções para preenchimento do espelho da caixa-arquivo, de acordo com cada campo.

- **Unidade:** unidade que transfere e/ou recolhe a documentação nome por extenso acompanhado da respectiva sigla, separado por hífen (-).
- **Descrição do conteúdo:** inserir o código de classificação, informando seu receptivo descritor. Descrever, ordenadamente, quais documentos constam na caixa. Dispor de outras informações, de forma a facilitar a busca e recuperação dos documentos pela equipe do ACE e o acesso para o usuário. Exemplos: número de processo (em ordem crescente). Informar o número da listagem de transferência e o respectivo número do processo SEI.
- **Datas-limite:** indicar o ano mais antigo e o ano mais recente dos documentos contidos na caixa. Caso haja documentos de um único ano, referenciar o documento

UnB  $|$  ACE  $|$ 

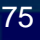

uma única vez. Utilizar hífen (-) para indicar a abrangência ou a continuidade dos anos e barra (/) para indicar a descontinuidade dos anos.

- **Caixa:** inserir o número da caixa-arquivo, em algarismos arábicos.
- **Destinação: i**ndicar se a documentação será eliminada ou se será de guarda permanente, conforme estabelecido pela Tabela de Temporalidade e Destinação.

#### **Como colocar o espelho na caixa-arquivo:**

O espelho deve ser colado na caixa-arquivo, de modo que não obstrua a ventilação. A caixa deve abrir da esquerda para direita, conforme figura abaixo:

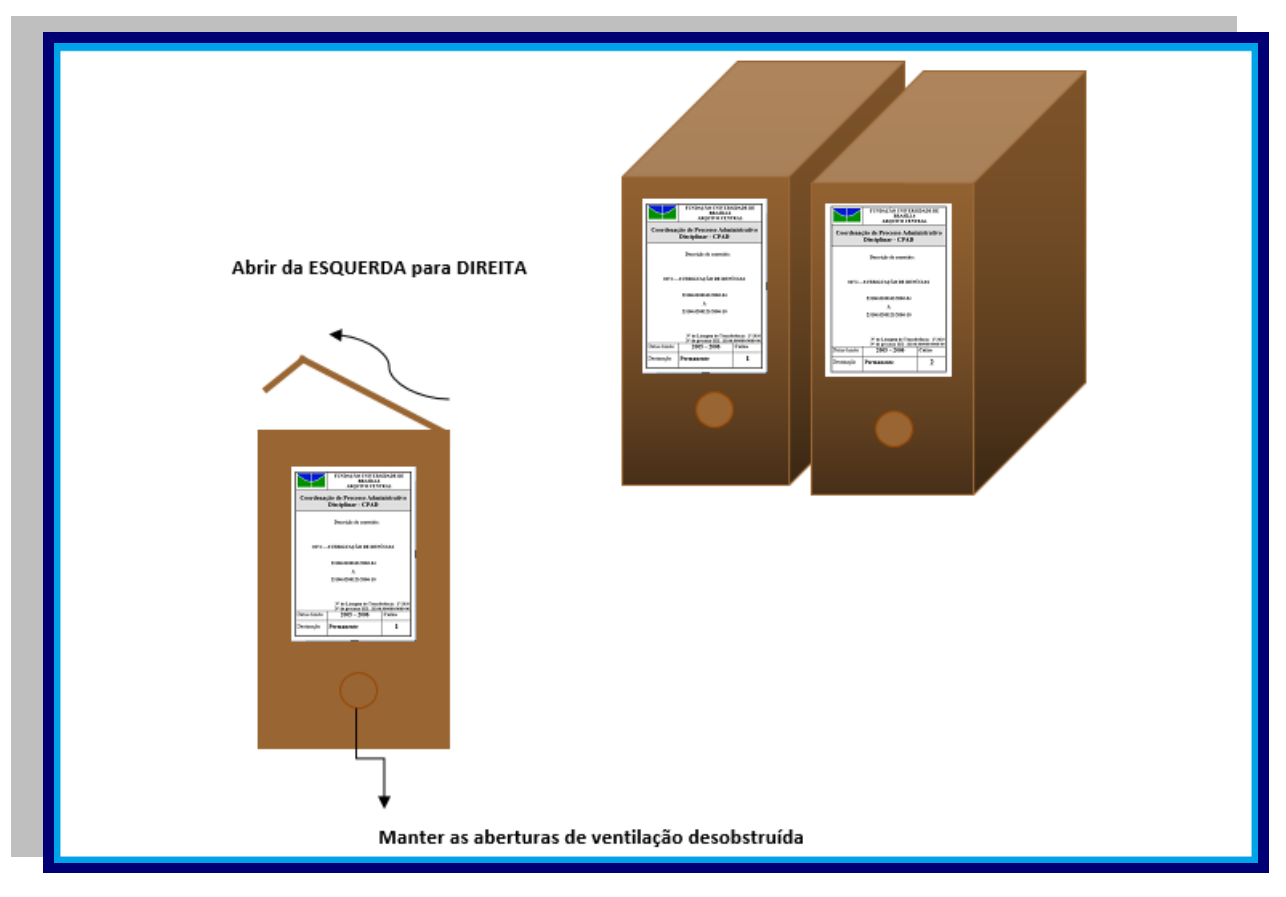

Figura 26: Aposição de espelho em caixa-arquivo para transferência/recolhimento de documentos. Fonte: Elaborado pelo ACE

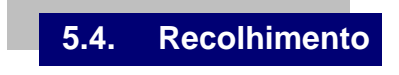

O recolhimento é a passagem de documentos para o arquivo permanente, onde a documentação passa constantemente por procedimentos e técnicas que promovem a preservação, difusão e o acesso aos documentos, de maneira a alcançar a guarda e manutenção dos documentos ao longo do tempo. No âmbito da UnB, a atividade de recolhimento de documentos é feita, via de regra, do arquivo intermediário ao arquivo permanente. Em situações específicas e justificadas, o arquivo permanente recebe documentos diretamente de outras unidades administrativas ou acadêmicas, como o caso de atas e resoluções dos Conselhos Superiores, desde que os documentos estejam

UnB  $|$  ACE  $|$ 

previamente: identificados em listagem própria; organizados (classificados e ordenados) de acordo com o Plano de Classificação de Documentos; higienizados, sem a presença de poeira, sujidades, insetos, ligas de borracha, clipes ou bailarinas metálicas; armazenados, referenciados em caixas arquivo de papelão, com espelho que possibilite a identificação e recuperação dos documentos pelo seu conteúdo.

Para verificar a possibilidade de recolhimento de documentos, desde que haja espaço no arquivo permanente e seguidas as etapas de gestão, organização e preservação de documentos, a unidade deverá entrar em contato com a Coordenação de Arquivo Permanente, por meio do **e-mail [coap@unb.br](mailto:coap@unb.br)**; pelo SEI, com **ACE/COAP;** presencialmente, no ACE; ou pelos telefones institucionais, **3107-6107**, **3107-6108** e **3107-5863**.

# **VI Referências**

ARQUIVO NACIONAL (Brasil). *Dicionário brasileiro de terminologia arquivística*. Rio de Janeiro: Arquivo Nacional, 2005. Disponível em: [http://www.arquivonacional.gov.br/images/pdf/Dicion\\_Term\\_Arquiv.pdf.](http://www.arquivonacional.gov.br/images/pdf/Dicion_Term_Arquiv.pdf) Acesso em: 25 ago. 2020.

ARQUIVO NACIONAL (Brasil). *Portaria n. 92, de 23 de setembro de 2011*. Aprova o Código de Classificação e a Tabela de Temporalidade e Destinação de Documentos de Arquivo relativos às Atividades-Fim das Instituições Federais de Ensino Superior (IFES). Disponível em: [http://conarq.gov.br/portarias-federais/142-portaria-n-92,-de-23-de](http://conarq.gov.br/portarias-federais/142-portaria-n-92,-de-23-de-setembro-de-2011.html)[setembro-de-2011.html.](http://conarq.gov.br/portarias-federais/142-portaria-n-92,-de-23-de-setembro-de-2011.html) Acesso em: 25 ago. 2020.

ARQUIVO NACIONAL (Brasil). *Portaria n. 47, de 14 de fevereiro de 2020*. Dispõe sobre o Código de Classificação e Tabela de Temporalidade e Destinação de Documentos relativos às atividades-meio do Poder Executivo Federal*.* Disponível em: [https://www.in.gov.br/en/web/dou/-/portaria-n-47-de-14-de-fevereiro-de-2020-244298005.](https://www.in.gov.br/en/web/dou/-/portaria-n-47-de-14-de-fevereiro-de-2020-244298005) Acesso em: 25 ago. 2020.

ARQUIVO NACIONAL (Brasil). *Recomendações para elaboração da listagem de eliminação de documentos de arquivos pelos órgãos e entidades do Poder Executivo Federal*. Rio de Janeiro: Arquivo Nacional, 2020. Disponível em: [http://arquivonacional.gov.br/images/Recomendacao\\_05\\_2020.pdf.](http://arquivonacional.gov.br/images/Recomendacao_05_2020.pdf) Acesso em: 30 ago. 2020.

ASSOCIAÇÃO BRASILEIRA DE NORMAS TÉCNICAS. ABNT NBR 15472:2007 – *Modelo de referência para um sistema aberto de arquivamento de informação (SAAI)*. 2007.

BRASIL. *Decreto-Lei n. 2.848, de 7 de dezembro de 1940.* Código Penal. Disponível em: [http://www.planalto.gov.br/ccivil\\_03/decreto-lei/del2848compilado.htm.](http://www.planalto.gov.br/ccivil_03/decreto-lei/del2848compilado.htm) Acesso em: 25 ago. 2020.

BRASIL. *Decreto n. 1.799, de 30 de janeiro de 1996*. Regulamenta a Lei n. 5.433, de 8 de maio de 1968, que regula a microfilmagem de documentos oficiais, e dá outras providências. Disponível em:

 $UnB$   $ACE$ 

http://www.planalto.gov.br/ccivil 03/decreto/Antigos/D1799.htm. Acesso em: 29 ago. 2020.

BRASIL. *Decreto n. 6.514, de 22 de julho de 2008*. Dispõe sobre as infrações e sanções administrativas ao meio ambiente, estabelece o processo administrativo federal para apuração destas infrações, e dá outras providências. Disponível em: [http://www.planalto.gov.br/ccivil\\_03/\\_ato2007-2010/2008/decreto/d6514.htm.](http://www.planalto.gov.br/ccivil_03/_ato2007-2010/2008/decreto/d6514.htm) Acesso em: 31 ago. 2020.

BRASIL. *Decreto n. 7.724, de 16 de maio de 2012*. Regulamenta a Lei n. 12.527, de 18 de novembro de 2011, que dispõe sobre o acesso à informação previsto no inciso XXXIII do caput do art. 5º, no inciso II do § 3º do art. 37 e no § 2º do art. 216 da Constituição. Disponível em: http://www.planalto.gov.br/ccivil 03/\_ato2011-[2014/2012/decreto/d7724.htm.](http://www.planalto.gov.br/ccivil_03/_ato2011-2014/2012/decreto/d7724.htm) Acesso em: 25 ago. 2020.

BRASIL. *Decreto n. 8.539, de 8 de outubro de 2015*. Dispõe sobre o uso do meio eletrônico para a realização do processo administrativo no âmbito dos órgãos e das entidades da administração pública federal direta, autárquica e fundacional. Brasília, DF. Disponível em: http://www.planalto.gov.br/ccivil 03/\_ato2015-[2018/2015/decreto/d8539.htm.](http://www.planalto.gov.br/ccivil_03/_ato2015-2018/2015/decreto/d8539.htm) Acesso em 11 set. 2020.

BRASIL. *Decreto n. 10.148, de 2 de dezembro de 2019*. Institui a Comissão de Coordenação do Sistema de Gestão de Documentos e Arquivos da administração pública federal, dispõe sobre a Comissão Permanente de Avaliação de Documentos, as Subcomissões de Coordenação do Sistema de Gestão de Documentos e Arquivos da Administração Pública Federal e o Conselho Nacional de Arquivos, e dá outras providências. Disponível em: [http://www.planalto.gov.br/ccivil\\_03/\\_ato2019-](http://www.planalto.gov.br/ccivil_03/_ato2019-2022/2019/decreto/D10148.htm) [2022/2019/decreto/D10148.htm.](http://www.planalto.gov.br/ccivil_03/_ato2019-2022/2019/decreto/D10148.htm) Acesso em: 25 ago. 2020.

BRASIL. *Decreto n. 10.278, de 18 de março de 2020*. Regulamenta o disposto no da Lei n. 13.874, de 20 de setembro de 2019, inciso X do caput do art. 3º, e no art. 2º-A da Lei n. 12.682, de 9 de julho de 2012, para estabelecer a técnica e os requisitos para a digitalização de documentos públicos ou privados, a fim de que os documentos digitalizados produzam os mesmos efeitos legais dos documentos originais. Disponível em: [https://www.in.gov.br/en/web/dou/-/decreto-n-10.278-de-18-de-marco-de-2020-](https://www.in.gov.br/en/web/dou/-/decreto-n-10.278-de-18-de-marco-de-2020-248810105) [248810105.](https://www.in.gov.br/en/web/dou/-/decreto-n-10.278-de-18-de-marco-de-2020-248810105) Acesso em: 29 de ago. 2020.

BRASIL. *Lei n. 5.433, de 8 de maio de 1968*. Regula a microfilmagem de documentos oficiais e dá outras providências. Disponível em: [http://www.planalto.gov.br/ccivil\\_03/LEIS/L5433.htm.](http://www.planalto.gov.br/ccivil_03/LEIS/L5433.htm) Acesso em: 29 ago. 2020.

BRASIL. *Lei n. 8.159, de 8 de janeiro de 1991*. Dispõe sobre a política nacional de arquivos públicos e privados e dá outras providências. Disponível em: [http://www.planalto.gov.br/ccivil\\_03/leis/L8159.htm.](http://www.planalto.gov.br/ccivil_03/leis/L8159.htm) Acesso em: 25 ago. 2020.

BRASIL. *Lei n. 9.784, de 29 de janeiro de 1999.* Regula o processo administrativo no âmbito da Administração Pública Federal. Disponível em: [http://www.planalto.gov.br/ccivil\\_03/leis/l9784.htm](http://www.planalto.gov.br/ccivil_03/leis/l9784.htm) Acesso em: 03 ago. 2020.

BRASIL. *Lei n. 12.527, de 18 de novembro de 2011*. Regula o acesso a informações previsto no inciso XXXIII do art. 5º, no inciso II do § 3º do art. 37 e no § 2º do art. 216 da Constituição Federal. Altera a Lei n. 8.112, de 11 de dezembro de 1990, revoga a Lei n. 11.111, de 5 de maio de 2005, e dispositivos da Lei n. 8.159, de 8 de janeiro de 1991, e

 $UnB$   $ACE$ 

dá outras providências. Disponível em: http://www.planalto.gov.br/ccivil 03/ ato2011-[2014/2011/lei/l12527.htm.](http://www.planalto.gov.br/ccivil_03/_ato2011-2014/2011/lei/l12527.htm) Acesso em: 25 ago. 2020.

BRASIL. *Lei n. 12.682, de 9 de julho de 2012.* Dispõe sobre a elaboração e o arquivamento de documentos em meios eletromagnéticos. Disponível em: [http://www.planalto.gov.br/ccivil\\_03/\\_ato2011-2014/2012/lei/l12682.htm.](http://www.planalto.gov.br/ccivil_03/_ato2011-2014/2012/lei/l12682.htm) Acesso em: 25 ago. 2020.

BRASIL. Ministério da Justiça. Ministério do Planejamento, Orçamento e Gestão. *Portaria Interministerial n. 1.677, de 7 de outubro de 2015*. Define os procedimentos gerais para o desenvolvimento das atividades de protocolo no âmbito dos órgãos e entidades da Administração Pública Federal. Disponível em: [http://www.in.gov.br/materia/-](http://www.in.gov.br/materia/-/asset_publisher/Kujrw0TZC2Mb/content/id/33258545/do1-2015-10-08-portaria-interministerial-n-1-677-de-7-de-outubro-de-2015-33258536) [/asset\\_publisher/Kujrw0TZC2Mb/content/id/33258545/do1-2015-10-08-portaria](http://www.in.gov.br/materia/-/asset_publisher/Kujrw0TZC2Mb/content/id/33258545/do1-2015-10-08-portaria-interministerial-n-1-677-de-7-de-outubro-de-2015-33258536)[interministerial-n-1-677-de-7-de-outubro-de-2015-33258536.](http://www.in.gov.br/materia/-/asset_publisher/Kujrw0TZC2Mb/content/id/33258545/do1-2015-10-08-portaria-interministerial-n-1-677-de-7-de-outubro-de-2015-33258536) Acesso em: 20 jul. 2020.

CAMARGO, A. M. A.; BELLOTTO, H. L. (coord.). *Dicionário de terminologia arquivística*. São Paulo: AAB, 1996.

CONSELHO NACIONAL DE ARQUIVOS. (Brasil). *Recomendações para a produção e o armazenamento de documentos de arquivo*. Rio de Janeiro: O Conselho, 2005. Disponível em:

[http://conarq.gov.br/images/publicacoes\\_textos/recomendaes\\_para\\_a\\_produo.pdf.](http://conarq.gov.br/images/publicacoes_textos/recomendaes_para_a_produo.pdf) Acesso em: 25 ago. 2020.

CONSELHO NACIONAL DE ARQUIVOS (Brasil). *Diretrizes para a gestão arquivística do correio eletrônico corporativo*. Rio de Janeiro: O Conselho, 2012. Disponível em: [http://conarq.gov.br/images/publicacoes\\_textos/Correio\\_eletronico\\_completo\\_2.pdf.](http://conarq.gov.br/images/publicacoes_textos/Correio_eletronico_completo_2.pdf) Acesso em: 25 ago. 2020.

CONSELHO NACIONAL DE ARQUIVOS. (Brasil). *Resolução n. 31, de 28 de abril de 2010*. Dispõe sobre a adoção das Recomendações para Digitalização de Documentos Arquivísticos Permanentes. Disponível em: [http://conarq.gov.br/resolucoes-do](http://conarq.gov.br/resolucoes-do-conarq/273-resolucao-n-31,-de-28-de-abril-de-2010.html)[conarq/273-resolucao-n-31,-de-28-de-abril-de-2010.html.](http://conarq.gov.br/resolucoes-do-conarq/273-resolucao-n-31,-de-28-de-abril-de-2010.html) Acesso em: 25 ago. 2020.

CONSELHO NACIONAL DE ARQUIVOS. (Brasil). *Resolução n. 37, de 19 de dezembro de 2012.* Aprova as Diretrizes para a Presunção de Autenticidade de Documentos Arquivísticos Digitais. Disponível em: [http://conarq.gov.br/resolucoes-do-conarq/279](http://conarq.gov.br/resolucoes-do-conarq/279-resolucao-n-37,-de-19-de-dezembro-de-2012.html) [resolucao-n-37,-de-19-de-dezembro-de-2012.html.](http://conarq.gov.br/resolucoes-do-conarq/279-resolucao-n-37,-de-19-de-dezembro-de-2012.html) Acesso em: 25 ago. 2020.

CONSELHO NACIONAL DE ARQUIVOS. (Brasil). *Resolução n. 39, de 29 de abril de 2014*. Estabelece diretrizes para a implementação de repositórios arquivísticos digitais confiáveis para o arquivamento e manutenção de documentos arquivísticos digitais em suas fases corrente, intermediária e permanente, dos órgãos e entidades integrantes do Sistema Nacional de Arquivos - SINAR. Disponível em: [http://conarq.gov.br/resolucoes](http://conarq.gov.br/resolucoes-do-conarq/281-resolucao-n-39-de-29-de-abril-de-2014.html)[do-conarq/281-resolucao-n-39-de-29-de-abril-de-2014.html.](http://conarq.gov.br/resolucoes-do-conarq/281-resolucao-n-39-de-29-de-abril-de-2014.html) Acesso em: 25 ago. 2020.

CONSELHO NACIONAL DE ARQUIVOS. (Brasil). *Resolução n. 40, de 9 de dezembro de 2014*. Dispõe sobre os procedimentos para a eliminação de documentos no âmbito dos órgãos e entidades integrantes do Sistema Nacional de Arquivos - SINAR. Disponível em: [http://conarq.gov.br/resolucoes-do-conarq/790-resolucao-n-40-de-9-de-dezembro-de-](http://conarq.gov.br/resolucoes-do-conarq/790-resolucao-n-40-de-9-de-dezembro-de-2014-alterada.html)[2014-alterada.html.](http://conarq.gov.br/resolucoes-do-conarq/790-resolucao-n-40-de-9-de-dezembro-de-2014-alterada.html) Acesso em: 25 ago. 2020.

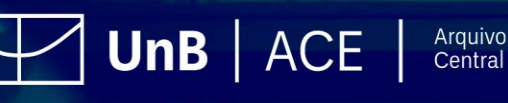

CONSELHO NACIONAL DE ARQUIVOS. (Brasil). R*esolução n. 43, de 4 de setembro de 2015*. Altera a redação da Resolução do Conarq n. 39, de 29 de abril de 2014, que estabelece diretrizes para a implementação de repositórios digitais confiáveis para a transferência e recolhimento de documentos arquivísticos digitais para instituições arquivísticas dos órgãos e entidades integrantes do Sistema Nacional de Arquivos - SINAR. Disponível em: [http://conarq.gov.br/resolucoes-do-conarq/335-resolucao-n-43](http://conarq.gov.br/resolucoes-do-conarq/335-resolucao-n-43-de-04-de-setembro-de-2015.html) [de-04-de-setembro-de-2015.html.](http://conarq.gov.br/resolucoes-do-conarq/335-resolucao-n-43-de-04-de-setembro-de-2015.html) Acesso em: 25 ago. 2020.

CONSELHO NACIONAL DE ARQUIVOS. (Brasil). *Resolução n. 44, de 14 de fevereiro de 2020*. Dá nova redação aos artigos 1º, 2º e 3º e respectivos anexos 1, 2 e 3 da Resolução n. 40, de 9 de dezembro de 2014. Disponível em: [http://conarq.gov.br/resolucoes-do-conarq/788-resolucao-n-44-de-14-de-fevereiro-de-](http://conarq.gov.br/resolucoes-do-conarq/788-resolucao-n-44-de-14-de-fevereiro-de-2020.html)[2020.html.](http://conarq.gov.br/resolucoes-do-conarq/788-resolucao-n-44-de-14-de-fevereiro-de-2020.html) Acesso em: 25 ago. 2020.

CONSELHO NACIONAL DE ARQUIVOS. (Brasil). *Resolução n. 45, de 14 de fevereiro de 2020*. Revoga as Resoluções n. 14, de 24 de outubro de 2001; n. 21 de 4 de agosto de 2004 e n. 35, de 11 de dezembro de 2012. Disponível em: [http://conarq.gov.br/resolucoes-do-conarq/789-resolucao-n-45-de-14-de-fevereiro-de-](http://conarq.gov.br/resolucoes-do-conarq/789-resolucao-n-45-de-14-de-fevereiro-de-2020.html)[2020.html.](http://conarq.gov.br/resolucoes-do-conarq/789-resolucao-n-45-de-14-de-fevereiro-de-2020.html) Acesso em: 29 de ago. 2020.

CONSELHO NACIONAL DE ARQUIVOS. (Brasil). Câmara Técnica de Documentos Eletrônicos – CTDE. *Glossário de documentos arquivísticos digitais*. 8ª versão. Rio de Janeiro, 2020. Disponível em[:](http://conarq.gov.br/images/ctde/Glossario/glosctde_2020_08_07.pdf) http://conarq.gov.br/images/ctde/Glossario/glosctde 2020 08 07.pdf. Acesso em: 25 ago. 2020.

CONSELHO NACIONAL DE ARQUIVOS. (Brasil). Câmara Técnica de Documentos Eletrônicos. *e-ARQ Brasil: modelo de requisitos para sistemas informatizados de gestão arquivística de documentos* 1.1. versão. - Rio de Janeiro: Arquivo Nacional, 2011. Disponível em: [http://www.siga.arquivonacional.gov.br/images/publicacoes/e-arq.pdf.](http://www.siga.arquivonacional.gov.br/images/publicacoes/e-arq.pdf) Acesso em: 25 ago. 2020.

COUTURE, C. et al. *Les fonctions de l'archivistique contemporaine*. Québec, Canadá: Université du Québec, 2003.

FUNDAÇÃO UNIVERSIDADE DE BRASÍLIA. Conselho de Administração. *Resolução n. 0004, de 14 de fevereiro de 2020*. Institui a Política Arquivística da Universidade de Brasília. Disponível em:

[https://sei.unb.br/sei/publicacoes/controlador\\_publicacoes.php?acao=publicacao\\_visualiz](https://sei.unb.br/sei/publicacoes/controlador_publicacoes.php?acao=publicacao_visualizar&id_documento=5569766&id_orgao_publicacao=0) [ar&id\\_documento=5569766&id\\_orgao\\_publicacao=0.](https://sei.unb.br/sei/publicacoes/controlador_publicacoes.php?acao=publicacao_visualizar&id_documento=5569766&id_orgao_publicacao=0) Acesso em: 29 ago. 2020.

FUNDAÇÃO UNIVERSIDADE DE BRASÍLIA. Conselho Universitário. *Resolução n. 0002, de 19 de fevereiro de 2014*. Extingue o Centro de Documentação (CEDOC) e a Subsecretaria de Comunicação Administrativa (SCA) e cria o Arquivo Central (ACE). Disponível em: [http://www.atom.unb.br/uploads/r/fundacao-universidade-de](http://www.atom.unb.br/uploads/r/fundacao-universidade-de-brasilia/8/b/2/8b2a8d3e5d178aaaa62faa7cb6df2879771afa343273e77786c38442c2fad707/Resolu____o_CONSUNI_-_0002_2014.pdf)[brasilia/8/b/2/8b2a8d3e5d178aaaa62faa7cb6df2879771afa343273e77786c38442c2fad70](http://www.atom.unb.br/uploads/r/fundacao-universidade-de-brasilia/8/b/2/8b2a8d3e5d178aaaa62faa7cb6df2879771afa343273e77786c38442c2fad707/Resolu____o_CONSUNI_-_0002_2014.pdf) [7/Resolu\\_\\_\\_\\_o\\_CONSUNI\\_-\\_0002\\_2014.pdf.](http://www.atom.unb.br/uploads/r/fundacao-universidade-de-brasilia/8/b/2/8b2a8d3e5d178aaaa62faa7cb6df2879771afa343273e77786c38442c2fad707/Resolu____o_CONSUNI_-_0002_2014.pdf) Acesso em: 29 ago. 2020.

FUNDAÇÃO UNIVERSIDADE DE BRASÍLIA. Conselho Universitário. *Resolução n. 39, de 29 de dezembro de 2014*. Cria o Sistema de Arquivos da Universidade de Brasília (SAUnB). Disponível em:

UnB  $|$  ACE  $|$ 

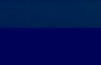

[http://arquivocentral.unb.br/images/documentos/Resolucao\\_criacao\\_saunb\\_29dez2014.p](http://arquivocentral.unb.br/images/documentos/Resolucao_criacao_saunb_29dez2014.pdf) [df.](http://arquivocentral.unb.br/images/documentos/Resolucao_criacao_saunb_29dez2014.pdf) Acesso em: 25 ago. 2020.

FUNDAÇÃO UNIVERSIDADE DE BRASÍLIA. *Ato da Reitoria n. 1.113/2017, de 1º de agosto de 2017.* Institui diretrizes para a simplificação do atendimento prestado aos usuários dos serviços da Universidade de Brasília, proíbe a exigência de comprovantes que constem na base de dados da UnB ou de outros órgãos e ratifica a dispensa do reconhecimento de firma e da autenticação em documentos produzidos no País. Brasília: UnB, 2017. Documento SEI/UnB: 1457567 Acesso em: 27 jul. 2020

FUNDAÇÃO UNIVERSIDADE DE BRASÍLIA. *Ato da Reitoria n. 1.119/2019, de 15 de maio de 2019*. Atualiza a regulamentação acerca do uso do meio eletrônico para a realização do processo administrativo no âmbito da Universidade de Brasília. Brasília: UnB, 2019. Documento SEI/UnB: 3844492. Acesso em: 27 jul. 2020

FUNDAÇÃO UNIVERSIDADE DE BRASÍLIA. *Plano de desenvolvimento institucional* - 2018-2022. Brasília, 2019. Disponível em: [http://planejamentodpo.unb.br/index.php?option=com\\_phocadownload&view=category&d](http://planejamentodpo.unb.br/index.php?option=com_phocadownload&view=category&download=54:pdi-unb-2018-2022&id=2:diversos) [ownload=54:pdi-unb-2018-2022&id=2:diversos.](http://planejamentodpo.unb.br/index.php?option=com_phocadownload&view=category&download=54:pdi-unb-2018-2022&id=2:diversos) Acesso em: 29 ago. 2020.

FUNDAÇÃO UNIVERSIDADE DE BRASÍLIA. *Programa de gestão de documentos do Arquivo Central aplicado à Universidade de Brasília*. Brasília: UnB, 2018. Documento SEI/UnB n. 30458465. Acesso em: 29 ago. 2020.

FUNDAÇÃO UNIVERSIDADE DE BRASÍLIA. *Programa de preservação de documentos do Arquivo Central aplicado à Universidade de Brasília*. Brasília: UnB, 2019. Relatório SEI/UnB n. 3082386. Acesso em: 29 ago. 2020.

FUNDAÇÃO UNIVERSIDADE DE BRASÍLIA. *Plano de gerenciamento de risco para o Arquivo Central*. Brasília: UnB, 2020. Relatório SEI/UnB n. 5364732. Acesso em: 29 ago. 2020.

FUNDAÇÃO UNIVERSIDADE DE BRASÍLIA. *Plano de preservação digital para o Arquivo Central*. Brasília: UnB, 2020. Documento SEI/UnB n. 5392852. Acesso em: 29 ago. 2020.

FUNDAÇÃO UNIVERSIDADE DE BRASÍLIA. *Manual de gestão de documentos de arquivo da Universidade de Brasília* / Cynthia Roncaglio, [org]. – Brasília: Cebraspe, 2015. Disponível em:

[http://www.arquivocentral.unb.br/images/documentos/Manual\\_de\\_Gesto\\_de\\_Documentos](http://www.arquivocentral.unb.br/images/documentos/Manual_de_Gesto_de_Documentos_da_UnB.pdf) da UnB.pdf. Acesso em: 29 ago. 2020.

FUNDAÇÃO UNIVERSIDADE DE BRASÍLIA. *Cartilha de orientação para digitalização de documentos na Universidade de Brasília.* Brasília, 2016. Disponível em: [http://www.unbdigital.unb.br/images/CartilhaUnidades.pdf.](http://www.unbdigital.unb.br/images/CartilhaUnidades.pdf) Acesso em: 29 ago. 2020.

FUNDAÇÃO UNIVERSIDADE DE BRASÍLIA. *Guia prático do SEI na Universidade de Brasília usuário básico*. Brasília, Versão 2.0. jun. 2017. Disponível em[:http://www.portalsei.unb.br/images/documentos\\_sei/Guia\\_v3\\_0\\_Atualizado\\_10\\_7\\_17.](http://www.portalsei.unb.br/images/documentos_sei/Guia_v3_0_Atualizado_10_7_17.pdf) [pdf.](http://www.portalsei.unb.br/images/documentos_sei/Guia_v3_0_Atualizado_10_7_17.pdf) Acesso em: 25 ago. 2020.

FUNDAÇÃO UNIVERSIDADE DE BRASÍLIA. *Carta de serviços do SEI na UnB.* Disponível em:

[http://www.portalsei.unb.br/index.php?option=com\\_content&view=article&id=84&Itemid=7](http://www.portalsei.unb.br/index.php?option=com_content&view=article&id=84&Itemid=715) [15.](http://www.portalsei.unb.br/index.php?option=com_content&view=article&id=84&Itemid=715) Acesso em: 27 jul. 2020.

 $\vert$  UnB  $\vert$  ACE  $\vert$ 

INNARELLI, H. C. *Preservação digital e seus dez mandamentos*. In: SANTOS, V. B.; INNARELLI, H. C.; SOUSA, R. T. B. (Org.). *Arquivística*: temas contemporâneos – classificação, preservação digital e gestão do conhecimento. Brasília: SENAC, 2007, p. 21-75.

RODRIGUES, A. C. *Identificação arquivística*: subsídios para a construção teórica da metodologia na perspectiva da tradição brasileira. In: MARIZ, A. C.; JARDIM, J. M.; SILVA, S. C. A. (Org.). *Novas dimensões da pesquisa e do ensino da Arquivologia no Brasi*l. Rio de Janeiro: Móbile, AAERJ, 2012, p. 477-494.

SANTOS, V. B. *A prática arquivística em tempos de gestão de conhecimentos*. In: SANTOS, V. B.; INNARELLI, H. C.; SOUSA, Renato T. B. (Org.). *Arquivística: temas contemporâneos* – classificação, preservação digital e gestão do conhecimento. Brasília: SENAC, 2007, p. 175-223.

SILVA, C. R.; COSTA, N. R. *Apostila do curso de gestão de documentos e o uso do SEI na UnB*. Brasília, Coordenação de Capacitação do Decanato de Gestão de Pessoas, UnB, abril de 2020.

# **VII Bibliografia de apoio**

FUGUERAS, Ramón Alberch. *Los archivos, entre la memoria histórica y la sociedad del conocimiento*. Barcelona: Editorial UOC, 2003.

HERRERA, Antonia Heredia. *¿Qué es un archivo?*. Asturias: Ediciones Trea, 2007.

JARDIM, José Maria. *O conceito e a prática de gestão de documentos*. Acervo. Rio de Janeiro, v. 2, n. 2, jul./dez. 1987, p. 35-42.

MORENO, Nádina Aparecida. *Gestão documental ou gestão de documentos:* trajetória histórica. In: BARTALO, Linete; MORENO, Nádina Aparecida (Orgs.). *Gestão em Arquivologia*: abordagens múltiplas. Londrina: EDUEL, 2008, cap. 3, p. 71-88.

MUNDET, José Ramón Cruz. *Archivística:* gestión de los documentos y administración de archivos. Madrid: Alianza Editorial, 2012.

# **VIII Glossário**

#### **Agentes externos (conservação)**

São aqueles que independem da substância de que são feitos os documentos, tais como luz, temperatura e umidade, poluentes e poeira, agentes biológicos, desastres naturais ou provocados pelo homem.

#### **Agentes internos (conservação)**

São aqueles inerentes aos próprios documentos. Encontram-se nas substâncias de que são feitos e nos meios utilizados para se proceder aos respectivos registros. Exemplos: acidez do papel, qualidade das tintas empregadas, corrosão do metal, proximidade de campo magnético.

 $UnB$   $ACE$   $|$ 

## **Arquivo corrente**

Conjunto de documentos em tramitação, ou não, que, pelo seu valor primário, é objeto de consultas frequentes pela entidade que o produziu, a quem compete a sua administração.

## **Arquivo Intermediário**

Conjunto de documentos que não são consultados com frequência, mas, devido ao seu valor administrativo, legal e/ou fiscal das unidades que os produziram, aguardem a sua destinação final (eliminação ou recolhimento para a guarda permanente).

## **Arquivo Permanente**

Conjunto de documentos de valor secundário, ou seja, histórico, probatório e informativo, que devem ser preservados definitivamente.

## **Autuação**

Procedimento pelo qual um documento avulso transforma-se em processo.

## **Avaliação**

Processo de análise de documentos arquivísticos que estabelece seus prazos de guarda e sua destinação, de acordo com os valores que lhes são atribuídos.

## **Ciclo Vital dos Documentos**

Sucessivas fases por que passam os documentos arquivísticos, da sua produção à guarda permanente ou eliminação.

## **Classificação Arquivística**

Organização dos documentos de um arquivo ou coleção, de acordo com o Plano de Classificação, Código de Classificação ou Quadro de Arranjo.

# **Digitalização**

Processo de conversão de um documento para o formato digital, por meio de dispositivo apropriado.

#### **Documento**

Unidade de registro de informações, qualquer que seja o formato ou o suporte.

#### **Documento Arquivístico**

Documento produzido (elaborado ou recebido), no curso de uma atividade prática, como instrumento ou resultado de tal atividade, e retido para ação ou referência.

# **Documento Arquivístico Convencional**

Documento arquivístico não digital.

**Documento Arquivístico Digital** 

Documento digital reconhecido e tratado como um documento arquivístico.

# **Documento Digital**

Informação registrada, codificada em dígitos binários, acessível e interpretável por meio de sistema computacional.

#### **Documento Eletrônico**

Informação registrada, codificada em forma analógica ou em dígitos binários, acessível e interpretável por meio de um equipamento eletrônico.

# **Documento Não Digital**

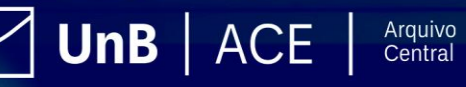

Documento que se apresenta em suporte, formato e codificação diferente dos digitais, tais como: documentos em papel, documentos em películas e documentos eletrônicos analógicos.

#### **Eliminação**

Destruição de documentos que, na avaliação, foram considerados sem valor para a guarda permanente, impedindo qualquer possibilidade de reconstrução.

#### **Metadados**

Dados estruturados que descrevem e permitem encontrar, gerenciar, compreender e/ou preservar documentos arquivísticos ao longo do tempo.

#### **Natureza dos Documentos**

Características consideradas inerentes aos documentos arquivísticos: naturalidade, organicidade, autenticidade, imparcialidade.

#### **Organicidade**

Relação que os documentos arquivísticos guardam entre si e que expressa as funções e atividades da pessoa ou da organização.

### **Plano de Classificação**

Esquema de distribuição de documentos em classes, de acordo com métodos de arquivamento específicos, elaborado a partir do estudo das estruturas e funções de uma instituição e da análise do arquivo por ela produzido. Expressão geralmente adotada em arquivos correntes.

#### **Preservação Digital**

Conjunto de ações gerenciais e técnicas exigidas para superar as mudanças tecnológicas e a fragilidade dos suportes, garantindo o acesso e a interpretação de documentos digitais pelo tempo que for necessário.

#### **Presunção de autenticidade**

É uma inferência estabelecida a partir de fatos conhecidos sobre a forma como um documento foi produzido e mantido.

# **Processo**

Conjunto de documentos oficialmente reunidos no decurso de uma ação administrativa ou judicial, e que constitui uma unidade.

#### **Recolhimento**

Uma das formas de entrada de documentos em arquivos permanentes, refere-se à etapa final do processo de gestão documental.

#### **Repositório Arquivístico Digital**

Repositório digital que armazena e gerencia documentos arquivísticos, seja nas fases corrente e intermediária, seja na fase permanente.

#### **Representantes Digitais**

Representação em formato de arquivo digital de um documento originalmente não digital.

**UnB** | ACE | Arquivo

#### **Suporte**

Base física sobre a qual a informação registrada.

#### **Tabela de Temporalidade e Destinação de Documentos**

[IR PARA O SUMÁRIO](#page-3-0)

Instrumento de destinação, aprovado por autoridade competente, que determina prazos e condições de guarda, tendo em vista a transferência, o recolhimento ou a eliminação de documentos.

### **Transferência**

Passagem de documentos do arquivo corrente para o arquivo intermediário.

### **Valor Primário**

Valor atribuído a um documento em função do interesse que possa ter para a entidade produtora, levando-se em conta a sua utilidade para fins administrativos, legais e fiscais.

## **Valor Secundário**

Valor atribuído a um documento em função do interesse que possa ter para a entidade produtora e para outros usuários, tendo-se em vista a sua utilidade para fins diferentes daqueles para os quais foram originalmente produzidos.

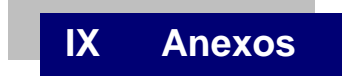

# **Anexo A:**

**Lei n. [8.159/1991.](http://www.planalto.gov.br/ccivil_03/leis/l8159.htm)** 

**Anexo B:**

**[https://www.gov.br/arquivonacional/pt-br/servicos/gestao-de](https://www.gov.br/arquivonacional/pt-br/servicos/gestao-de-documentos/orientacao-tecnica-1/codigo-de-classificacao-e-tabela-de-temporalidade-e-destinacao-de-documentos-de-arquivo/cod_classif_e_tab_temp_2019_m_book_digital_25jun2020_1.pdf)[documentos/orientacao-tecnica-1/codigo-de-classificacao-e-tabela-de](https://www.gov.br/arquivonacional/pt-br/servicos/gestao-de-documentos/orientacao-tecnica-1/codigo-de-classificacao-e-tabela-de-temporalidade-e-destinacao-de-documentos-de-arquivo/cod_classif_e_tab_temp_2019_m_book_digital_25jun2020_1.pdf)[temporalidade-e-destinacao-de-documentos-de](https://www.gov.br/arquivonacional/pt-br/servicos/gestao-de-documentos/orientacao-tecnica-1/codigo-de-classificacao-e-tabela-de-temporalidade-e-destinacao-de-documentos-de-arquivo/cod_classif_e_tab_temp_2019_m_book_digital_25jun2020_1.pdf)[arquivo/cod\\_classif\\_e\\_tab\\_temp\\_2019\\_m\\_book\\_digital\\_25jun2020\\_1.pdf](https://www.gov.br/arquivonacional/pt-br/servicos/gestao-de-documentos/orientacao-tecnica-1/codigo-de-classificacao-e-tabela-de-temporalidade-e-destinacao-de-documentos-de-arquivo/cod_classif_e_tab_temp_2019_m_book_digital_25jun2020_1.pdf)**

#### **Anexo C:**

**[http://antigo.arquivonacional.gov.br/images/conteudo/servicos\\_ao\\_governo/Codigo](http://antigo.arquivonacional.gov.br/images/conteudo/servicos_ao_governo/Codigos_tabelas/portaria_n0922011_codigo_de_classificacao_de_documentos_.pdf) [s\\_tabelas/portaria\\_n0922011\\_codigo\\_de\\_classificacao\\_de\\_documentos\\_.pdf](http://antigo.arquivonacional.gov.br/images/conteudo/servicos_ao_governo/Codigos_tabelas/portaria_n0922011_codigo_de_classificacao_de_documentos_.pdf)**

# **Anexo D:**

**[http://antigo.arquivonacional.gov.br/images/conteudo/servicos\\_ao\\_governo/Codigo](http://antigo.arquivonacional.gov.br/images/conteudo/servicos_ao_governo/Codigos_tabelas/portaria_n0922011_tabela_de_temporalidade_e_destinao.pdf)** s tabelas/portaria n0922011 tabela de temporalidade e destinao.pdf

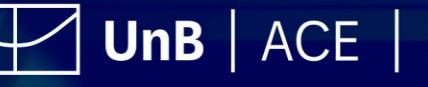

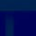

Arquivo<br>Central

85